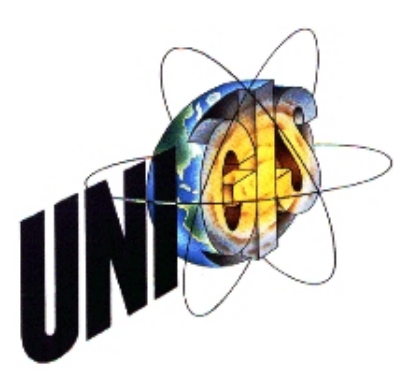

# **Master Thesis**

im Rahmen des Universitätslehrganges "Geographical Information Science & Systems" (UNIGIS MSc) am Zentrum für GeoInformatik (Z\_GIS) der Paris Lodron-Universität Salzburg

zum Thema

# **"Ein geomorphometrisches Anwendungsprofil für den Web Processing Service"**

Ein Ansatz zur Analyse digitaler Höhenmodelle in Geodateninfrastrukturen

vorgelegt von

# Dipl.-Ing. Mario Winkler

U1486, UNIGIS MSc Jahrgang 2010

Zur Erlangung des Grades "Master of Science (Geographical Information Science & Systems) – MSc (GIS)"

> Gutachter: Ao. Univ. Prof. Dr. Josef Strobl

> > München, 30.04.2013

# **Erklärung**

Ich versichere, diese Master Thesis ohne fremde Hilfe und ohne Verwendung anderer als der angeführten Quellen angefertigt zu haben, und daß die Arbeit in gleicher oder ähnlicher Form noch keiner anderen Prüfungsbehörde vorgelegen hat. Alle Ausführungen der Arbeit die wörtlich oder sinngemäß übernommen wurden, sind entsprechend gekennzeichnet.

München, 30.04.2013 Mario Winkler

# **Danksagung**

An dieser Stelle möchte ich mich bei dem gesamten UNIGIS Team in Salzburg für die kompetente und stets sehr freundliche Betreuung während des Studiums bedanken. Ein besonderer Dank gilt Karl Atzmanstorfer, der mir zudem als persönlicher Ansprechpartner immer schnell und hilfreich zur Seite gestanden hat sowie Prof. Josef Strobl für die Betreuung dieser Master Thesis.

Ganz besonders möchte ich mich bei meiner Familie bedanken, ohne deren Unterstützung, Motivation und Geduld das Fernstudium und diese Arbeit nicht möglich gewesen wären.

# **Kurzfassung**

Diese Arbeit beschäftigt sich mit der Entwicklung eines Anwendungsprofils für den OGC *Web Processing Service* (WPS) Standard. Als fachliche Grundlage dienten dabei geomorphometrische Algorithmen zur Berechnung von Reliefparametern, die bei der Analyse von digitalen Höhenmodellen eine zentrale Bedeutung besitzen. Durch die Integration dieser Algorithmen in eine Serviceorientierte Architektur (SOA) kann ihre Verbreitung durch Wissenschaftler sowie ihre Nutzung durch den Anwender erleichtert werden.

Am Beispiel der Reliefparameter *Hangneigung* und *Ausrichtung* wurden die durchgeführten Schritte bei der Erstellung des WPS-Profils dokumentiert. Anschließend wurde das Profil in einer prototypischen Implementierung mit den Open Source Produkten *GeoServer* und *SAGA GIS* umgesetzt. In Rahmen von zwei Anwendungsfällen wurde das Profil abschließend durch die Einbindung in einen vollständigen Arbeitsablauf verifiziert. Dabei wurden für ein Testgebiet die räumliche Werteverteilung der Geländeneigung und –ausrichtung bestimmt.

## **Abstract**

In this thesis an application profile for the OGC *Web Processing Service* specification has been developed. The profile is based on geomorphometric algorithms which are used for extracting land-surface parameters (LSP) playing an important role in the analysis of digital elevation models (also known as Terrain Analysis). The integration of these algorithms into a service-oriented architecture may facilitate their publication by scientists and their application by end users.

All necessary steps for the development of a WPS-Profile are exemplified for the land-surface parameters *Slope* and *Aspect*. Then a prototype for a WPS service supporting the profile is implemented in a test environment using the Open Source products *GeoServer* and *SAGA GIS*. Finally the profile is verified by two use cases, showing the integration of the WPS service into an end user scenario, where the spatial distributions of the slope and aspect values were calculated for a given test area.

# Inhalt

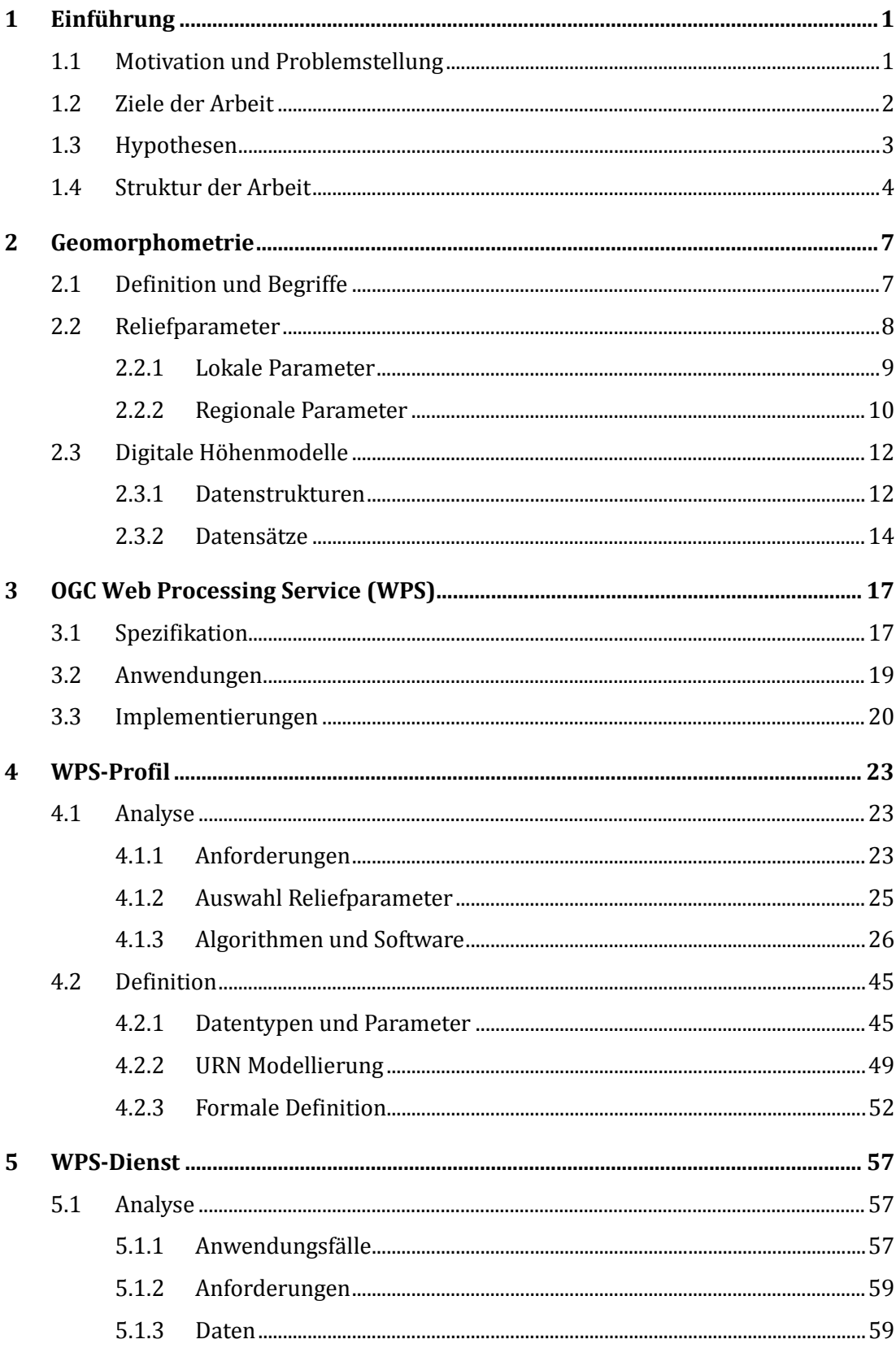

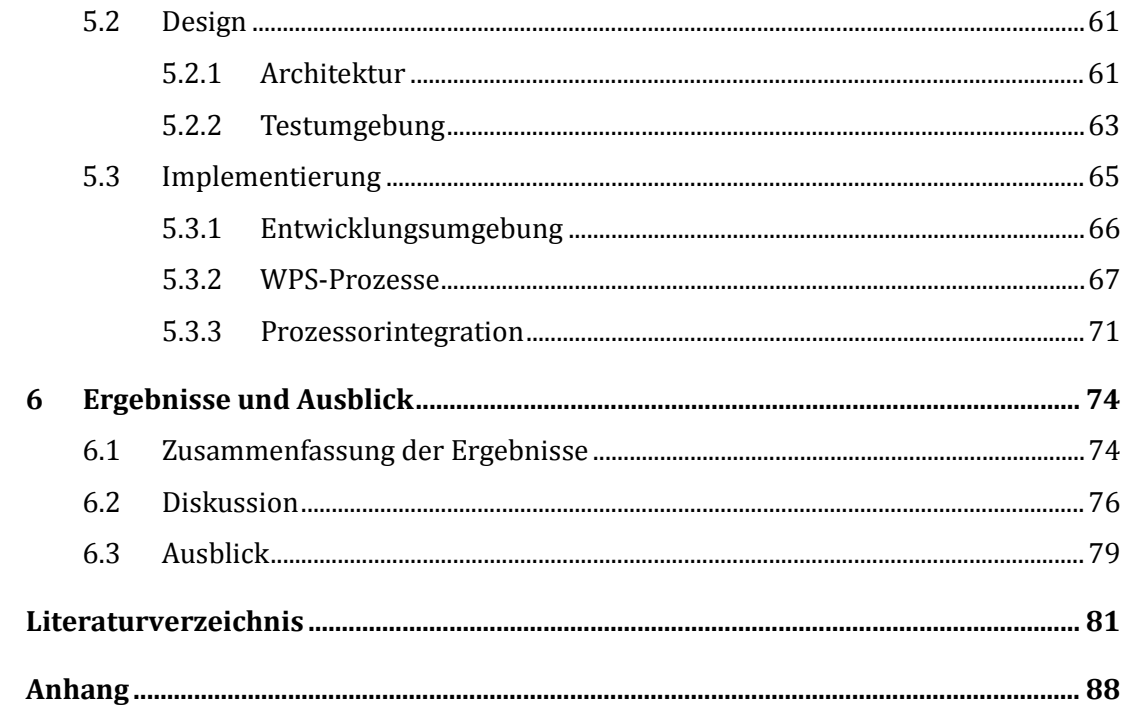

# **Abbildungsverzeichnis**

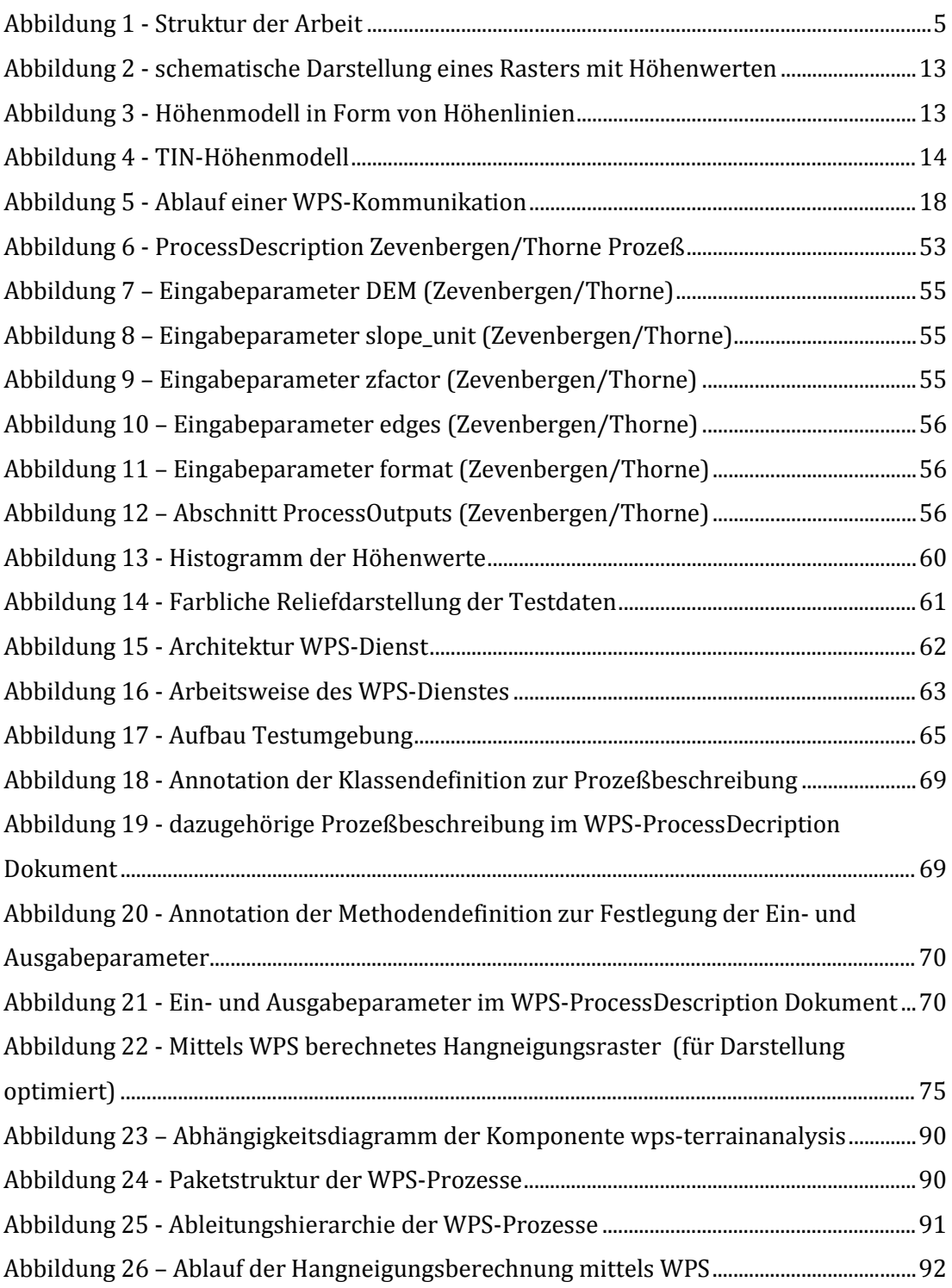

# **Tabellenverzeichnis**

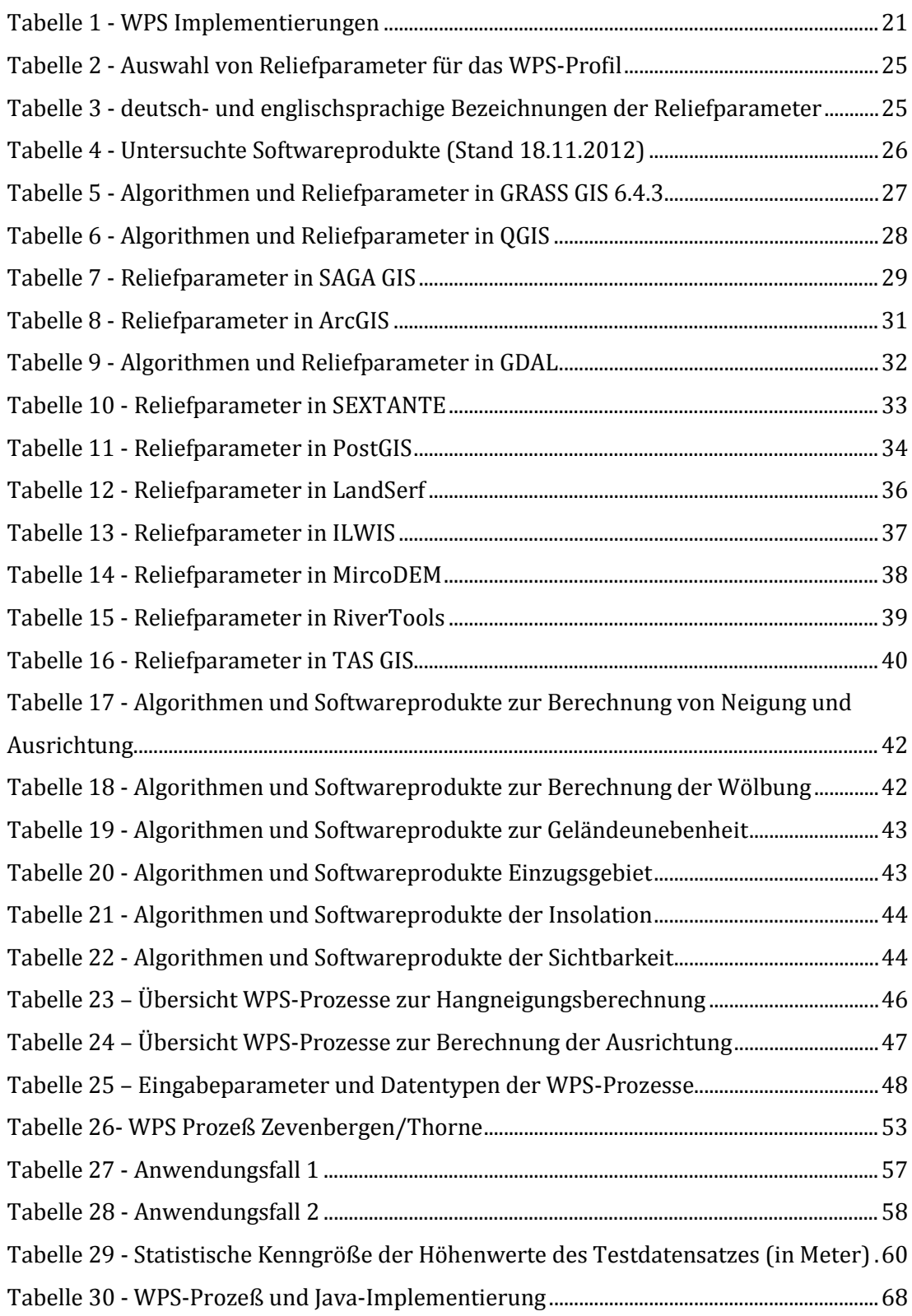

# <span id="page-9-0"></span>1 **Einführung**

i<br>I

### <span id="page-9-1"></span>1.1 **Motivation und Problemstellung**

Die Analyse digitaler Höhenmodelle ist ein wichtiger Bestandteil von Forschungsarbeiten, die in [ge](#page-9-4)owissenschaftlichen Fachbereichen wie Geologie[1](#page-9-2), Meteorologie[2](#page-9-3), Archäologie3 oder Hydrologie[4](#page-9-5) unternommen werden. Ein zentraler Punkt dieser Analysen ist die Berechnung von Kenngrößen, die eine bestimmte Eigenschaft des Geländes z.B. die Neigung charakterisieren.

Bei der Auswahl eines geeigneten Werkzeuges für die Berechnung dieser, in der Literatur als Reliefparameter bezeichneten, Größen findet der Anwender ein breites Spektrum von Softwareprodukten vor (ArcGIS, GRASS, SAGA, SEXTANTE, MicroDEM, etc.). Diese reichen von kommerziellen GIS-Produkten über Open Source Entwicklungen bis hin zu sehr kleinen und fachspezifischen Tools. Jedes dieser Produkte besitzt seine eigenen Anforderungen an Datenformat und Laufzeitumgebung und erfordert ein gewisses Maß an Einarbeitung durch den Nutzer.

Für einen Anwender, für den die Berechnung der Reliefparameter u.U. nur ein Zwischenschritt in seiner Arbeit darstellt, ist dieser Umstand nachteilig. Zwar sind Algorithmen für häufig verwendete Reliefparameter wie z.B. Hangneigung und Ausrichtung in den meisten Desktop GIS-Produkten vorhanden. Doch existieren oft mehrere verschiedene Algorithmen für einen Reliefparameter

<span id="page-9-2"></span><sup>1</sup> Klassifikation von Landformen (Möller et al., 2011), Interpretation geologischer Strukturen (Chenrai, 2012)

<span id="page-9-3"></span><sup>2</sup> höhenabhängige Niederschlagsanalyse (Kanevski and Pozdnoukhov, 2012), Analyse des Bodenechos eines Wetterradars in Flugzeugen (Qin et al., 2011)

<span id="page-9-4"></span><sup>3</sup> Analyse bevorzugter Besiedlungsgebiete (Jaroslaw and Hildebrandt-Radke, 2009), Vorhersage von Besiedlungsaktivitäten (Graves, 2011)

<span id="page-9-5"></span><sup>4</sup> Auswirkung von digitalen Höhenmodellen auf hydrologische Modelle (Walker and Willgoose, 1999), (Prodanovic et al., 2009)

(Rodríguez and Suárez, 2010), die aber in dieser Vielfalt nicht Einzug in die GIS-Produkte gehalten haben. Wird nun ein ganz spezieller Algorithmus oder gar eine Eigenentwicklung benötigt, muß der Anwender zwangsläufig zusätzlich andere Produkte einsetzen. Deren Erwerb und Installation sowie Einarbeitung oder manuelle Umwandlungen der Daten in die von den jeweiligen Produkten geforderten Formate behindern den Anwender dann in seiner Arbeit.

Eine Vereinheitlichung der Ausführungsschnittstelle sowie der Formate der Einund Ausgabedaten eines Algorithmus würde die Situation verbessern. Hierzu bietet sich ein standardkonformer Web-gestützter Ansatz an, um den Zugriff auf die Algorithmen über bekannte Protokolle realisieren zu können. Dadurch könnte eine einfache und fachübergreifende Nutzung von Algorithmen ermöglicht und neu entstandene Algorithmen schnell einer großen Nutzergemeinschaft zugänglich gemacht werden. Darüber hinaus würde es die Bereitstellung der Operationen in Service-orientierten Architekturen (SOA) und Geodateninfrastrukturen (GDI) erleichtern.

Die OGC *Web Processing Service* Spezifikation (Schut, 2007) bietet die Möglichkeit, standardisierte und damit interoperable webgestützte GIS Analyseund Rechenoperationen im Rahmen einer Geodateninfrastruktur zur Verfügung zu stellen. Der Standard umfaßt ein Schema, das als Grundlage für die syntaktische Festlegung der Schnittstelle zu den Operationen (Prozeß) dient und ist generisch und offen gehalten für jegliche Arten von Prozessoren. Für die inhaltliche Beschreibung eines Prozesses (Semantik) definiert der WPS Standard so genannte *WPS Profile*. Hierfür muß jeder Prozeß in einem eigenen Dokument, dem *Anwendungsprofil,* formal beschrieben werden.

### <span id="page-10-0"></span>1.2 **Ziele der Arbeit**

Im Rahmen dieser Arbeit soll untersucht werden, ob und wie sich verschiedene Algorithmen in einem WPS-Profil modellieren lassen und das erstellte Profil in einen Web Processing Service umgesetzt werden kann. In erster Linie soll in dieser Arbeit die Entwicklung eines WPS-Profils am Beispiel von Algorithmen zur Berechnung von Reliefparametern dokumentiert und die Mechanik und Möglichkeiten der WPS-Schnittstelle aufgezeigt werden.

Die vorhandenen Algorithmen sollen dabei direkt als WPS-Prozeß umgesetzt werden, um die Integration einer Funktion in ein WPS-System zu verdeutlichen. Eine Abstraktion der Prozesse über z.B. Datenmodell oder Algorithmus soll nicht durchgeführt werden, da dafür eine inhaltliche Analyse der Algorithmen notwendig wäre, die aber nicht im Fokus dieser Arbeit liegt.

Im ersten Teil der Arbeit sollen zunächst wichtige Reliefparameter, Algorithmen sowie deren Implementierungen umfassend recherchiert und charakterisiert werden. Dabei soll auch die Integrationsfähigkeit der einzelnen Algorithmen in einen WPS-Dienst untersucht werden, um anschließend die Anfertigung einer formalen Repräsentation des WPS Anwendungsprofils zu ermöglichen.

Im zweiten Teil soll das Profil in einer Testumgebung implementiert werden. Bei der Implementierung wird angestrebt, möglichst existierende Softwareprodukte aus dem Open-Source Bereich einzusetzen, um Eigenentwicklungen zu vermeiden bzw. auf ein Minimum zu reduzieren. Die beiden Reliefparameter *Hangneigung* und *Ausrichtung* sollen als konkrete Anwendungsfälle dazu dienen, das WPS-Profil, die Implementierung sowie die Vorgehensweise in dieser Arbeit zu verifizieren.

Abschließend sollen Überlegungen zur Integrationsfähigkeit des Dienstes in Geodateninfrastrukturen die Arbeit thematisch abrunden.

### <span id="page-11-0"></span>1.3 **Hypothesen**

Die im Folgenden aufgestellten Hypothesen sollen im Laufe der Arbeit überprüft werden:

(*These-1*) Es existiert ein breites und heterogenes Spektrum von Softwareprodukten zur Berechnung von Reliefparametern.

implementiert.

(*These-3*) Mit Hilfe eines auf dem WPS-Standard basierenden Dienstes kann die Verwendung unterschiedlicher Algorithmen vereinheitlicht und vereinfacht werden.

(*These-4*) Es läßt sich dazu ein Anwendungsprofil definieren, das den Funktionsumfang des Dienstes formal beschreibt. Das Profil kann mit vorhanden GIS Produkten aus dem Open Source Bereich implementiert werden.

(*These-5*) Der WPS-Dienst kann in bestehende Geodateninfrastrukturen integriert werden und somit einer breiten Anwendungsgemeinde den Zugang zu geomorphometrischen Algorithmen ermöglichen.

# <span id="page-12-0"></span>1.4 **Struktur der Arbeit**

Im Anschluß an die Einführung werden in Kapitel 2 und 3 zunächst die Grundlagen der beiden dieser Arbeit zugrundeliegenden Themenbereiche *Geomorphometrie* und *Web Processing Service* behandelt. Diese Kapitel dienen der Einführung des Lesers in die Thematik und geben einen Überblick über Literatur und Anwendungen auf diesen Gebieten.

Nach einer kurzen Erläuterung des Begriffs *Geomorphometrie* werden die Themen *Reliefparameter* und *digitale Höhenmodelle* erläutert. Das Kapitel über die Grundlagen des Web Processing Service beginnt mit einer kurzen Beschreibung der Spezifikation des WPS-Standards und setzt sich mit der Vorstellung einiger Anwendungen aus der Literatur fort. Danach werden wichtige Softwareprodukte vorgestellt, die den WPS-Standard unterstützen.

In Kapitel 4 wird die Entwicklung des WPS-Profils beschrieben. Ausgehend von Anforderungen an das Profil, die aus der Zielstellung dieser Arbeit abgeleitet sind, werden Reliefparameter und ihre Berechnungsalgorithmen für das Profil ausgewählt, analysiert und schließlich als WPS-Prozeß modelliert und formal beschrieben.

Kapitel 5 umfaßt die Umsetzung des Profils als WPS-Dienst in einer Testumgebung, die Durchführung der Anwendungsfälle sowie die Dokumentation und Bewertung der erzielten Ergebnisse. Dabei wird zunächst eine geeignete WPS-Implementierung ausgewählt und in einer Testumgebung installiert. Anschließend wird das im Kapitel 4 erstellte WPS-Profil implementiert und getestet.

#### <span id="page-13-0"></span>**Abbildung 1 - Struktur der Arbeit**

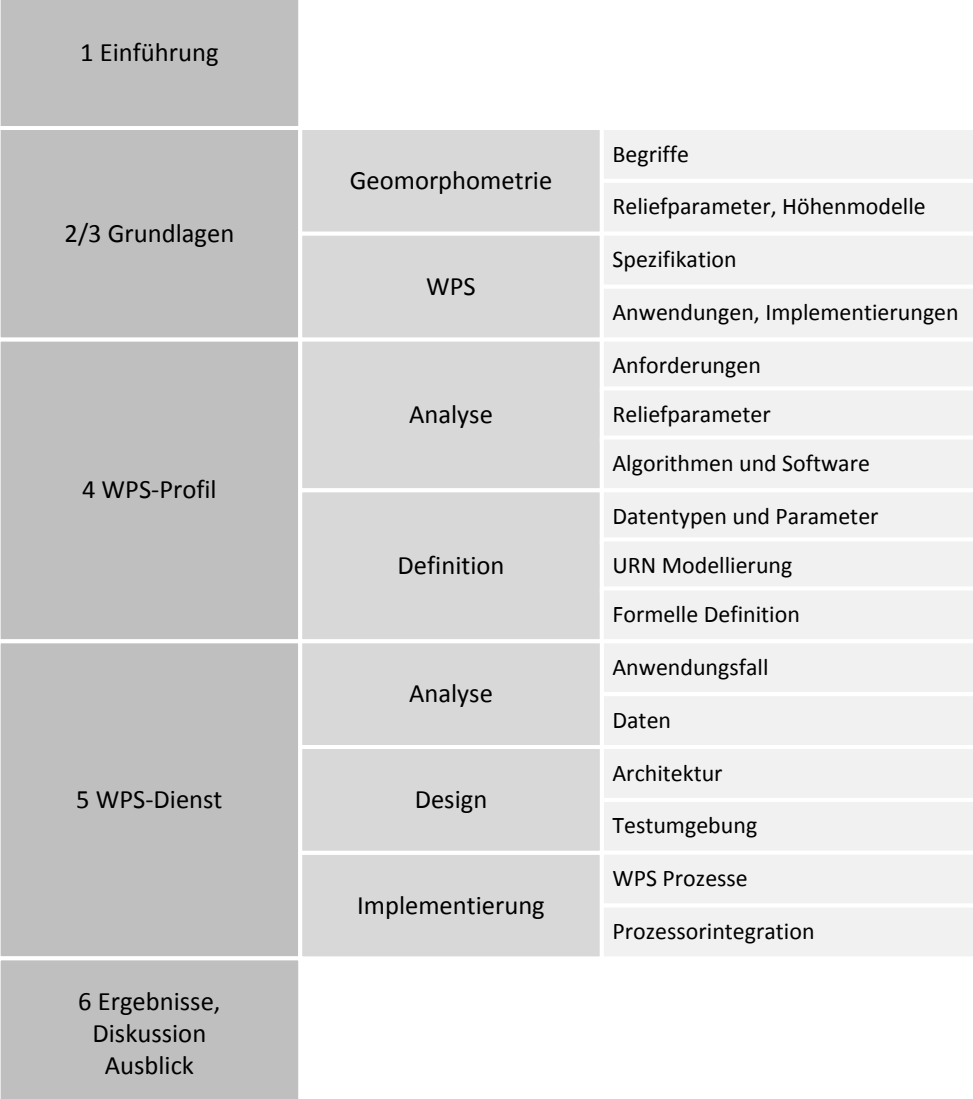

Im abschließenden Kapitel 6 findet sich die Zusammenfassung der Arbeit. Verschiedene Aspekte der Arbeit wie Vorgehensweise, technische Umsetzung und erzielte Ergebnisse werden diskutiert. Ein Ausblick hinsichtlich Verbesserungsmöglichkeiten und der Integration des entwickelten Dienstes in Geodateninfrastrukturen rundet das Kapitel ab.

In [Abbildung 1](#page-13-0) ist die Struktur der Arbeit noch einmal grafisch dargestellt.

# <span id="page-15-0"></span>2 **Geomorphometrie**

# <span id="page-15-1"></span>2.1 **Definition und Begriffe**

Die Geomorphometrie ist die Wissenschaft der quantitativen Analyse der Erdoberfläche. Der Fokus liegt dabei auf der Ableitung von Reliefparametern und Reliefobjekten aus digitalen Höhenmodellen (Hengl and Reuter, 2009). In der englischsprachigen Literatur finden sich für den Begriff Geomorphometrie auch Bezeichnungen wie *surface/terrain modelling*, *terrain analysis* bzw. *digital terrain analysis*. In allen Fällen stellt aber die Ableitung von Reliefparametern und die Transformation eines digitalen Höhenmodells in ein digitales Geländemodell mit Hilfe der zuvor bestimmten Parameter der Kern dieser Wissenschaft dar.

Ein Reliefparameter ist eine räumlich verteilte Variable, die an jeden Punkt der Erdoberfläche eine bestimmte Eigenschaft des Reliefs repräsentiert. Ihr Wert wird durch einen Berechnungsalgorithmus aus einem digitalen Höhenmodell gewonnen. Ein prominentes Beispiel dafür ist die Hangneigung, die an jedem Punkt des Geländes berechnet werden kann und innerhalb eines bestimmten Gebietes je nach Reliefbeschaffenheit variiert. Durch Interpretation dieser räumlichen Verteilung eines Reliefparameters können Reliefobjekte wie z.B. Täler, Bergrücken der Bruchkanten klassifiziert werden (Zhou et al., 2008).

In der englischsprachigen Literatur finden sich für den Begriff Reliefparameter die Bezeichnungen *geomorphometric variables*, *land-surface parameter, terrain*  bzw. *topographic attributes* (Hengl and Reuter, 2009), (Zhou et al., 2008), (Evans and Minár, 2011), (Schmidt and Dikau, 1999). Analog dazu finden sich für den Begriff Reliefobjekt Bezeichnungen wie *land-surface objects* oder *geomorphometric objects*.

### <span id="page-16-0"></span>2.2 **Reliefparameter**

Die Anzahl von Reliefparametern, die aus einen digitalen Höhenmodell abgeleitet werden können, ist sehr groß. In der Literatur gibt es daher verschiedene Ansätze diese zu klassifizieren und zu gruppieren. Eine oft verwendete und grundsätzliche Systematik ist die Unterscheidung zwischen einfachen und komplexen Reliefparametern, wobei die Benennung der beiden Gruppen in der englischsprachigen Fachliteratur nicht einheitlich ist. (Schmidt and Dikau, 1999) unterscheiden zwischen *primary* und *complex geomorphometric parameters.* Dagegen verwenden (Hengland Reuter, 2009) sowie (Olaya, 2009) die Bezeichnung *basic land-surface parameters* für die einfachen Reliefparameter und bei (Evans and Minár, 2011) heißen sie *fundamental geomorphometric variables*.

Trotz unterschiedlicher Bezeichnung basiert ihre Unterscheidung in allen Fällen auf derselben Definition: Einfache Reliefparameter sind Meßgrößen, die direkt aus einem digitalen Höhenmodell (DEM) abgeleitet werden können, ohne genaueres Wissen über die Erdoberfläche vorauszusetzen. Die Berechnung erfolgt meist durch eine Filteroperation innerhalb eines sich bewegenden 3x3 oder 5x5 Pixel großen Meßfensters. Bekannte Beispiele für diese Art von Reliefparameter sind Hangneigung (*slope*), Ausrichtung (*aspect*) oder Wölbung (*curvature*).

Komplexe Reliefparameter sind dagegen meist höherwertige Meßgrößen, die auf zuvor berechneten einfachen Reliefparametern basieren. Dazu gehören einerseits Meßgrößen, die noch eine relativ universelle Aussagekraft besitzen wie z.B. die durchschnittliche Hangneigung in einem bestimmten Gebiet (Schmidt and Dikau, 1999). Diese Art von Parameter wird durch statistische Methoden berechnet. Auf der anderen Seite existiert eine Vielzahl von Parametern, die bereits einen sehr anwendungsspezifischen Fokus besitzen und eine Kombination mehrerer einfacher Reliefparameter darstellen. Beispielsweise kann auf dem Gebiet der Geländeklimatologie die Belastung eines Geländeabschnittes durch Wind aus seiner Hangneigung, Ausrichtung und seinem Sichtbereich (in Bezug auf die Sonne) berechnet werden (Böhner and Antonic, 2009). Weitere Beispiele existieren auf dem Gebiet der Hydrologie (Schmidt and Dikau, 1999), (Hengl and Reuter, 2009).

Zusätzlich zu der Unterscheidung zwischen einfachen und komplexen Größen werden Reliefparameter auch hinsichtlich ihres räumlichen Bezuges charakterisiert. In (Hengl and Reuter, 2009) sowie (Olaya, 2009) als auch in (Evans and Minár, 2011) findet sich die Typisierung nach lokalen und regionalen Reliefparametern.

#### <span id="page-17-0"></span>2.2.1 **Lokale Parameter**

Lokale Parameter repräsentieren die lokale Morphometrie jedes einzelnen Rasterpunktes (oder Rasterzelle) des Höhenmodells und werden durch Anwendung des Berechnungsalgorithmus auf jede Rasterzelle (bzw. auf ein 3x3 oder 5x5 Pixel großes Analysefenster) unabhängig vom restlichen Teil des Höhenmodells bestimmt. Als prominente Beispiele hierfür können wieder Hangneigung, Ausrichtung oder Wölbung genannt werden.

Eine weitere Unterteilung der lokalen Meßgrößen in geometrische und statistische Parameter wird in (Olaya, 2009) vorgenommen. Hierbei ist die Art der bei ihrer Berechnung verwendeten Mathematik für die Untergliederung ausschlaggebend (einerseits die Gesetze der Geometrie andererseits die der Statistik).

Geometrische Größen basieren auf den geometrischen Eigenschaften der Erdoberfläche können nur für das originale Höhenmodell (d.h. die Verteilung der Geländehöhen) bestimmt werden. So macht z.B. die Anwendung des Hangneigungsalgorithmus auf ein Raster keinen Sinn, dessen Rasterzellen den Wölbungsgrad oder die Ausrichtung in Form verschiedener Himmelsrichtungen statt der Höheninformation beinhalten.

Einige statistische Parameter dagegen können für verschiedene Rastertypen berechnet werden. Ein gutes Beispiel dafür ist die Differenz zwischen dem höchsten und dem niedrigsten Wert innerhalb eines bestimmten Bereiches. In der Literatur finden sich dafür die Bezeichnungen *range of values* (Olaya, 2009) oder *relief* (Evans andMinár, 2011). Dieser Wert kann z.B. für Höhenwerte als auch für Neigungswinkel bestimmt und entsprechend interpretiert werden. Dagegen läßt sich aber z.B. der Grad der Geländeunebenheit (engl. *terrain roughness*) nur auf Basis der Höhenwerte sinnvoll berechnen.

In (Evans and Minár, 2011) findet eine Unterteilung der lokalen Parameter in punkt- und flächenbasierte Größen statt, die aber weitestgehend mit der zuvor beschriebenen Aufteilung in geometrische und statistische Größen deckungsgleich ist.

#### <span id="page-18-0"></span>2.2.2 **Regionale Parameter**

Die Berechnung regionaler Parameter benötigt im Gegensatz zu den lokalen Größen auch die Betrachtung anderer Teile oder des gesamten Höhenmodells. Regionale Analysen von Höhenmodellen werden hauptsächlich in der Hydrologie eingesetzt. Hierbei ergeben sich die zu berücksichtigenden Teile (Regionen) des DEMs durch das Gravitationsfeld der Erde. Es bestimmt das Bewegungsverhalten des (ab)fließenden Wassers im Gelände (engl. *flow*), wodurch topologische Beziehungen zwischen verschiedenen Rasterzellen des Höhenmodells entstehen. Diese können deshalb nicht unabhängig voneinander betrachtet werden.

Ein wichtiger Reliefparameter dieser Kategorie ist das Einzugsgebiet (engl. *watershed* (Olaya, 2009). Es umfaßt alle umliegenden Geländeteile eines Punktes, aus denen das ablaufende Wasser in diesem Punkt zusammenfließt. Dieser Ort wird in der Literatur als *outlet* bezeichnet (Olaya, 2009). Neben seiner Position gibt es weitere bedeutende Eigenschaften des Einzugsgebietes. Die Wichtigste dabei ist die Größe, die die flächenmäßige Ausdehnung des Einzugsgebietes angibt und in der Literatur als *catchment area*, *flow accumulation*, oder *upslope area* (Olaya, 2009) bzw. *contributing area* (Schmidt and Dikau, 1999) zu finden ist. Das Einzugsgebiet kann für jeden Punkt im Gelände bzw. für jede Rasterzelle des Höhenmodells bestimmt werden. Ein entsprechender Algorithmus ordnet dabei einer Rasterzelle alle höherliegenden und miteinander verbundenen Rasterzellen zu, die dann das Einzugsgebiet für diese Rasterzelle bzw. diesen Punkt im Gelände bilden.

Doch nicht nur auf dem Gebiet der Hydrologie gibt es regionale Reliefparameter. Ein Beispiel aus der interdisziplinären Wissenschaft der Klimatopologie ist die Sonneneinstrahlung (engl. *insolation*). Sie kann durch Einfallswinkel und Menge über eine bestimmte Zeitspanne charakterisiert werden. Neigung und Ausrichtung des Geländes sowie der Sonnenstand haben hier den entscheidenden Einfluß, so daß für jeden Punkt im Gelände eine Aussage getroffen werden kann, ob und wie er von der Sonne beschienen wird.

Ausgehend von dieser einfachen Definition könnte diese Größe der Kategorie der lokalen Parameter zugeordnet werden, was aber einen entscheidenden Aspekt der Sonneneinstrahlung vernachlässigen würde: Ein Punkt im Gelände wird nur dann von der Sonne beschienen, wenn er nicht durch benachbarte, höherliegende Geländeteile verschattet wird. Für jeden zu untersuchenden Punkt im Gelände muß also zusätzlich zu den lokalen Gegebenheiten noch die Sichtbarkeit in Bezug auf die Sonne berücksichtigt werden, was nur durch die Analyse des gesamten Höhenmodells zu erreichen ist. Es wird deutlich, daß hier eine regionale Betrachtungsweise erforderlich ist, die zudem noch sehr rechenintensiv ist.

Der Faktor, der den Einfluß des umliegenden Geländes auf die Sonneneinstrahlung an einem Punkt modelliert, wird in (Böhner and Antonic, 2009) als *sky view factor* beschrieben. In diesem Beitrag wird auch deutlich, daß die Sonneneinstrahlung ein grundlegender Baustein in klimatopologischen Untersuchungen ist, in denen die Auswirkungen des Reliefs auf Oberflächentemperatur, Luftströmungen, Niederschlag oder Schneebedeckung betrachtet werden.

### <span id="page-20-0"></span>2.3 **Digitale Höhenmodelle**

Ein digitales Höhenmodell (DHM) ist ein digitales, numerisches Modell der Geländehöhen und bildet die Grundlage für geomorphometrische Operationen (Hengl and Reuter, 2009). Sind zusätzliche zu der Höhe des Geländes auch Geländeformen (Reliefobjekte, siehe Abschnitt [2.1\)](#page-15-1) in dem Modell integriert, spricht man von einem digitalem Geländemodell (DGM). Oft werden auch die englischen Begriffe Digital Terrain Model (DTM) und Digital Elevation Model (DEM) benutzt. Diese Modelle beschreiben ausschließlich die Geländeoberfläche und nicht darauf befindliche Objekte wie Bäume oder Häuser. In solch einem Fall würde man von einem digitalen Oberflächenmodell (DOM) sprechen. Im weiteren Verlauf der Arbeit werden ausschließlich Höhenmodelle verwendet.

#### <span id="page-20-1"></span>2.3.1 **Datenstrukturen**

Ein digitales Höhenmodell stellt digital gespeicherte x-y-z-Werte einer der Erdoberfläche dar. Diese Höhenwerte können in drei verschiedenen Datenstrukturen organisiert sein.

- − Rasterdaten (Gitternetz, Grid)
- − Vektordaten
- − Dreiecksnetz (TIN = Triangulated Irregular Network)

Ein rasterbasiertes DEM besteht aus rechteckigen Zellen gleicher Größe, die die Höhe der Oberfläche an dem entsprechenden Ort speichert. Diese Datenstruktur ist wegen ihrer Einfachheit und den leicht zu implementierenden Algorithmen am weitesten verbreitet. Der Nachteil eines Rasters ist jedoch, daß die Dichte der Zellen der Komplexität des Geländes nicht angepaßt werden kann und somit unter Umständen überproportional viele Daten für die Repräsentation sehr einfacher Gebiete genutzt werden (vergleichbar mit Oversampling) bzw. im umgekehrten Fall eine hohe Variabilität des Geländes nicht vollständig modelliert werden kann (Undersampling).

| 10   16   23   16   9       |                             |  | 6 |
|-----------------------------|-----------------------------|--|---|
|                             | 14   11   18   11   18   19 |  |   |
| 19   15   13   21   23   25 |                             |  |   |
| 22 20 19 14 38 45           |                             |  |   |
| 24   20   20   28   18   49 |                             |  |   |
| 23 24 34 38 45 51           |                             |  |   |

<span id="page-21-0"></span>**Abbildung 2 - schematische Darstellung eines Rasters mit Höhenwerten** Quelle: (Hengl and Reuter, 2009)

Ein aus Vektordaten erstelltes Höhenmodell enthält Objekte wie Punkte, Linien oder Polygone, die mit einer Richtung und einer Länge in einem Koordinatensystem definiert sind. Die Charakteristik des Geländes wird durch die Definition von topologischen Beziehungen zwischen den Objekten erreicht. Als ein Beispiel für Vektordaten, die ein Höhenmodell repräsentieren, können Höhenlinien (Isohypsen) genannt werden, die als durchgehende Polylinien Bereiche gleicher Höhenwerte anzeigen.

<span id="page-21-1"></span>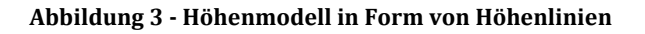

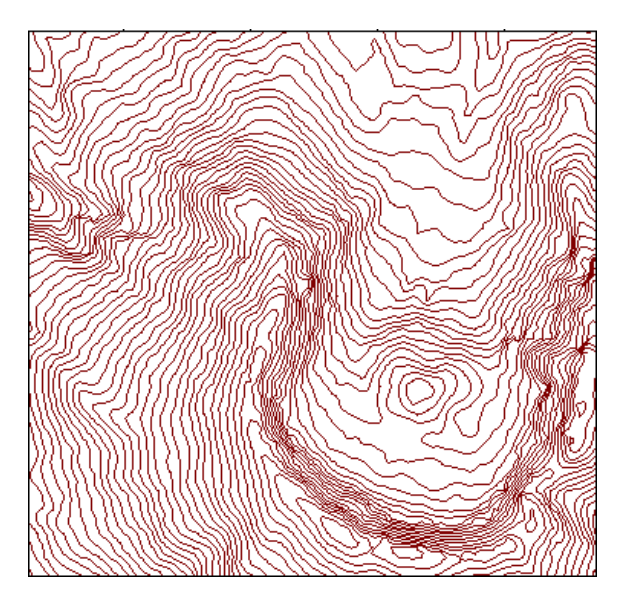

Die dritte Form von digitalen Höhenmodellen stellen Dreiecksnetze, die so genannten Triangulated Irregular Networks (TIN) dar. Sie bestehen aus unregelmäßig verteilten Punkten, die so verbunden sind, daß sie Dreiecke formen. Diese Datenstruktur kann eine effiziente Form der Speicherung von Geländeinformation sein, weil die Dichte der Dreiecke zur Erfassung der Komplexität des Geländes besser variieren kann (mehr Datenpunkte in Gebieten hoher Variabilität oder weniger Datenpunkte an flachen Stellen des Geländes). TINs werden sehr häufig für die 3D-Visualisierung von Geländemodellen verwendet.

#### <span id="page-22-1"></span>**Abbildung 4 - TIN-Höhenmodell**

Quelle: (Japan Association of Remote Sensing, 1999)

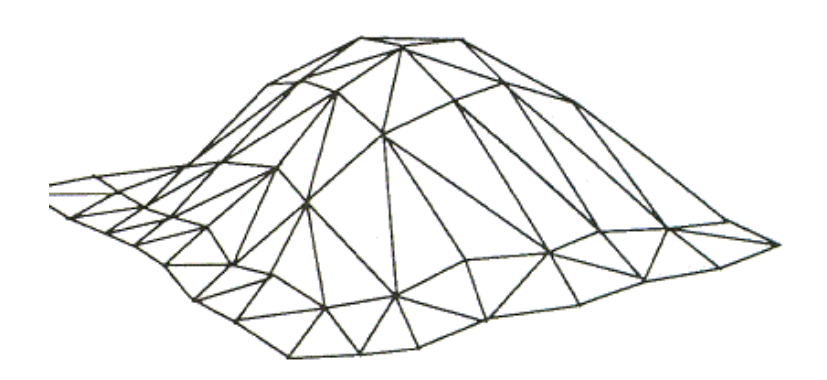

#### <span id="page-22-0"></span>2.3.2 **Datensätze**

Es existiert eine große Anzahl fertiger Datensätze digitaler Höhenmodelle, die oft anwendungsspezifisch und für ein begrenztes Gebiet in guter Qualität erstellt wurden. Die Anzahl globaler Höhenmodelle, die die gesamte bzw. den größten Teil der Erdoberfläche in homogener Qualität abdecken, ist dagegen überschaubar. Der folgende Abschnitt soll einen kurzen Überblick über vier Datensätze geben, die eine nahezu weltweite Abdeckung besitzen.

#### *2.3.2.1 SRTM*

Während der Shuttle Radar Topography Mission (SRTM) wurden im Jahr 2000 mit Hilfe eines Radarsystems an Bord des Space Shuttle Endeavour die Höhendaten der Erdoberfläche zwischen dem 56. südlichen und 60. nördlichen Breitengrad vermessen. Dabei entstand das bis dahin vollständigste Höhenmodell der Erde (Tom G. Farr et al., 2007). Die horizontale Auflösung beträgt für die meisten Gebiete der Erde ca. 90 Meter (3 Bogensekunden, SRTM3) am Äquator. Das Gebiet der USA ist allerdings in einer Auflösung von weniger als 30 Meter (1 Bogensekunde, SRTM1) verfügbar.

Der Datensatz wurde in zwei Versionen veröffentlicht. Während die erste Version nahezu die vom Space Shuttle empfangenden Originaldaten enthält, wurde in Version 2 der Datensatz prozessiert um Fehlstellen auszugleichen und das Höhenmodell an die Küstenlinien anzupassen. Die Daten können kostenlos beim USGS<sup>[5](#page-23-0)</sup> oder im CGIAR<sup>6</sup>-CSI GeoPortal<sup>[7](#page-23-2)</sup> im ASCII und GeoTIFF Format bezogen werden.

#### *2.3.2.2 ASTER*

I

Das global ASTER Höhenmodell (ASTER GDEM) wurde erstmals 2009 von der NASA veröffentlicht. Die zugrundeliegenden Daten stammen vom ASTER Instrument, das sich an Bord des Terra Satelliten der NASA befindet. Dieses Radiometer bestimmt die vom Erdboden reflektiert Strahlung in insgesamt 14 spektralen Kanälen, wobei 2 Kanäle für die Aufnahme von Stereobildern verwendetet werden, aus denen anschließend das Höhenmodell berechnet werden kann (Abrams et al., 2002).

Der ASTER Datensatz ist zwischen dem 83° südlicher und dem 83° nördlicher Breite verfügbar und deckt somit 99% der Landfläche ab. Die horizontale Auflösung beträgt bis zu 30 Meter.

Eine zweite Version des Datensatzes (ASTER GDEM V2) wurde 2011 veröffentlicht und enthält eine bessere horizontale und vertikale Genauigkeit, die durch eine Verbesserung der für die Produktion eingesetzten Algorithmen erreicht wurde. Auch dieser Datensatz besitzt eine Auflösung von 30 Meter und

<span id="page-23-0"></span><sup>5</sup> Datenportal des US-amerikanischen geologischen Dienstes, http://dds.cr.usgs.gov/srtm/

<span id="page-23-1"></span><sup>6</sup> Consultative Group on International Agricultural Research (CGIAR); http://www.cgiar.org

<span id="page-23-2"></span><sup>7</sup> GeoPortal des CGIAR - Consortium for Spatial Information; http://srtm.csi.cgiar.org

kann u.a. bei der NASA in 1° mal 1° großen Kacheln im GeoTIFF Format heruntergeladen werden[8](#page-24-0).

#### *2.3.2.3 GTOPO30*

Das 1996 fertigstellte GTOPO30 Höhenmodell entstand unter Federführung des US-amerikanischen geologischen Dienstes (United States Geological Survey, USGS) aus einer Zusammenarbeit verschiedener Organisationen. Es handelt sich dabei um ein vollständig globales Höhenmodell, das in einer Auflösung von 30 Bogensekunden (ca. 1 Kilometer) vorliegt. Dabei wurden die Höhenwerte aus verschiedenen Raster- und Vektordaten extrahiert (U.S. Geological Survey (USGS), 1999). Das GTOPO30 Höhenmodell kann von einem FTP-Server des USGS[9](#page-24-1) kostenlos als Binärrasterdaten heruntergeladen werden.

#### *2.3.2.4 WorldDEM*

Mit dem Start des deutschen Radarsatelliten TanDEM-X im Jahr 2010 begann die Datenerhebung für ein neues, globales Höhenmodell. Zusammen mit dem nur wenige hundert Meter entfernten fliegenden TerraSAR-X Satelliten umkreist TanDEM-X die Erde. Das Satellitenpaar bildet somit ein hochgenaues Radarinterferometer, das die Datengrundlage für ein globales digitales Höhenmodell in einer bisher nicht erreichten horizontalen Auflösung von 12 Metern erstellt (Deutsches Zentrum für Luft- und Raumfahrt (DLR), 2009).

Das Projekt wird im Auftrag des Deutschen Luft und Raumfahrzentrums (DLR) mit Mitteln des Bundesministeriums für Wirtschaft und Technologie als Projekt in öffentlich-privater Partnerschaft (Public Private Partnership, PPP) mit der Astrium GmbH[10](#page-24-2) durchgeführt. Das fertige Höhenmodell soll im Jahr 2014 verfügbar sein.

I

<span id="page-24-0"></span><sup>8</sup> Reverb Daten und Informationssystem; http://reverb.echo.nasa.gov/reverb/

<span id="page-24-1"></span><sup>9</sup> FTP-Server: edcftp.cr.usgs.gov

<span id="page-24-2"></span><sup>10</sup> Astrium WorldDEM Homepage: http://www.astrium-geo.com/en/168-tandem-x-global-dem

# <span id="page-25-0"></span>3 **OGC Web Processing Service (WPS)**

## <span id="page-25-1"></span>3.1 **Spezifikation**

Der Web Processing Service (WPS) wurde im Jahr 2007 vom Open Geospatial Consortium (OGC) spezifiziert und definiert eine standardisierte Schnittstelle, die die Veröffentlichung und Nutzung von Verarbeitungsprozessen für Geodaten (engl. *geospatial processes)* ermöglichen. Der Begriff Prozeß kann dabei ein Algorithmus, ein Modell oder eine Berechnung umfassen, die auf georeferenzierten Daten arbeitet. Unter Veröffentlichung eines Prozesses versteht man dabei das Bereitstellen von sowohl maschinen-lesbaren Verbindungsinformationen als auch menschen-lesbaren Metadaten, die das Auffinden und die Nutzung des Prozesses ermöglichen (Schut, 2007).

Der WPS-Standard definiert drei Kommandos (engl. *Requests*) die über die Schnittstelle ausgetauscht werden können. Sie ermöglichen einem Client mit einem WPS-Server zu kommunizieren um Informationen über Prozesse abzufragen und diese zu starten. Mit Hilfe des *GetCapabilities* Kommandos können allgemeine Informationen über den Dienst selbst wie z.B. Identifikation, unterstützte Versionen, Anbieter und Kontakt abgefragt werden. Darüber hinaus liefert das Kommando Metadaten über alle verfügbaren Prozesse des Dienstes. Für einen bestimmten Prozeß können mittels *DescribeProcess* Kommandos detaillierte Informationen abgefragt werden wie z.B. die benötigten Eingabe- und die erzeugten Ausgabedaten. Schließlich ermöglicht das *Execute* Kommando die Ausführung eines Prozesses um das gewünschte Ergebnis zu erhalten.

Die zeitliche Abfolge der drei Kommandos ist in [Abbildung 5](#page-26-0) in Form eines Sequenzdiagrammes dargestellt.

Die Kommandos können in unterschiedlicher Form an den Server gesendet werden. Die Spezifikation beschreibt hierfür die Möglichkeit als Schlüssel-WertPaare in der URL (*Key-Value-Pair, KVP*)[11,](#page-26-1) als XML-Dokument oder als SOAP-Nachricht<sup>[12](#page-26-2)</sup>. In allen drei Fällen wird für die Übertragung das HTTP-Protokoll verwendet (Schut, 2007).

#### <span id="page-26-0"></span>**Abbildung 5 - Ablauf einer WPS-Kommunikation**

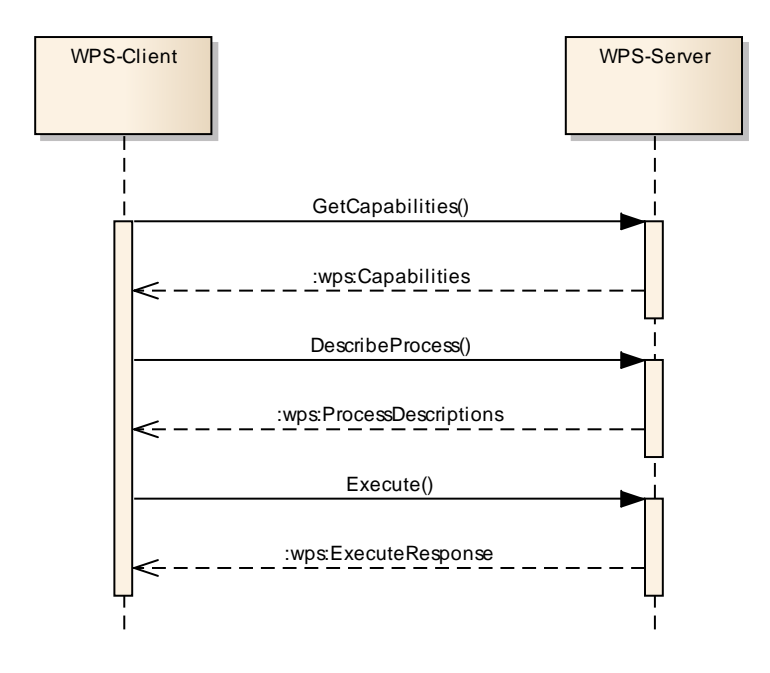

Der WPS-Standard empfiehlt die Definition von WPS-Profilen, wenn eine vollautomatische Interoperabilität zwischen dem WPS-Dienst, anderen Diensten und Clients angestrebt wird. Jeder Prozeß sollte dabei durch ein WPS Anwendungsprofil beschrieben werden, das aus folgenden Teilen bestehen sollte:

- − einer OGC URN die den Prozeß eindeutig identifiziert
- − das Ergebnis eines *DescribeProcess* Kommandos für diesen Prozeß
- − ein Textdokument, das den Prozeß und seine Implementierung detailliert beschreibt (optional, aber empfohlen).
- − eine WSDL[13](#page-26-2) Beschreibung für diesen Prozeß (optional)

I

<span id="page-26-1"></span><sup>11</sup> KVP, Key-Value-Pair: Repräsentation von Daten in Form von Schlüssel-Wert Paaren

<span id="page-26-2"></span><sup>12</sup> SOAP, Simple Object Access Protocol: XML-basiertes Protokoll zum Austausch von Daten zwischen Web-Diensten

WPS-Profile eignen sich für die Aufnahme in zentrale Web Service Kataloge, die die Metadaten verschiedener Dienste enthalten können. Die Prozesse werden darin in einer semantisch definierten Hierarchie verwaltet und durch eine URN eindeutig identifiziert. Ein WPS-Profil definiert einen Prozeß innerhalb dieser Hierarchie durch Zuweisung einer eindeutigen URN. Innerhalb einer Geodateninfrastruktur kann nun jede andere WPS-Instanz diese URN verwenden, um den Prozeß zu nutzen.

#### <span id="page-27-0"></span>3.2 **Anwendungen**

i<br>I

Es existieren zahlreiche Anwendungen in denen der Web Processing Service Standard verwendet wird. Das breite thematische Spektrum dieser Anwendungsfälle unterstreicht die Vielseitigkeit des Standards.

So realisierten (Stollberg and Zipf, 2008) einen WPS-Dienst, der bei der Suche nach einer geeigneten Immobilie die Standortauswahl durch Berechnung von Einzugsgebieten und Entfernungen zu wichtigen Punkten (z.B. Schulen, Kindergärten, Supermärkte) unterstützt. Die dabei vom WPS realisierten GIS-Operationen sind *Buffer*, *Intersection* und verschiedene *Joins* von Punkten und Polygonen. Zugleich zeigt dieses Beispiel bereits die Integration von WPS mit anderen OGC-Diensten wie dem Web Feature Service (WFS).

Weitere Beispiele von Anwendungen zeigen das breite Einsatzspektrum des WPS, das von Solarpotentialanalysen (Lanig and Zipf, 2010b) über Windsimulationen (Eder and Zipf, 2010), (Lanig et al., 2011) bis hin zu Katastrophenmanagement (Walenciak et al., 2009) und Landmanagement (Lanig et al., 2009) reicht. Auch in diesen Beispielen werden fachspezifische Operationen durch die Verkettung elementarer GIS-Operationen sowie durch Anbindung verschiedener OGC-Dienste (WFS, SOS, CS-W) realisiert.

<sup>13</sup> WSDL, Web Services Description Language: XML-basierte Beschreibungssprache für Schnittstellen von Web-Diensten

Ein interessantes Beispiel wie GIS-Funktionalität, die nur auf einem Einzelplatzrechner zur Verfügung steht, mit Hilfe des WPS plattformunabhängig und per Netzwerkzugriff zugänglich gemacht werden kann, zeigt die Arbeit von (Jesus et al., 2008). Dabei wird das räumliche Interpolationsverfahren Kriging, das in dem *automap* Paket der R[14](#page-28-1) Software implementiert ist, per WPS in einer serviceorientierten und netzwerkbasierten Architektur bereitgestellt. Dies ermöglicht Endnutzern die einfache Nutzung oder Integration dieses Verfahrens in ihre eigene Arbeitsumgebung. Dieser Ansatz entspricht genau dem Lösungsweg, der dieser Arbeit zugrunde liegt.

Auch das Thema WPS-Profile wird in der Literatur untersucht. (Göbel and Zipf, 2008) als auch (Lanig and Zipf, 2010a) führen eine Klassifikation von 3D Operationen durch, um im Rahmen eines WPS-Profils Prozesse für TIN-Operationen modellieren zu können und sie im URN-Namensraum hierarchisch anzuordnen. Die Arbeiten (Lendholt, 2011) und (Walenciak and Zipf, 2010) beschreiben ausführlich wie WPS-Profile entwickelt werden und welche Aspekte dabei berücksichtigt werden müssen.

### <span id="page-28-0"></span>3.3 **Implementierungen**

I

Der WPS-Standard wird von zahlreichen Softwareprodukten unterstützt. Beim OGC sind derzeit 30 Softwareprodukte registriert<sup>[15](#page-28-2)</sup>, die als WPS 1.0.0 konform gelten d.h. den Standard in der Version 1.0.0 korrekt und vollständig umgesetzt haben. Eine Gegenüberstellung einiger Vertreter findet sich [Tabelle 1.](#page-29-0) Hierbei wurde versucht anhand einiger, dem Autor wichtig erscheinender, Kriterien die Unterschiede zwischen den Produkten zu verdeutlichen.

<span id="page-28-1"></span><sup>14</sup> The R Project for Statistical Computing: frei Programmiersprache für statistische Berechnungen und Grafiken;<http://www.r-project.org/> (abgerufen am 16.04.2013)

<span id="page-28-2"></span><sup>15</sup> <http://www.opengeospatial.org/resource/products/byspec> (abgerufen am 05.04.2013)

Den größten Funktionsumfang bieten das Open Source Produkt *GeoServer* sowie das kommerzielle *ArcGIS for Server* von ESRI[16.](#page-29-1) Insbesondere bei der Integration eines WPS in eine Geodateninfrastruktur bieten diese Produkte Vorteile, da sie auch Datenzugangsdienste wie den Web Feature Service (WFS) oder Web Coverage Service (WCS) unterstützen und die dort hinterlegten Geodaten sehr leicht im WPS-Service verwendet werden können. Die Ergebnisse der WPS-Prozesse können wiederum sofort als neuer Datensatz dem WFS oder WCS hinzugefügt werden.

|                      | GeoServer <sup>17</sup>                         | 52° north <sup>18</sup>                                     | $Z$ 00 <sup>19</sup> | PyWPS <sup>20</sup> | ArcGIS <sup>21</sup>                               |
|----------------------|-------------------------------------------------|-------------------------------------------------------------|----------------------|---------------------|----------------------------------------------------|
| OGC <sup>®</sup> WMS | X                                               |                                                             |                      |                     | X                                                  |
| OGC <sup>®</sup> WFC | X                                               |                                                             |                      |                     | X                                                  |
| OGC <sup>®</sup> WCS | X                                               |                                                             |                      |                     | X                                                  |
| API                  | Java                                            | Java                                                        | Javascript           | Python              | ArcObjects<br>Java<br>Javascript<br>Python<br>etc. |
| WPS-Client           | X                                               | X                                                           |                      |                     |                                                    |
| Daten-<br>formate    | GDAL/OGR<br>PostGIS<br><b>KML</b><br><b>WKT</b> | GeoTIFF<br>ArcGrid<br>GML<br>Shapefile<br>KML<br><b>WKT</b> | GDAL/OGR<br>PostGIS  | GDAL/OGR            | <b>TIFF</b><br>GML<br>Binary                       |
| FOSS <sup>22</sup>   | X                                               | X                                                           | X                    | X                   |                                                    |

<span id="page-29-0"></span>**Tabelle 1 - WPS Implementierungen**

i<br>I

<span id="page-29-1"></span><sup>16</sup> ESRI, Environmental Systems Research Institute: http://www.esri.com/

<span id="page-29-2"></span><sup>17</sup> GeoServer Homepage: http://geoserver.org/display/GEOS/Welcome

<span id="page-29-3"></span><sup>18</sup> 52° North WPS Homepage: http://52north.org/communities/geoprocessing/wps/index.html

<span id="page-29-4"></span><sup>19</sup> ZOO Projekt Homepage: http://www.zoo-project.org/site/

<span id="page-29-5"></span><sup>20</sup> PyWPS Homepage: http://pywps.wald.intevation.org/index.html

<span id="page-29-6"></span><sup>21</sup> ArcGIS for Server Homepage: http://www.esri.com/software/arcgis/arcgisserver

<span id="page-29-7"></span><sup>22</sup> FOSS, Free Open Source Software: Bezeichnung für freie und quelloffene Software

Ein weiterer wichtiger Aspekt eines WPS-Produktes ist die Prozessorintegration. *GeoServer*, *52north* und *PyWPS* liefern bereits fertig integrierte Prozesse mit, die teils nativ in dem Produkt implementiert (*GeoServer*) oder durch Anbindung externer Werkzeuge wie GRASS (*PyWPS*, *52north*), SEXTANTE (*GeoServer, 52north*) oder R (*52north*) realisiert wurden. Nach der Installation der entsprechenden Pakete steht somit sofort eine große Anzahl von WPS-Prozessen zur Verfügung.

Die Anbindung eigener Prozesse kann bei allen Produkten außer *ArcGIS* über die bereitgestellten Programmierschnittstellen (API) erfolgen. Auch hierbei kann der Prozeß entweder vollständig in der jeweiligen Programmiersprache geschrieben werden (nativer Prozeß) oder durch Anbindung externer Tools realisiert werden (externer Prozeß). In diesem Fall muß mit Hilfe der API nur das Bindeglied zwischen WPS-Server und dem externen Tool erstellt werden.

Bei *ArcGIS* können eigene Prozesse dagegen leicht über die Benutzeroberfläche erstellt und im WPS-Server veröffentlicht werden. Grundlage hierfür ist ein *Tool*, das mit Hilfe des in *ArcGIS* integrierten *ModelBuilders* zuvor erstellt werden muß.

Alle hier vorgestellten Produkte unterstützen die gängigen GIS-Datenformate wie GeoTIFF, GML (Geography Markup Language) oder Shapefiles. Einige Produkte verwenden die freien Programmbibliotheken GDAL[23](#page-30-0) und OGR[24](#page-30-1), die eine umfangreiche Unterstützung für viele Raster- und Vektordatenformate enthalten. Die Verwendung der räumlichen Datenbank PostGIS als direkte Datenquelle ist nur bei *GeoServer* und *Zoo* möglich. Insgesamt fällt die direkte Unterstützung von räumlichen Datenbanken bei den genannten Produkten gering aus.

i<br>I

<span id="page-30-0"></span><sup>23</sup> GDAL, Geospatial Data Abstraction Library: http://www.gdal.org/

<span id="page-30-1"></span><sup>24</sup> OGR Simple Feature Library: http://www.gdal.org/ogr/

# <span id="page-31-0"></span>4 **WPS-Profil**

Dieses Kapitel dokumentiert die Entwicklung des WPS-Profils. Zunächst werden in der Analysephase Anforderungen an das Profil aufgestellt (Abschnitt [4.1.1\)](#page-31-2) und Reliefparameter, die in das Profil aufgenommen werden sollen, ausgewählt [\(4.1.2\)](#page-33-0). Vorhandene Implementierungen der Algorithmen werden recherchiert [\(4.1.3\)](#page-34-0) und danach in der Designphase als WPS-Prozesse modelliert. Dabei müssen wichtige Parameter der Algorithmen analysiert und ausgewählt [\(4.2.1\)](#page-53-1), sowie die URN-Bezeichner der einzelnen WPS-Prozesse definiert und im URN-Namensraum strukturiert werden [\(4.2.2\)](#page-57-0). Abschließend wird das Profil in Form von XML-Dokumenten formal definiert und die Prozeßbeschreibungen erstellt [\(4.2.3\)](#page-60-0).

#### <span id="page-31-1"></span>4.1 **Analyse**

i<br>I

#### <span id="page-31-2"></span>4.1.1 **Anforderungen**

In diesem Abschnitt werden die konkreten Anforderungen an ein WPS-Profil formuliert, wie sie sich aus der Zielstellung dieser Arbeit ergeben. Jede Anforderung ist numeriert, um sie an anderen Stellen im Text referenzieren zu können.

Gemäß der in der Softwareentwicklung üblichen Verfahrensweise, werden Anforderungen, die zwingend erfüllt werden müssen mit Hilfe des Verbs "sollen" formuliert. Anforde[run](#page-31-3)gen die nützlich wären aber nicht zwingend sind, enthalten das Verb "sollten".<sup>25</sup>

Eine Auflistung ob und in welchem Umfang die Anforderungen schließlich umgesetzt werden konnten, findet sich im Abschnitt [6.2](#page-84-0) des abschließenden Kapitels dieser Arbeit.

<span id="page-31-3"></span><sup>&</sup>lt;sup>25</sup> In der englischen Sprache werden zu diesem Zweck üblicherweise die Bezeichnungen "shall" und "should" verwendet.

(*WPS-Profil-1*) Das Profil soll den Nutzern eine plattformunabhängige und webbasierte Möglichkeit bieten, Reliefparameter aus Höhenmodellen abzuleiten. Dazu soll das Profil die entsprechenden geomorphometrischen Algorithmen des Fachbereichs als WPS-Prozesse abbilden.

<span id="page-32-0"></span>(*WPS-Profil-2*) Das Profil soll berücksichtigen, daß für einen Reliefparameter verschiedene Algorithmen zur Berechnung in jeweils verschiedenen Entwicklungsstadien existieren können. Jeder Algorithmus soll daher als separater Prozeß modelliert werden. Einen generellen Prozeß, der die Auswahl des Algorithmus per Parameter angibt, soll es daher nicht geben.

(*WPS-Profil-3*) Im Hinblick auf die Anforderung *[WPS-Profil-2](#page-32-0)* soll die Definition eines Prozesses auch eine Literaturreferenz zu dem entsprechenden Algorithmus enthalten. Damit soll zum einen die Nachvollziehbarkeit der Berechnung gesichert und zum anderen dem Anspruch der wissenschaftlichen Zielgruppe des hier zu entwickelnden WPS-Profils gerecht werden.

(*WPS-Profil-4*) Das Profil sollte multilingual sein d.h. Prozeßbeschreibungen in verschiedenen Sprachen unterstützen. Somit kann es einfacher in einer weltweiten Fachgemeinschaft verwendet werden. Die Standardsprache soll Englisch sein.

(*WPS-Profil-5*) Das Profil soll erweiterbar sein, um neu entwickelte Algorithmen oder Weiterentwicklungen bestehender Verfahren integrieren zu können.

(*WPS-Profil-6*) Im Hinblick auf das spätere Anwendungsszenario für den WPS-Dienst soll die formelle Definition des Profils beispielhaft für die Reliefparameter *Hangneigung* und *Ausrichtung* erfolgen. Die Vorgehensweise soll ausführlich dokumentiert werden, so daß sie auf weitere Reliefparameter angewendet werden kann.

(*WPS-Profil-7*) Das Profil soll Funktionen enthalten, mit denen rasterbasierte Höhenmodelle analysiert werden können. Höhenmodelle die als TIN modelliert sind, müssen nicht berücksichtigt werden.

#### <span id="page-33-0"></span>4.1.2 **Auswahl Reliefparameter**

In diesem Abschnitt werden konkrete Reliefparameter ausgewählt, die das Profil enthalten soll. Ein Ziel dabei ist, eine Auswahl zu erstellen, die den Fachbereich der Geomorphometrie gut repräsentiert. Dazu wurde das Thema Reliefparameter ausführlich recherchiert und in Kapitel [2.2](#page-16-0) bereits erläutert.

Darin fällt auf, daß bestimmte Parameter teils unter verschiedenen Namen immer wieder in der Literatur auftauchen. Diese können zu den Basis- oder grundlegenden Reliefparametern gezählt und relativ leicht berechnet werden, und dienen oftmals als Grundlage für komplexe fachspezifische Analysen. Ihre Berechnungsalgorithmen sind in vielen GIS-Softwareprodukten verfügbar und sollen deshalb in das zu erstellende WPS-Profil aufgenommen werden.

| lokal                                   |                                 | regional                                          |
|-----------------------------------------|---------------------------------|---------------------------------------------------|
| geometrisch<br>(punktbasiert)           | statistisch<br>(flächenbasiert) |                                                   |
| - Neigung<br>- Ausrichtung<br>- Wölbung | Geländeunebenheit               | - Einzugsgebiet<br>- Insolation<br>- Sichtbarkeit |

<span id="page-33-1"></span>**Tabelle 2 - Auswahl von Reliefparameter für das WPS-Profil**

<span id="page-33-2"></span>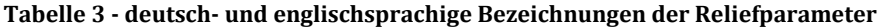

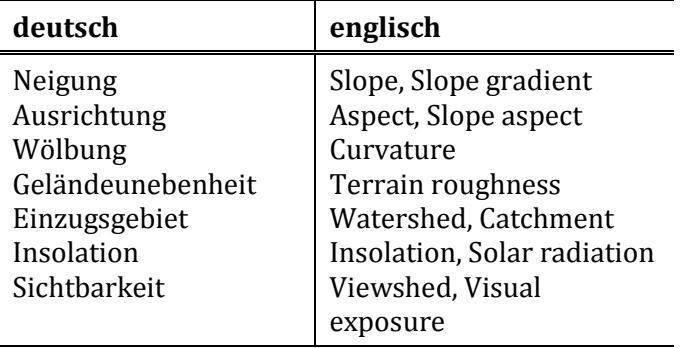

[Tabelle 2](#page-33-1) gibt einen Überblick über die ausgewählten Reliefparameter sowie ihre Zugehörigkeit zu den im Kapitel [2.2](#page-16-0) beschriebenen Parametertypen. Es wurde dabei versucht, für die in den englischsprachigen Fachbeiträgen oft unterschiedliche Namen eines Parameters adäquate deutsche Bezeichnungen zu finden. Eine Zuordnung zu den verschiedenen englischen Namen der Literatur

findet sich in [Tabelle 3.](#page-33-2) Im weiteren Verlauf dieser Arbeit sollen die deutschen Bezeichnungen verwendet werden, um Doppeldeutigkeit oder längere Erläuterungen zu vermeiden.

#### <span id="page-34-0"></span>4.1.3 **Algorithmen und Software**

Dieses Kapitel beschäftigt sich mit der Berechnung der ausgewählten Reliefparameter. Dazu werden zunächst Softwareprodukte recherchiert, die zur Verarbeitung und Analyse von digitalen Höhenmodellen geeignet sind. Anschließend werden diese Produkte untersucht, ob und wie die oben genannten Reliefparameter berechnet werden können. Wenn möglich, soll dabei auch anhand der Produktdokumentation oder aus Literaturbeiträgen der verwendete Berechnungsalgorithmus identifiziert werden. Die gesammelten Informationen werden schließlich in tabellarischer Form am Ende des Kapitels präsentiert.

In (Schmidt and Dikau, 1999) gibt es bereits eine vergleichbare Übersicht, die allerdings nur wenige Softwareprodukte umfaßt und dem heutigen breiten Spektrum an verfügbaren Softwareprodukten nicht mehr gerecht wird. Eine etwas umfangreichere Betrachtung von Softwarepaketen, die in geomorphometrischen Analysen eingesetzt werden können, findet sich in (Wood, 2009) und dient als Ausgangspunkt für die Recherche im Rahmen dieses Kapitels.

| <b>Desktop GIS</b>                                                                    | <b>Bibliotheken</b>               | <b>Datenbanken</b> | Andere                                                                                   |
|---------------------------------------------------------------------------------------|-----------------------------------|--------------------|------------------------------------------------------------------------------------------|
| GRASS 6.4.3<br>gVSIG1.12<br>QGIS 1.8.0<br>SAGA GIS 2.0.8<br>uDig 1.3.2<br>ArcGIS 10.1 | GDAL 1.9.2<br><b>SEXTANTE 1.0</b> | PostGIS 2.0.1      | R 2.15.2<br>LandSerf 2.3<br>ILWIS 3.0<br>MicroDEM 10.0<br>RiverTools 3.0.3<br><b>TAS</b> |

<span id="page-34-1"></span>**Tabelle 4 - Untersuchte Softwareprodukte (Stand 18.11.2012)**

[Tabelle 4](#page-34-1) gibt einen Überblick über die in diesem Kapitel analysierten Softwareprodukte. Die Liste basiert auf der genannten Auswahl von (Wood, 2009) und wurde mit Ergebnissen eigener Recherchen ergänzt. Bei den Untersuchungen wurde jeweils die aktuell freigegebene (*stable*) Version der Software verwendet. Die entsprechende Versionsnummer ist angegeben.

### *4.1.3.1 GRASS GIS*

GRASS GIS oder auch GRASS (Geographic Resources Analysis Support System) ist ein freies GIS-Produkt, das Funktionen zur Verwaltung und Analyse räumlicher Daten als auch zur Bildverarbeitung, Kartenerstellung, räumlichen Modellierung sowie Visualisierung bietet. Es wird im akademischen und kommerziellen Bereich als auch in Regierungsstellen eingesetzt (GRASS, 2012) und ist ein offizielles Projekt der Open Source Geospatial Foundation (OSGeo, 2012). Die nachfolgende Tabelle basiert auf dem GRASS GIS Reference Manual (GRASS Development Team, 2012).

| Reliefparameter   | Modul                        | <b>Algorithmus</b>                                                |  |
|-------------------|------------------------------|-------------------------------------------------------------------|--|
| Neigung           | r.slope.aspect               | (Horn, 1981),<br>(Mitasova and Hofierka,<br>1993)<br>(Wood, 1996) |  |
| Ausrichtung       | v.surf.rst<br>r.param.scale  |                                                                   |  |
| Wölbung           |                              |                                                                   |  |
| Geländeunebenheit | r.roughness (Add-on)         | (Grohmann, 2006)                                                  |  |
| Einzugsgebiet     | r.watershed<br>r.terraflow   | (Ehlschlaeger, 1989) und<br>(Holmgren, 1994)<br>(Terraflow, 1999) |  |
| Insolation        | r.sun                        | (HofierkaandSuri, 2002)                                           |  |
| Sichtbarkeit      | r.los<br>r.viewshed (Add-on) | keine Angabe<br>(Haverkort et al., 2007)                          |  |

<span id="page-35-0"></span>**Tabelle 5 - Algorithmen und Reliefparameter in GRASS GIS 6.4.3**

#### *4.1.3.2 gvSIG*

gvSIG ist ein Open Source GIS, das durch die GPL lizensiert ist. Es unterstützt die meisten Vektor- und Rasterformate und ist bekannt für seine benutzerfreundliche Bedienoberfläche, die in vielen Sprachen verfügbar ist. Aufgrund des großen Funktionsumfangs erfreut sich gvSIG immer größerer Beliebtheit. Das Programm ist in Java geschrieben und läuft somit auf vielen Plattformen (gvSIG, 2012).
Da die gesamte Analysefunktionalität für digitale Höhenmodelle von gvSIG über die Sextante Toolbox bereitgestellt wird, sei an dieser Stelle auf Kapitel *[4.1.3.8](#page-40-0) [SEXTANTE](#page-40-0)* verwiesen.

### *4.1.3.3 Quantum GIS*

i<br>I

Quantum GIS (QGIS) ist ebenfalls ein benutzerfreundliches Open Source GIS mit einem großen Funktionsumfang. Es ist unter GPL lizensiert und für verschiedene Plattformen verfügbar. QGIS unterstützt Vektor- und Rasterformate und kann durch eigene Plugins erweitert werden. Das Programm ist in C++ entwickelt und verwendet für die grafischen Benutzeroberflächen die Bibliothek QT von Digia[26,](#page-36-0) wodurch der Name QGIS zu erklären ist (QGIS, 2012). Die folgende Übersicht der unterstützten Reliefparameter basiert größtenteils auf dem QGIS Benutzerhandbuch (Quantum GIS Development Team, 2012). Weitere Quellen sind in der Tabelle angegeben.

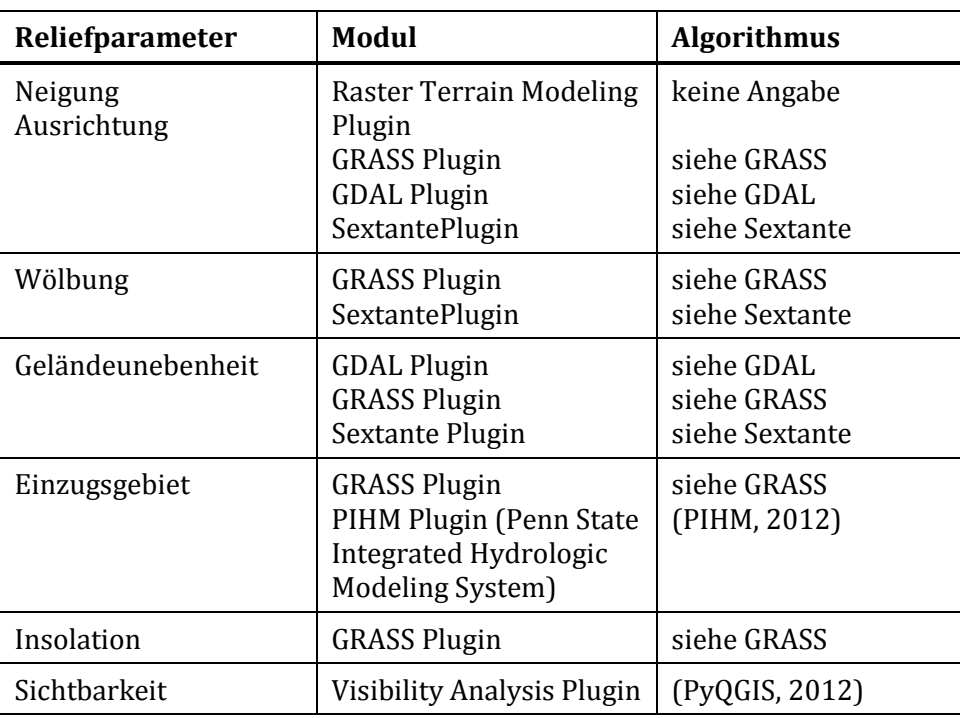

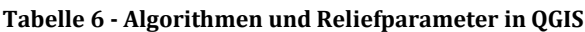

<span id="page-36-0"></span><sup>26</sup> Ursprünglich wurde QT von Trolltech entwickelt, das 2008 von Nokia übernommen wurde. 2011 wurde QT von Nokia an die finnische Firma Digia PLC [\(http://qt.digia.com/\)](http://qt.digia.com/) verkauft.

#### *4.1.3.4 SAGA GIS*

SAGA (System for Automated Geoscientific Analyses) ist ein freies und quelloffenes GIS-Produkt. Es besitzt einen großen Funktionsumfang wobei der Schwerpunkt auf physisch-geographischen Berechnungen und Darstellungsformen von Rasterdaten liegt. Ein Ziel der SAGA Entwickler ist es, eine leicht erlernbare und erweiterbare Plattform für geowissenschaftliche Algorithmen zu schaffen (SAGA, 2012). Ein zentraler Bestandteil dabei ist die Programmierschnittstelle (API), die es Wissenschaftlern ermöglicht, eigene Algorithmen schnell und einfach in der SAGA Umgebung zu implementieren. Zur Zeit enthält SAGA eine große Anzahl an geowissenschaftlichen Algorithmen, die sich auch im Umfang der unterstützten Reliefparameter wiederfindet. Die Angaben wurden der Dokumentation innerhalb des SAGA Programms entnommen.

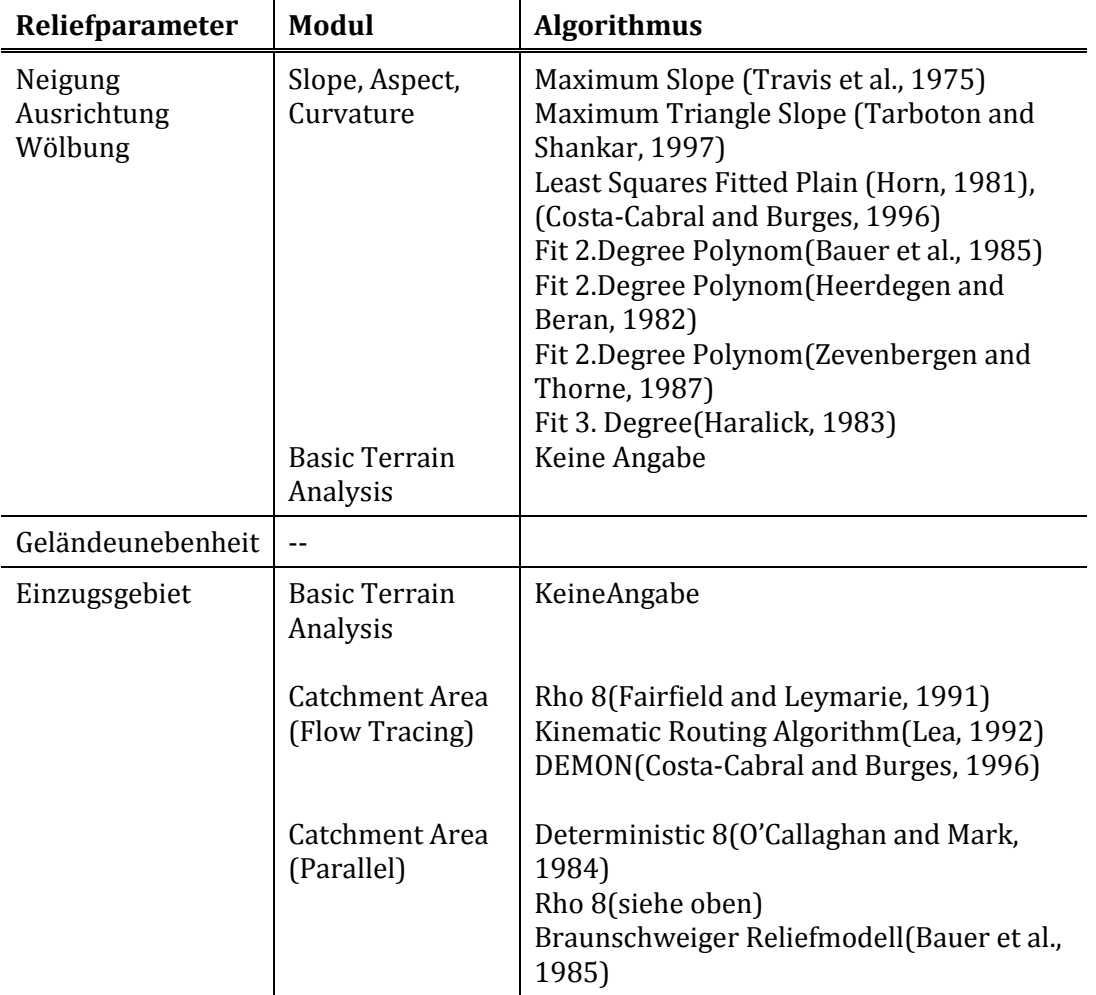

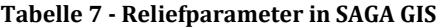

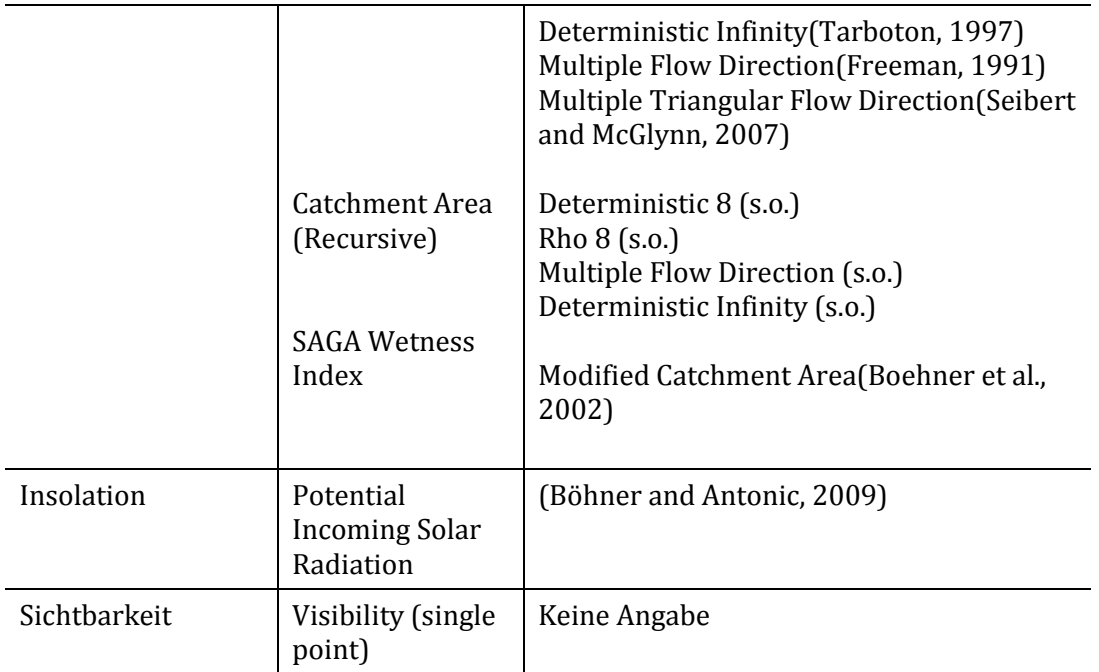

### *4.1.3.5 uDig*

i<br>I

uDig (User-friendly Desktop Internet GIS) ist ein Framework zur Erstellung von GIS Anwendung auf der Basis von Eclipse[27.](#page-38-0) Es kann als Einzelanwendung oder als Plugin in anderen Eclipse-basierten Anwendungen betrieben werden (uDig, 2012). Da es sich bei uDig nicht um ein "fertiges" GIS sondern um eine Entwicklungsplattform handelt, sind sofort nutzbare GIS Operationen im Allgemeinen und Berechnungen von Reliefparametern in Speziellen nicht vorhanden. Um der zunehmenden Bekanntheit von uDig Rechnung zu tragen, wurde es dennoch in diese Recherche mit aufgenommen.

Fachspezifische Funktionalitäten müssen von den Entwicklern hinzugefügt werden. Zwei auf [u](#page-38-1)Dig basierende GIS-Anwendungen sind *JGrass (Hydrological Modeling in Java)*<sup>28</sup> und *DEWS (Distant Early Warning System for Tsunamis)*[29](#page-38-0). Weitere Beispiele finden sich auf der uDig Homepage[30](#page-38-1).

<span id="page-38-0"></span><sup>27</sup> Entwicklungsumgebung für verschiedene Programmiersprachen, http://www.eclipse.org/

<span id="page-38-1"></span><sup>28</sup> Homepage JGrass: http://udig.refractions.net/gallery/jgrass/

#### *4.1.3.6 ArcGIS*

ArcGIS ist ein sehr verbreitetes GIS-Produkt der Firma ESRI. Es bietet eine sehr große Funktionsvielfalt um Karten zu erstellen, Geodaten zu bearbeiten und zu analysieren sowie sie in einer Datenbank zu verwalten. ArcGIS stellt zudem eine Infrastruktur bereit, mit der es möglich ist, Karten und Geodaten innerhalb einer Organisation, einer Anwendungsgemeinde oder frei über das Internet bereitzustellen. Es ist sehr benutzerfreundlich, läuft jedoch ausschließlich auf Windowsplattformen. Eine Python API unterstützt die Erstellung eigener Programme auf Basis der ArcGIS Funktionen (ESRI, 2012a).

Die Funktionsvielfalt von ArcGIS ist in thematisch geordneten Toolboxen organisiert. Die Spatial Analysis Toolbox enthält Funktionen zur Analyse von Rasterdaten und Höhenmodellen und wurde im Rahmen dieser Recherche untersucht. Das Ergebnis ist in nachfolgender Tabelle dargestellt und basiert auf den Angaben in ArcGIS Desktop Help der Version 10.0 (ESRI, 2012b).

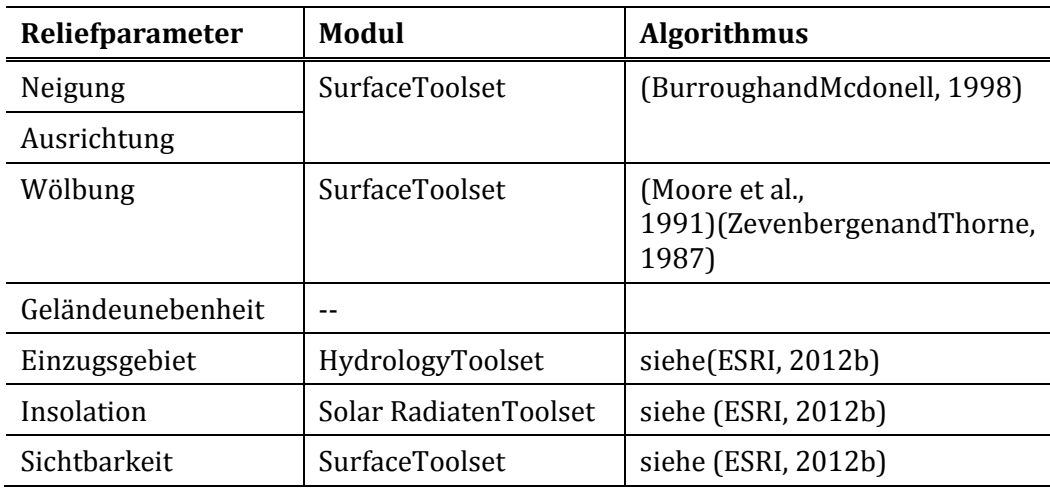

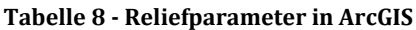

i<br>I

<sup>29</sup> Homepage DEWS: http://udig.refractions.net/gallery/dews/

<sup>30</sup> uDig Homepage: http://udig.refractions.net/

#### *4.1.3.7 GDAL - Geospatial Data Abstraction Library*

GDAL ist eine frei verfügbare Bibliothek zum Lesen und Schreiben von räumlichen Dateiformaten. Sie unterstützt Vektor- und Rasterformate und bietet diese den aufrufenden Programmen in einer einheitlichen abstrahierten Datenstruktur an (GDAL, 2009). Gleichzeitig umfaßt GDAL bereits einige Werkzeuge zur Analyse räumlicher Daten. Ein Vertreter davon ist *gdaldem,* ein Programm das zur Extraktion von Reliefparametern und Visualisierung von digitalen Höhenmodellen verwendet werden kann. [Tabelle 9](#page-40-1) stellt den Funktionsumfang von *gdaldem* hinsichtlich der untersuchten Reliefparameter dar.

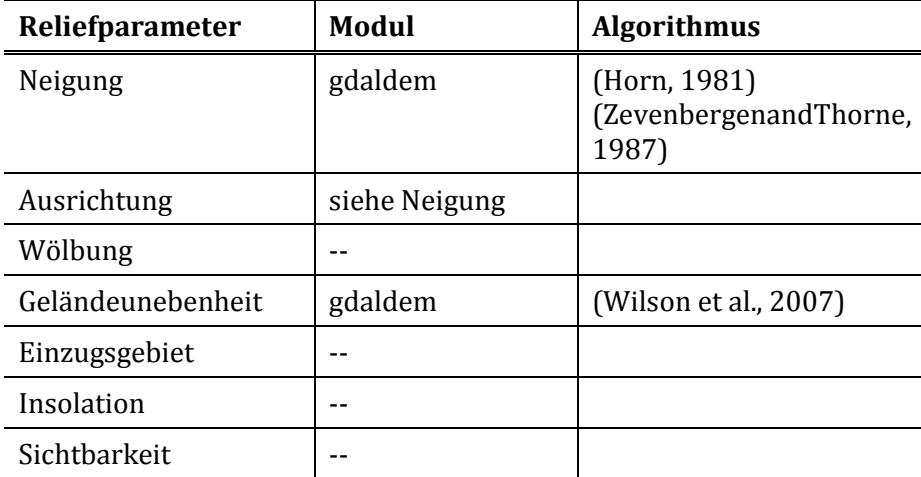

<span id="page-40-1"></span>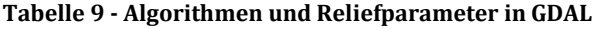

Die Reliefparameter Wölbung, Einzugsgebiet, Insolation und Sichtbarkeit werden von GDAL nicht unterstützt. Statt dessen können der *Terrain Ruggedness Index (TRI)* sowie der *Topographic Position Index (TPI)* berechnet werden, die in ihrem Wesen dem Parameter "Geländeunebenheit" (*roughness*) sehr ähnlich sind (Wilson et al., 2007).

#### <span id="page-40-0"></span>*4.1.3.8 SEXTANTE*

SEXTANTE ist eine Programmbibliothek, die für die Analyse und Prozessierung räumlicher Daten eingesetzt werden kann. Sie ist als Java- oder Python-Implementierung erhältlich und kann damit in eine Vielzahl verschiedener

Ein Ziel der SEXTANTE Entwickler ist es, eine Plattform zur einfachen Entwicklung, Verbreitung und Benutzung von Algorithmen zur Analyse von Geodaten zu schaffen. Daß dies gelungen ist, zeigt die Anzahl von über 300 Algorithmen, die momentan für die Verarbeitung von Raster- und Vektordaten in SEXTANTE verfügbar sind. Dementsprechend groß ist auch die Anzahl an Möglichkeiten, die hier untersuchten Reliefparameter zu berechnen, was folgende Tabelle unterstreicht. Die Daten basieren auf der Dokumentation der SEXTANTA Toolbox (Olaya, 2012) sowie auf (Rodríguez and Suárez, 2010).

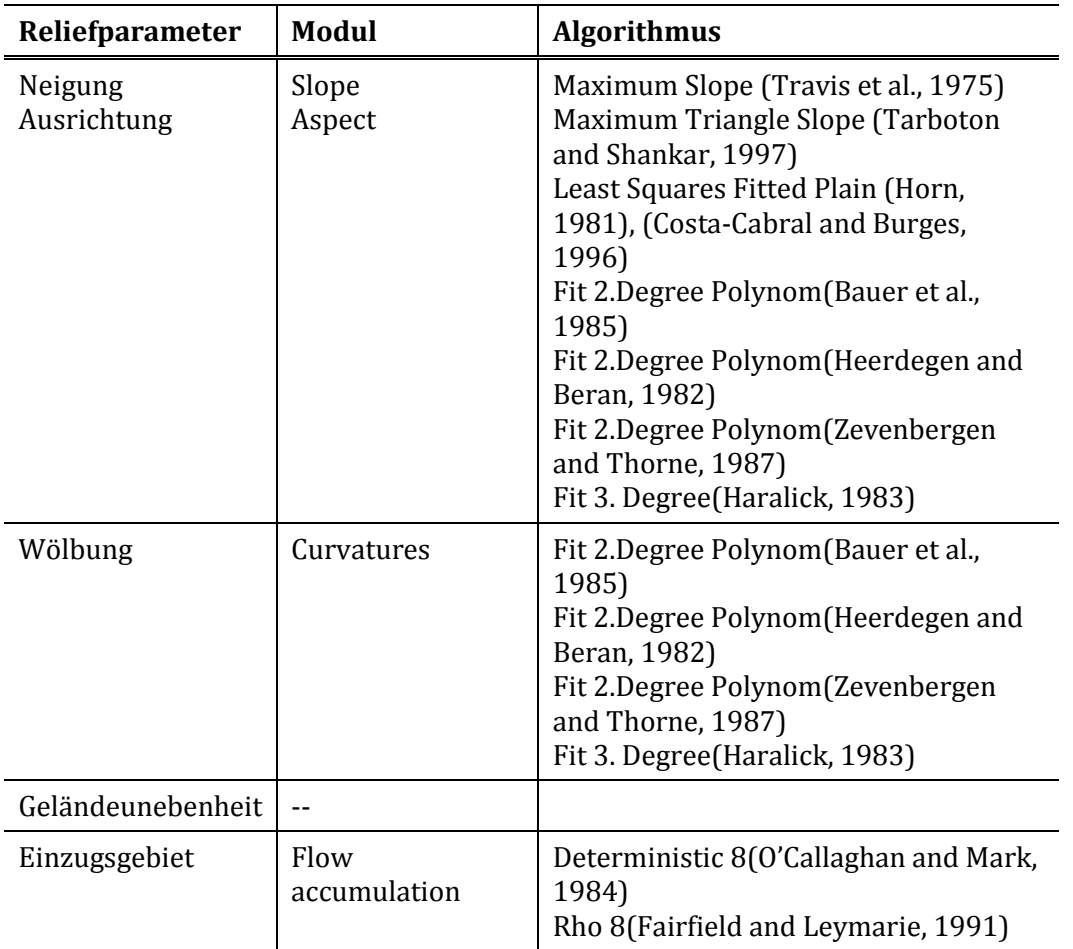

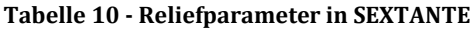

i<br>I

<span id="page-41-0"></span><sup>31</sup>gvSIG Homepage: http://www.gvsig.org/web/

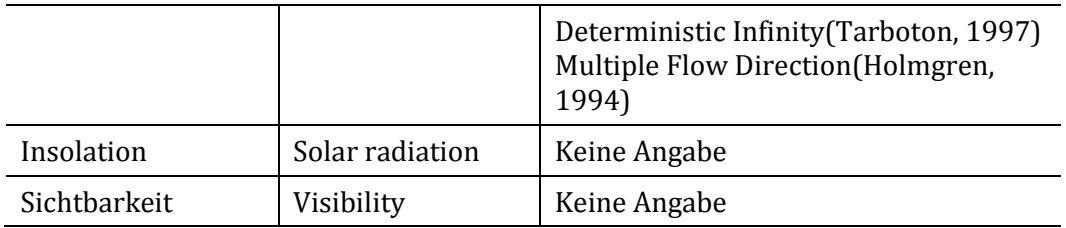

### *4.1.3.9 PostGIS*

PostGIS ist eine frei und OpenSource basierte Erweiterung der objektrelationalen Datenbank PostGreSQL[32](#page-42-0), die die Speicherung und Verarbeitung räumlicher Objekte ermöglicht. Eine PostGIS Datenbank kann somit als Datenspeicher für Geodateninfrastrukturen eingesetzt werden und konkurriert so mit ESRIs ArcSDE Technologie<sup>[33](#page-42-1)</sup> und Oracle Spatial<sup>34</sup>. Seit der Version 2.0 unterstützt PostGIS auch die Speicherung und Verarbeitung von Rasterdaten, innerhalb der Datenbank, wodurch sie in den Fokus dieser Arbeit gerückt ist. Der Funktionsumfang hinsichtlich der Ableitung von Reliefparametern aus digitalen Höhenmodellen ist noch nicht umfangreich, enthält aber zumindest die Berechnung von Neigung und Ausrichtung (PostGIS, 2012).

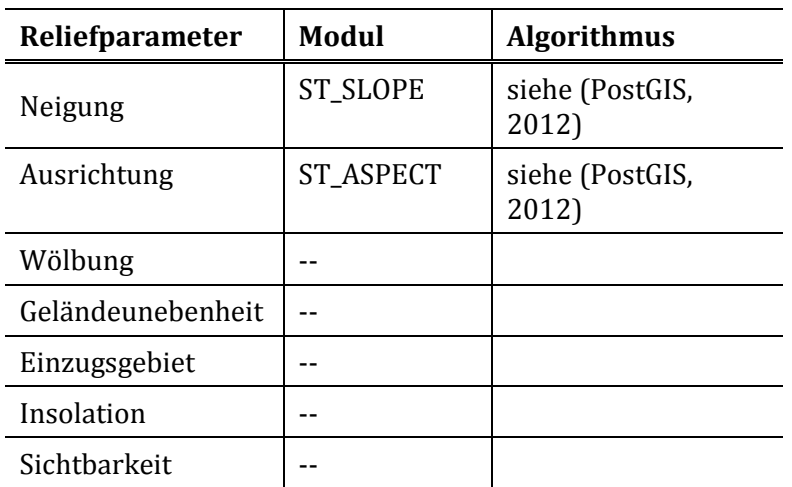

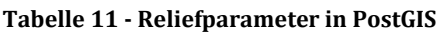

I

<span id="page-42-0"></span><sup>32</sup> Postgres Datenbank Homepage: http://www.postgresql.org/

<span id="page-42-1"></span><sup>33</sup> ESRI ArcSDE Homepage: http://www.esri.com/software/arcgis/arcsde

<span id="page-42-2"></span><sup>34</sup> http://www.oracle.com/us/products/database/options/spatial/overview/index.html

i<br>I

R ist eine Programmiersprache und Softwareumgebung für statistische Berechnungen. Sie wird hauptsächlich zur Datenanalyse eingesetzt und bietet durch ihr Matrizen-orientiertes Datenmodell die Möglichkeit der Analyse von räumlichen Rasterdaten. Zu diesem Zweck ist eine [V](#page-43-0)ielzahl von Erweiterungen verfügbar, die unter dem CRAN Task View *Spatial*<sup>35</sup> zusammengefaßt sind (R, 2012).

Standardmäßig bietet R keine Unterstützung für die Verwaltung digitaler Höhenmodelle oder die Berechnung von Reliefparametern an. Durch Erweiterungspakete kann die Unterstützung für verschiedene Datenformate von DEMs hinzugefügt werden. Bei der Berechnung von Reliefparametern ist man allerdings weiterhin auf externe Softwareprodukte angewiesen. Zu diesem Zweck sind verschiedene Erweiterungen in R entstanden, die die Anbindung an ein externes GIS realisieren:

- − *spgrass6*: Anbindung an GRASS 6.x
- − *RPyGeo*: Anbindung an ArcGIS via Python
- − *RSAGA*: Anbindung an SAGA GIS

Es ist somit möglich, innerhalb der R-Umgebung die Algorithmen in den angebundenen Softwareprodukten auf einfache Weise zu nutzen und ein homogenes Arbeiten über verschiedene Softwareprodukte hinweg zu ermöglichen.

<span id="page-43-0"></span><sup>35</sup> CRAN, Comprehensive R Archive Network: http://mirrors.softliste.de/cran/

#### *4.1.3.11 LandSerf*

Mit Hilfe von LandSerf können maßstabsabhängige Analysen von digitalen Höhenmodellen durchgeführt werden. Dabei werden Reliefparameter wie Neigung oder Wölbung über verschiedene Maßstäbe hinweg berechnet, wodurch der Einfluß des Maßstabs des Höhenmodells auf die Reliefparameter und ihre Algorithmen untersucht werden kann. LandSerf besitzt eine umfangreiche und interaktive Benutzeroberfläche, mit der diese Analysen leicht durchzuführen sind.

LandSerf basiert auf der Arbeit von (Wood, 1996) und wurde seitdem mit Funktionen zur Behandlung von Vektordaten und Attributtabellen sowie zur Map Algebra ausgestattet. Somit kann man LandSerf heute als GIS-Produkt ansehen, daß auf die Verarbeitung von Höhen- und Geländemodellen spezialisiert ist. LandSerf ist komplett in Java geschrieben und somit plattformunabhängig einsetzbar (LandSerf, 2012).

| Reliefparameter   | Modul                | <b>Algorithmus</b> |
|-------------------|----------------------|--------------------|
| Neigung           | Surface<br>Parameter | (Wood, 1996)       |
| Ausrichtung       |                      |                    |
| Wölbung           |                      |                    |
| Geländeunebenheit |                      |                    |
| Einzugsgebiet     |                      |                    |
| Insolation        |                      |                    |
| Sichtbarkeit      |                      |                    |

**Tabelle 12 - Reliefparameter in LandSerf**

#### *4.1.3.12 ILWIS*

ILWIS (Integrated Land and Water Information System) ist eine GIS Software, die die Verarbeitung von Fernerkundungs-, Vektor- und thematischen Daten unterstützt. ILWIS steht innerhalb der Anwendungsgemeinde für hohen Funktionsumfang, Benutzerfreundlichkeit und niedrige Kosten. Ursprünglich wurde ILWIS vom *International Institute of Geoinformation Science and Earth*  *Observations (ITC)* in Enschede (Niederlande) entwickelt. Seit dem letzten Release im Jahr 2005 wird es von der deutschen Firma 52°North als *ILWIS Open* weiterentwickelt.

Die folgende Übersicht der unterstützten Reliefparameter basiert auf dem Benutzerhandbuch der Version 3.0<sup>[36](#page-45-0)</sup>. ILWIS bietet keine "fertigen" Funktionen zur Berechnung von Reliefparameter an. Statt dessen müssen sie mit Hilfe von eigenen Skripten und unter Verwendung der angebotenen Gradient-Filter selbst erstellt werden.

| Reliefparameter   | Modul                    | <b>Algorithmus</b>                |
|-------------------|--------------------------|-----------------------------------|
| Neigung           | <b>Gradient Filters</b>  | Keine Angabe                      |
| Ausrichtung       | <b>Gradient Filters</b>  | Keine Angabe                      |
| Wölbung           | <b>Gradient Filters</b>  | Keine Angabe                      |
| Geländeunebenheit |                          |                                   |
| Einzugsgebiet     | DEM hydro-<br>processing | D8 (O'Callaghanand Mark,<br>1984) |
| Insolation        |                          |                                   |
| Sichtbarkeit      |                          |                                   |

**Tabelle 13 - Reliefparameter in ILWIS**

### *4.1.3.13 MicroDEM*

i<br>I

MicroDEM entstand in den 1980igern als MS DOS Entwicklung, um der U.S. Armee ein Programm zur computergestützten Geländeanalyse bereitzustellen. Über die Jahre hat es sich zu einem Programm mit vielen GIS-Funktionen weiterentwickelt, wobei der Fokus der Anwendung auf Geomorphometrie und Geologie geblieben ist (MicroDEM, 2012), (P. Guth, 2009).

Dies verdeutlicht die Tatsache, daß das Programm allein 12 verschiedene Algorithmen zur Hangneigungsberechnung anbietet. In der Dokumentation von

<span id="page-45-0"></span><sup>36</sup> 52°North Initiative for Geospatial Open Source Software GmbH, http://52north.org/

MicroDEM finden sich die dazugehörigen Referenzen, wobei andere Reliefparameter wie Ausrichtung oder Wölbung leider weniger ausführlich dokumentiert sind. In der nachfolgenden Tabelle können deshalb an einigen Stellen leider keine genaueren Angaben gemacht werden.

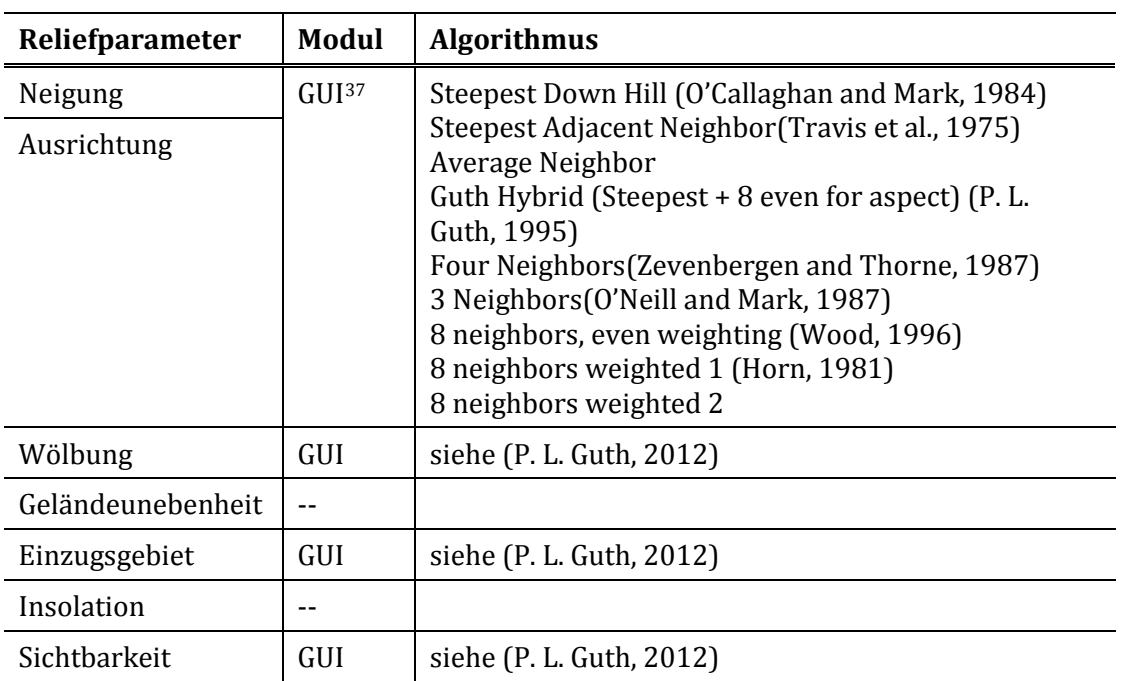

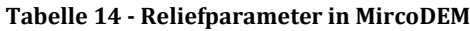

#### *4.1.3.14 RiverTools*

I

RiverTools ist ein benutzerfreundliches GIS für die Visualisierung und Analyse digitaler Höhenmodelle mit einem speziellen Fokus auf hydrologische Fragestellungen. Es ist in IDL (Interactive Data Language[38](#page-46-1)) geschrieben und wird von der Firma Rivix LLC<sup>[39](#page-46-2)</sup> entwickelt und vertrieben. Es ist kostenpflichtig und für die Betriebssysteme Windows, Mac und Solaris verfügbar.

<span id="page-46-0"></span><sup>37</sup> GUI, Graphical User Interface: grafische Benutzeroberfläche des Programms

<span id="page-46-1"></span><sup>38</sup> IDL Homepage: http://www.exelisvis.com/ProductsServices/IDL.aspx

<span id="page-46-2"></span><sup>39</sup> Rivix Homepage: http://www.rivix.com/

RiverTools ist hauptsächlich für die Verarbeitung von DEMs hinsichtlich Geländeanalyse und hygrologischer Modellierung geeignet. Leider ist die frei verfügbare Dokumentation des Produkts unzureichend, um hier den vollständigen Funktionsumfang von RiverTools wiedergeben zu können[. Tabelle](#page-47-0)  [15](#page-47-0) zeigt die Informationen der frei zugänglichen Dokumentationen (Rivix, 2012).

| Reliefparameter   | <b>Algorithmus</b>                                                                                           |
|-------------------|----------------------------------------------------------------------------------------------------|
| Neigung           | keine Angabe                                                                                                 |
| Ausrichtung       | keine Angabe                                                                                                 |
| Wölbung           | keine Angabe                                                                                                 |
| Geländeunebenheit |                                                                                                    |
| Einzugsgebiet     | D8 (O'Callaghan and Mark, 1984)<br>Deterministic Infinity (Tarboton,<br>1997)<br>MassFluxMethod(Rivix, 2012) |
| Insolation        |                                                                                                    |
| Sichtbarkeit      |                                                                                                    |

<span id="page-47-0"></span>**Tabelle 15 - Reliefparameter in RiverTools**

#### *4.1.3.15 TAS GIS*

TAS (*Terrain Analysis System*) GIS ist ein Geoinformationssystem und Bildverarbeitungspaket, das speziell für geomorphometrische Anwendungen entwickelt wurde. Es stammt aus dem wissenschaftlichen Umfeld und wird auch hauptsächlich dort eingesetzt. Die Hauptziele bei der Entwicklung von TAS GIS sind, daß es zum Einen den wissenschaftlichen Ansprüchen der Wissenschaftler genügt und zum Anderen einfach und intuitiv genug ist, um in der Lehre eingesetzt werden zu können. Es ist deshalb auch frei verfügbar und kann auf den Seiten der Universität Manchester heruntergeladen werden (Lindsay, 2009).

Aufgrund der ursprünglich starken Ausrichtung auf geomorphometrische Fragestellungen bietet TAS umfangreiche Funktionen zur Verarbeitung von digitalen Höhenmodellen. Die folgende Übersicht basiert auf (Lindsay, 2009) und (Lindsay, 2011).

| <b>Reliefparameter</b> | <b>Algorithmus</b>                                                                                                    |
|------------------------|----------------------------------------------------------------------------------------------------|
| Neigung                | (Zevenbergen and Thorne, 1987)                                                                                                    |
| Ausrichtung            | (Zevenbergen and Thorne, 1987)                                                                                                    |
| Wölbung                | (Zevenbergen and Thorne, 1987),<br>(Mitasova and Hofierka, 1993)                                                                                                    |
| Geländeunebenheit      |                                                                                                    |
| Einzugsgebiet          | D8 (O'Callaghan and Mark, 1984)<br>Rho8 (Fairfield and Leymarie,<br>1991)<br>FD8 (Freeman, 1991)<br>FRho8 (Moore et al., 1993)<br>FD8-Quinn (Quinn et al., 1991)<br>ADRA (Lindsay, 2003) |
| Insolation             |                                                                                                    |
| Sichtbarkeit           | (Franklin and Ray, 1994)                                                                                                    |

**Tabelle 16 - Reliefparameter in TAS GIS**

TAS GIS ist ausschließlich auf Windows Betriebssystemen verwendbar. Um es dennoch einer größeren Anwendungsgemeinde zugänglich zu machen, wurde es unter dem Namen *Whitebox Geospatial Analysis Tools* als Java-basierte plattformunabhängige und quelloffene Software vollständig neu entwickelt (Lindsay, 2012).

### *4.1.3.16 Zusammenfassung*

In diesem Kapitel wurden 15 Softwareprodukte hinsichtlich ihrer Fähigkeiten zur Analyse von digitalen Höhenmodellen und der Berechnung der im vorigen Kapitel ausgewählten Reliefparameter untersucht. Das Spektrum der Produkte reicht von weitverbreiteten freien oder kommerziellen Anwendungen bis hin zu kleinen weniger bekannten sehr fachspezifischen Anwendungen.

Die Analyse brachte für jedes Produkt eine Tabelle hervor, die die unterstützten Reliefparameter und die zur Berechnung implementierten Algorithmen auflistet. Da allerdings die Qualität und der Umfang der Dokumentation von Produkt zu Produkt sehr unterschiedlich ist, konnte der Berechnungsalgorithmus nicht überall identifiziert werden. Insofern die betroffenen Produkte frei verfügbar sind, brachten dann auch Installation und Test kaum zusätzliche Informationen zu Tage. Womöglich hätte dies z.B. bei RiverTools zu einem umfangreicheren Rechercheergebnis geführt.

Ein weiteres Ergebnis der Recherche ist, daß bei der Angabe des implementierten Algorithmus zur Berechnung eines Reliefparameters nicht immer direkt auf einen Literaturbeitrag bzw. eine wissenschaftliche Arbeit und Publikation verwiesen werden kann. Entweder fehlt die Referenz in der Dokumentation völlig oder der Algorithmus ist von den Entwicklern des Produkts selbst geschrieben worden. In der Dokumentation wird dabei entweder gar keine Referenz auf die zugrundeliegenden wissenschaftlichen Publikationen (PostGIS) oder eine Vielzahl von Referenzen (ArcGIS, MicroDEM) angegeben. In diesen Fällen wurde in den Tabellen der einzelnen Produkte auf ihre Dokumentation statt auf einen Literaturbeitrag verwiesen.

Zusammenfassend kann gesagt werden, daß dieses Kapitel eine große Anzahl von verfügbaren Softwareprodukten aufgezeigt hat, die für die Extraktion von Reliefparametern aus einem digitalen Höhenmodell eingesetzt werden können. Zudem gibt es für die meisten der hier untersuchten Reliefparameter unterschiedliche Berechnungsalgorithmen. Manche Algorithmen sind in mehreren Produkten vorhanden, andere nur ein einem einzigen. Dieses Ergebnis bestätigt die in Kapitel [1.3](#page-11-0) am Anfang der Arbeit aufgestellten Hypothese 1 und 2.

Die nachfolgenden Tabellen sollen dies nochmal verdeutlichen. Hier werden die für jeden untersuchten Reliefparameter verfügbaren Algorithmen in jeweils einer Liste zusammengefaßt und die entsprechenden Softwareprodukte dazu angegeben. Diese Darstellung zeigt deutlich die große Vielfalt der Algorithmen für die Reliefparameter Neigung, Ausrichtung, Wölbung und Einzugsgebiet. Ebenso gibt sie Auskunft über die Häufigkeit, mit der ein konkreter Algorithmus in der analysierten Softwarelandschaft implementiert ist. Eine starke Verbreitung eines Algorithmus in den verschiedenen Produkten läßt auf ein großes Interesse der Wissenschaft an dem entsprechenden Reliefparameter und dessen Bedeutung innerhalb der Anwendungsgemeinde schließen.

| <b>Algorithmus</b>                               | <b>Software</b>                                   |
|--------------------------------------------------|---------------------------------------------------|
| (Zevenbergen and Thorne,<br>1987)                | GDAL, MicroDEM, SAGA,<br><b>SEXTANTE, TAS GIS</b> |
| (Horn, 1981)                                     | GRASS, GDAL, MircoDEM                             |
| (Wood, 1996)                                     | GRASS, LandSerf, MircoDEM                         |
| (Travis et al., 1975)                            | SAGA, SEXTANTE,<br>MicroDEM                       |
| (Bauer et al., 1985)                             | SAGA, SEXTANTE                                    |
| (Haralick, 1983)                                 | SAGA, SEXTANTE                                    |
| (Heerdegen and Beran, 1982)                      | <b>SAGA, SEXTANTE</b>                             |
| (Horn, 1981), (Costa-Cabral and<br>Burges, 1996) | SAGA, SEXTANTE                                    |
| (Tarboton and Shankar, 1997)                     | <b>SAGA, SEXTANTE</b>                             |
| (Burrough and Mcdonell, 1998)                    | ArcGIS                                            |
| (Mitasova and Hofierka, 1993)                    | GRASS                                             |
| (O'Neilland Mark, 1987)                          | MicroDEM                                          |
| (O'Callaghan and Mark, 1984)                     | MicroDEM                                          |
| Average Neighbor                                 | MicroDEM                                          |
| 8 neighbors weighted 2                           | MicroDEM                                          |
| (P. L. Guth, 1995)                               | MicroDEM                                          |

**Tabelle 17 - Algorithmen und Softwareprodukte zur Berechnung von Neigung und Ausrichtung**

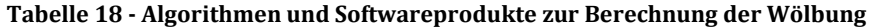

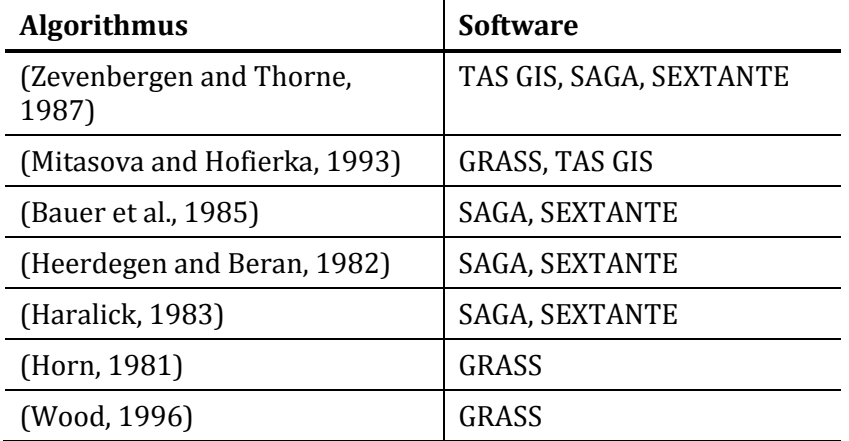

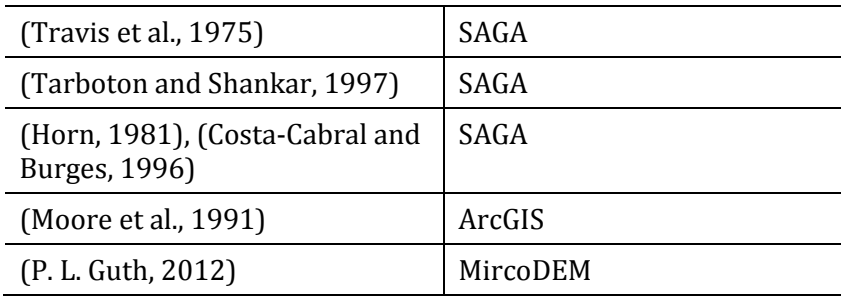

#### **Tabelle 19 - Algorithmen und Softwareprodukte zur Geländeunebenheit**

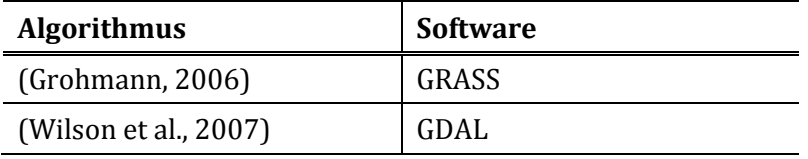

#### **Tabelle 20 - Algorithmen und Softwareprodukte Einzugsgebiet**

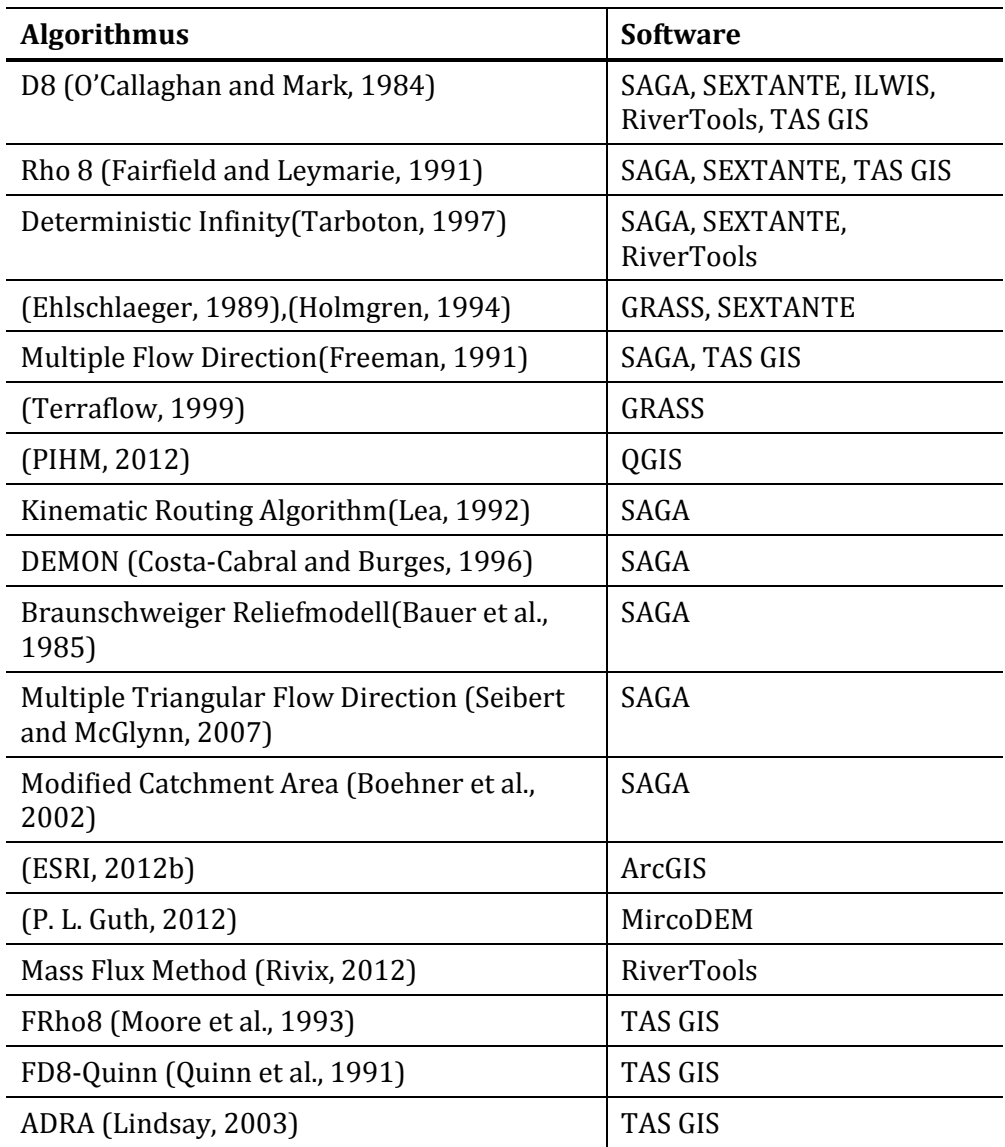

| <b>Algorithmus</b>         | <b>Software</b> |
|----------------------------|-----------------|
| (Hofierka and Suri, 2002)  | GRASS           |
| (Böhner and Antonic, 2009) | SAGA            |
| (ESRI, 2012b)              | ArcGIS          |

**Tabelle 21 - Algorithmen und Softwareprodukte der Insolation**

#### **Tabelle 22 - Algorithmen und Softwareprodukte der Sichtbarkeit**

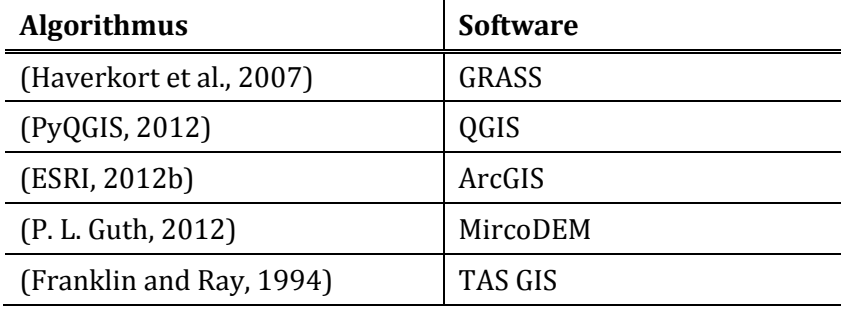

### 4.2 **Definition**

In diesem Kapitel werden die zuvor ermittelten Algorithmen als Prozesse eines Web Processing Services modelliert und ihr WPS-Profil definiert. Gemäß der Anforderung *[WPS-Profil-5](#page-32-0)* wird dies am Beispiel der Reliefparameter Hangneigung und Ausrichtung durchgeführt und dokumentiert.

Als erstes werden hierzu die für die Berechnung benötigten Eingabeparameter ermittelt und hinsichtlich Datentyp und Kardinalität analysiert. Danach werden die für einen WPS-Prozeß verbindlichen URN Bezeichner für die vorliegenden Algorithmen modelliert um abschließend die standardkonforme und formale Definition des WPS-Profils als *DescribeProcess* Beispielkommandos in XML-Form zu erzeugen.

#### 4.2.1 **Datentypen und Parameter**

In diesem Abschnitt werden die zuvor ermittelten Algorithmen als WPS-Prozesse modelliert. Dazu erfolgt eine erste formale Beschreibung der Algorithmen, in der Name, Eingabeparameter, Ausgabeergebnis und Datentypen spezifiziert werden. Als Grundlage für diesen Schritt wurden die Eingabeparameter jedes Algorithmus unter Berücksichtigung des jeweiligen Softwareprodukts recherchiert. Hier ergibt sich, daß zum Teil derselbe Algorithmus in verschiedenen Produkten mit unterschiedlichen Eingabeparametern versehen wurde.

[Tabelle 23](#page-54-0) und [Tabelle 24](#page-55-0) zeigen diesen Sachverhalt in kompakter Form, bei der alle für einen Algorithmus verfügbaren Eingabeoptionen zusammengefaßt sind. Eine genaue Beschreibung der aufgelisteten Eingabeparameter und ihrer Datentypen erfolgt separat in [Tabelle 25.](#page-56-0)

Die Tabellen sind aufgrund der in englischer Sprache dokumentierten Algorithmen und Softwareprodukte der besseren Nachvollziehbarkeit halber ebenfalls in Englisch gehalten.

| <b>Name</b>                             | <b>Inputs</b>                                                                                                    | Data Type                  | <b>Output</b> | Data Type |
|-----------------------------------------|----------------------------------------------------------------------------------------------------|----------------------------|---------------|-----------|
| Zevenbergen and Thorne                  | 1.1 DEM<br>raster<br>0.1 slope_unit<br>string<br>0.1 zfactor<br>number<br>boolean<br>$0.1$ edges,<br>$0.1$ format<br>string                        |                            | slope         | raster    |
| Horn                                    | 11 DEM<br>raster<br>0.1 slope_unit<br>string<br>0.1 zfactor<br>number<br>boolean<br>$0.1$ edges<br>0.1 format<br>string<br>0.1 precision<br>string |                            | slope         | raster    |
| Wood                                    | 1.1 DEM<br>raster<br>0.1<br>number<br>number<br>slope_tolerance<br>0.1 window_size<br>number<br>0.1 dist_exp<br>number<br>0.1 zfactor              |                            | slope         | raster    |
| Travis et al.                           | 1.1 DEM<br>0.1 slope_unit                                                                                                    | raster<br>string           |               | raster    |
| Bauer et al.                            | 1.1 DEM<br>0.1 slope_unit                                                                                                    | raster<br>string           | slope         | raster    |
| Haralick                                | 1.1 DEM<br>0.1 slope_unit                                                                                                    | raster<br>string           | slope         | raster    |
| Heerdegen and Beran                     | 11 DEM<br>0.1 slope_unit                                                                                                    | raster<br>string           | slope         | raster    |
| Horn, Costa-Cabral and<br><b>Burges</b> | 1.1 DEM<br>0.1 slope_unit                                                                                                    | raster<br>string           | slope         | raster    |
| <b>Tarboton and Shankar</b>             | 1.1 DEM<br>01 slope_unit                                                                                                    | raster<br>string           | slope         | raster    |
| <b>Burrough and Mcdonell</b>            | 1.1 DEM<br>0.1 slope_unit<br>0.1 zfactor                                                                                                    | raster<br>string<br>number | slope         | raster    |
| O'Neill and Mark                        | 11 DEM<br>0.1 region_size                                                                                                    | raster<br>number           | slope         | raster    |
| O'Callaghan and Mark                    | 1.1 DEM<br>0.1 region_size                                                                                                    | raster<br>number           | slope         | raster    |
| Average Neighbor                        | 11 DEM<br>0.1 region_size                                                                                                    | raster<br>number           | slope         | raster    |
| 8 Neighbors Weighted                    | 11 DEM<br>0.1 region_size                                                                                                    | raster<br>number           | slope         | raster    |
| Guth                                    | 1.1 DEM<br>0.1 region_size                                                                                                    | raster<br>number           | slope         | raster    |

<span id="page-54-0"></span>**Tabelle 23 – Übersicht WPS-Prozesse zur Hangneigungsberechnung**

| <b>Name</b>                             | <b>Inputs</b>                                                                                      | Data Type                                                  | <b>Output</b> | Data Type |  |
|-----------------------------------------|----------------------------------------------------------------------------------------------------|------------------------------------------------------------|---------------|-----------|--|
| Zevenbergen and Thorne                  | 1.1 DEM<br>0.1 trigonometric<br>0.1 zero_for_flat<br>0.1 aspect_unit                               | raster<br>boolean<br>boolean<br>string                     | aspect        | raster    |  |
| Horn                                    | 1.1 DEM<br>0.1 trigonometric<br>0.1 zero_for_flat<br>0.1 precision<br>0.1 zfactor<br>0.1 min_slope | raster<br>boolean<br>boolean<br>string<br>number<br>number | aspect        | raster    |  |
| Wood                                    | 1.1 DEM<br>0.1 slope_tolerance<br>0.1 window_size<br>0.1 dist_exp<br>$0.1$ zfactor                 | raster<br>number<br>number<br>number<br>number             | aspect        | raster    |  |
| Travis et al.                           | 1.1 DEM<br>0.1 aspect_unit                                                                         | raster<br>string                                           | aspect        | raster    |  |
| Bauer et al.                            | 1.1 DEM<br>0.1 aspect_unit                                                                         | raster<br>string                                           | aspect        | raster    |  |
| Haralick                                | 1.1 DEM<br>0.1 aspect_unit                                                                         | raster<br>string                                           | aspect        | raster    |  |
| Heerdegen and Beran                     | 1.1 DEM<br>0.1 aspect_unit                                                                         | raster<br>string                                           | aspect        | raster    |  |
| Horn, Costa-Cabral and<br><b>Burges</b> | 1.1 DEM<br>0.1 aspect_unit                                                                         | raster<br>string                                           | aspect        | raster    |  |
| <b>Tarboton and Shankar</b>             | 1.1 DEM<br>0.1 aspect_unit                                                                         | raster<br>string                                           | aspect        | raster    |  |
| <b>Burrough and Mcdonell</b>            | 1.1 DEM                                                                                            | raster                                                     | aspect        | raster    |  |
| O'Neill and Mark                        | 1.1 DEM                                                                                            | raster                                                     | aspect        | raster    |  |
| O'Callaghan and Mark                    | 1.1 DEM                                                                                            | raster                                                     | aspect        | raster    |  |
| Average Neighbor                        | 1.1 DEM                                                                                            | raster                                                     | aspect        | raster    |  |
| 8 Neighbors Weighted                    | 1.1 DEM                                                                                            | raster                                                     | aspect        | raster    |  |
| Guth                                    | 1.1 DEM                                                                                            | raster                                                     | aspect        | raster    |  |

<span id="page-55-0"></span>**Tabelle 24 – Übersicht WPS-Prozesse zur Berechnung der Ausrichtung**

Die Spalte *Inputs* gibt den Namen des Parameters und seine Kardinalität d.h. die Häufigkeit mit der der Parameter angegeben werden muß, an. Die linke Seite des Doppelpunktes repräsentiert dabei das Minimum und die rechte Seite das Maximum, in der der Parameter auftreten darf. Die Kardinalität *0..1* bedeutet, daß der Parameter optional ist und höchsten einmal angegeben werden darf. Ein Parameter mit der Häufigkeit 1..1 wird dagegen immer benötigt d.h. der WPS-Prozeß kann ohne Angabe dieses Parameters nicht ausgeführt werden. Diese Form der Prozeßspezifikation ist angelehnt an die Darstellungen in (Nash, 2008) und (Lanig and Zipf, 2010a).

| Eingabeparameter     | <b>Erklärung</b>                                                                                                    |  |  |
|----------------------|----------------------------------------------------------------------------------------------------|--|--|
| <b>DEM</b>           | Höhenraster als digitales Höhenmodell                                                                                                    |  |  |
| slope_unit           | Dieser Parameter kann mit percent oder degree belegt<br>werden, wodurch die Neigung entweder in Prozent oder<br>Grad ausgegeben wird. Vorbelegung ist degree.                                         |  |  |
| zfactor              | Faktor zum Angleichen der Einheiten von Zellgröße und<br>Höhenwerten; vorbelegt durch den Wert 1.0                                                                                                    |  |  |
| edges                | Dieser Wert kann mit True oder False belegt werden. Bei<br>True wird die Neigung auch an der Rastergrenze und in<br>der Nähe von nodata Werten. Vorbelegung ist False.                                |  |  |
| format               | Gibt den Namen des Dateiformats für das berechnete<br>Raster an. Vorbelegt durch GeoTIFF.                                                                                                    |  |  |
| precision            | Git die Genauigkeit an, mit der die Werte für Neigung<br>und Ausrichtung ausgegeben werden sollen. Mögliche<br>Belegungen sind double (64bit), float (32bit) und int<br>(16bit). Vorlegung ist float. |  |  |
| slope_tolerance      | Toleranz von Neigungswerten (in Grad), die als ebene<br>Fläche betrachtet werden. Vorbelegung mit 1.0°.                                                                                               |  |  |
| window_size          | Größe des Analysefensters bei der Berechnung von<br>Neigung und Ausrichtung. Nur ungerade Zahlen<br>zwischen 3 und 69 sind gültig. Vorbelegung ist 3.                                                 |  |  |
| dist_exp             | Exponent für distanzabhängige Gewichtung bei der<br>Berechnung von Neigung und Ausrichtung nach (Wood,<br>1996)                                                                                       |  |  |
| trigonometric        | Kann mit True oder False belegt werden. Bei True<br>werden die Winkel für die Ausrichtung um -90 Grad<br>gedreht ausgegeben (0° entspricht dann Ost und nicht<br>Nord). Vorlegung ist False.          |  |  |
| zero_for_flat        | Kann mit True oder False belegt werden. Erzeugt bei<br>True den Wert 0 statt nodata (-9999) für Bereiche mit<br>Neigung = 0. Vorlegt mit False.                                                       |  |  |
| aspect_unit          | Kann mit <i>degree</i> oder radiant belegt werden und gibt<br>die Ausrichtung entweder in Grad oder Radiant aus.<br>Vorbelegt mit degree.                                                             |  |  |
| min_slope_for_aspect | Gibt den Neigungswert an, ab dem die Ausrichtung<br>berechnet werden soll. Vorbelegt durch 0.0                                                                                                    |  |  |

<span id="page-56-0"></span>**Tabelle 25 – Eingabeparameter und Datentypen der WPS-Prozesse**

#### <span id="page-57-1"></span>4.2.2 **URN Modellierung**

Mit Hilfe einer URN[40](#page-57-0) soll jeder Prozeß eines Web Processing Services eine eindeutige Identifikation im OGC URN-Namensraumes erhalten. Eine semantische Strukturierung des Namensraumes (Whiteside, 2005) soll die Etablierung von vollautomatischen Prozeßketten unterstützen, bei denen die benötigten Funktionen innerhalb einer Hierarchie von semantisch definierten Prozessen in einem zentralen Register automatisch ermittelt werden können. In diesem Kapitel sollen daher die URN-Bezeichner für die zuvor ermittelten Algorithmen zur Berechnung der Hangneigung und der Ausrichtung definiert werden. Die Definition muß dabei die in Kapitel [4.1.1](#page-31-0) genannten Anforderungen an das WPS-Profil berücksichtigen und eine sinnvolle semantische Ordnung der Prozesse bilden.

Die Thematik "Geländeanalyse" im Allgemeinen und die Aspekte "Hangneigung" und "Ausrichtung" im Speziellen wurde in diesem Zusammenhang bereits untersucht und im URN-Namespace modelliert (Lanig and Zipf, 2010a). Hierbei wurden funktionale Gruppen zum Thema *2.5/3D Terrain Analysis* unterhalb der für WPS-Profile vorgesehenen URN *urn:ogc:def:wpsProfile* gebildet. Hangneigung (Slope) und Ausrichtung (Aspect) sind der Gruppe *Locational/Geometric Analysis* zugeordnet, die aber nicht näher spezifiziert wurde.

Durch Fortführung dieses Ansatzes für die hier vorliegenden Algorithmen könnten folgende URN-Bezeichner definiert werden:

- − urn:ogc:def:wpsProfile:local:Slope
- − urn:ogc:def:wpsProfile:local:Aspect

i<br>I

<span id="page-57-0"></span><sup>40</sup> URN, Uniform Ressource Name: persistente und ortsunabhängige Referenz auf eine Ressource im Internet

Allerdings wird schnell deutlich, daß eine Abgrenzung der 2,5/3D Operationen von de[n](#page-58-1) vielen anderen existierenden GIS Operationen wie z.B. B*uffer*[41,](#page-58-0) O*verlay*<sup>42</sup> in der URN nicht enthalten ist. Dieses Modell impliziert, daß das WPS-Profil nur für Operationen für 2,5/3 dimensionale Daten gültig ist und widerspricht damit den Zielstellungen bzgl. der automatischen Interoperabilität. Die hier fehlende Semantik muß daher durch zusätzliche Hierarchiestufen modelliert werden.

(Nash, 2008) schlägt dazu vor, an der für WPS-Profile vorgesehenen Stufe in der URN-Hierarchie (*urn:ogc:def:wpsProfile:\**) zunächst zwischen Operationen zu unterscheiden, die einerseits mit Vektor- und andererseits mit Rasterdaten arbeiten. Ein dritter Zweig könnte die Operationen enthalten, die zwischen den beiden Datentypen konvertieren:

- − urn:ogc:def:wpsProfile:raster:\*
- − urn:ogc:def:wpsProfile:vector:\*
- − urn:ogc:def:wpsProfile:conversion:\*

Diese Ebenen können dann durch das Bilden funktionaler Gruppen noch weiter strukturiert werden. Basierend auf den Funktionsgruppen der oben bereits besprochenen 2,5/3D Operationen in (Lanig and Zipf, 2010a), können die Prozesse für Hangneigung und Ausrichtung dann wie folgt adressiert werden:

- − urn:ogc:def:wpsProfile:raster:local:Slope
- − urn:ogc:def:wpsProfile:raster:local:Aspect

i<br>I

Die Struktur des Namensraums ermöglicht nun die eindeutige Unterscheidung zwischen speziellen 2,5/3D- und anderen, allgemeinen GIS-Operationen. Allerdings reicht das Referenzieren der Operation nur anhand ihres Namens z.B. *Slope* für Hangneigung vor dem Hintergrund der Verfügbarkeit von mehreren

<span id="page-58-0"></span><sup>41</sup> Buffer: GIS Operation, die einen Bereich im gleichen Abstand (ausgedrückt in räumlicher oder zeitlicher Maßeinheit) um ein Objekt erzeugt

<span id="page-58-1"></span><sup>42</sup> Overlay: GIS Operation in der zwei oder mehrere thematische Ebenen im gleichen räumlichen Koordinatensystem registriert und übereinanderliegend angezeigt werden.

Algorithmen pro Reliefparameter nicht aus. Es wird dabei nicht klar, welches Verfahren gemeint ist und die Anforderung *[WPS-Profil-2](#page-32-1)* kann nicht erfüllt werden.

Zu diesem Zweck wird vorgeschlagen, auf einer weiteren Hierarchiestufe die URN eines Reliefparameters mit dem Namen des Algorithmus zu erweitern. Auf Basis der im Rahmen dieser Arbeit recherchierten und in Kapitel [4.1.3](#page-34-0) vorgestellten Algorithmen ergeben sich folgende URN-Bezeichner für die Prozesse zur Hangneigungsberechnung:

- − urn:ogc:def:wpsProfile:raster:local:Slope:ZevenbergenThorne
- − urn:ogc:def:wpsProfile:raster:local:Slope:Horn
- − urn:ogc:def:wpsProfile:raster:local:Slope:Wood
- − …

Analog dazu können die URN-Bezeichner für die Prozesse zur Berechnung der Ausrichtung gebildet werden:

- − urn:ogc:def:wpsProfile:raster:local:Aspect:ZevenbergenThorne
- − urn:ogc:def:wpsProfile:raster:local:Aspect:Horn
- − urn:ogc:def:wpsProfile:raster:local:Aspect:Wood
- − …

Diese Strukturierung des URN-Namensraums ermöglicht nun eine eindeutige Unterscheidung zwischen den verschiedenen Algorithmen je Reliefparameter und erfüllt die Anforderung *[WPS-Profil-2](#page-32-1)*.

(Nash, 2008) schlägt vor, fachspezifische WPS-Profile in eigenen URN-Namensräumen zu definieren, anstatt dafür den bisher verwendeten allgemeinen OGC-Namensraum *urn:ogc:def:wpsProfile:\** zu verwenden. Auf diese Weise können bereits bei der URN-Modellierung fundamentale GIS-Funktionen wie Overlay oder Map Algebra von fach- und anwendungsspezifischen Funktionen wie der Ableitung von Reliefparametern unterschieden werden. Weiterhin könnten die fachspezifischen Namensräume von der jeweiligen Fachgemeinschaft selbst anstatt vom OGC verwaltet werden.

Für das hier zu definierende geomorphometrische WPS-Profil wird deshalb ein eigener Namensraum *urn:terrainanalysis:wpsProfile:\** definiert und für die URN-Bezeichner der WPS-Prozesse verwendet. Die somit gewonnene Unabhängigkeit vom OGC bei der Strukturierung des Namenraumes kann die Integration neuer Prozesse oder Weiterentwicklungen bestehender Prozesse erleichtern und kann die Anforderung *[WPS-Profil-5](#page-32-0)* erfüllen.

Es ergibt sich schließlich folgendes Schema für die Definition der URN-Bezeichner:

- − urn:terrainanalysis:wpsProfile:raster:local:Slope:ZevenbergenThorne
- − urn:terrainanalysis:wpsProfile:raster:local:Slope:Horn
- − urn:terrainanalysis:wpsProfile:raster:local:Slope:Wood
- − …
- − urn:terrainanalysis:wpsProfile:raster:local:Aspect:ZevenbergenThorne
- − urn:terrainanalysis:wpsProfile:raster:local:Aspect:Horn
- − urn:terrainanalysis:wpsProfile:raster:local:Aspect:Wood
- − …

Die URN-Bezeichner aller Algorithmen finden sich in den entsprechenden *DescribeProcess* XML-Dokumenten im nachfolgenden Kapitel bzw. im Anhang [A.](#page-96-0)

# 4.2.3 **Formale Definition**

In diesem Kapitel werden die zuvor modellierten Prozesse und URN-Bezeichner in einer formalen, der WPS-Spezifikation entsprechenden, Notation zusammengefaßt. Dies stellt den letzten Schritt bei der Definition des WPS-Profils dar. An dieser Stelle sei darauf hingewiesen, daß ein WPS-Profil immer nur einen einzigen Prozeß beschreibt (Schut, 2007). Für den hier vorliegenden Fall bedeutet dies, daß im Grunde nicht ein geomorphometrisches WPS-Profil erstellt wird sondern eine geomorphometrische WPS-Profilgruppe, die die Profile der in den letzten Kapiteln modellierten WPS-Prozesse enthält.

Laut Spezifikation (Schut, 2007) umfaßt die Definition eines WPS-Profils folgende Komponenten, wobei die Punkte 1 und 2 verpflichtend und die Punkte 3 und 4 optional sind:

- 1. die URN Identifikation des Prozesses
- 2. eine beispielhafte Antwort auf das *DescribeProcess* Kommando in XML
- 3. eine textuelle Beschreibung des Prozesses und seiner Implementierung
- 4. eine Beschreibung des Prozesses in Web Services Description Language (WSDL)

Im folgenden wird das *DescribeProcess* Dokument exemplarisch für den in [Tabelle 23](#page-54-0) zuerst genannten Prozeß definiert und erläutert. Dabei handelt es sich um den Algorithmus von Zevenbergen und Thorne zur Hangneigungsberechnung, der wie folgt definiert wurde

**Tabelle 26- WPS Prozeß Zevenbergen/Thorne**

| <b>Name</b>               | Inputs                                                                    | Data Type                                       | Output    | Data Type |
|---------------------------|---------------------------------------------------------------------------|-------------------------------------------------|-----------|-----------|
| Zevenbergen and<br>Thorne | 1.1 DEM<br>0.1<br>slope_unit<br>0.1 zfactor<br>$0.1$ edges,<br>0.1 format | raster<br>string<br>number<br>boolean<br>string | slope_map | raster    |

und folgenden URN-Bezeichner erhält:

*urn:terrainanalysis:wpsProfile:raster:local:Slope:ZevenbergenThorne*

Der erste Teil des *DescribeProcess* Dokuments enthält die Kurzbeschreibung des Prozesses und wird wie folgt definiert:

```
Abbildung 6 - ProcessDescription Zevenbergen/Thorne Prozeß
```

```
<ProcessDescription wps:processVersion="1">
      <ows:Identifier>
             Slope_ZevenbergenThorne
      </ows:Identifier>
      <ows:Title>
             Slope calculated by the Zevenbergen and 
             Thorne algorithm
      </ows:Title>
      <ows:Abstract>
             Zevenbergen, Thorne, 1987. Quantitative 
             Analysis Of Land Surface Topography. Earth
```

```
Surface Processes and Landforms 12, 47–56.
      </ows:Abstract>
      <wps:Profile>
             urn:terrainanalysis:wpsProfile:raster:local:
            Slope:ZevenbergenThorne
      </wps:Profile>
      …
</ProcessDescription>
```
Hierbei wird ein Identifier definiert, mit dem der Prozeß in den restlichen WPS-Kommandos bezeichnet werden muß. Weiterhin sind ein Titel und eine Kurzbeschreibung (Abstract) des Prozesses anzugeben, die für die Anzeige an einer Benutzerschnittstelle gedacht sind. Der Abstract enthält hier die Referenz auf den Literaturbeitrag, in dem der Algorithmus beschrieben wird. Das *Profile* Element enthält schließlich den URN-Bezeichner für diesen Prozeß, der nach dem in Kapitel [4.2.2](#page-57-1) erläuterten Schema gebildet wurde.

In den weiteren Abschnitten des XML-Dokuments werden einzeln die Eingabeparameter und die Ausgabedaten spezifiziert. [Abbildung 7](#page-63-0) bis [Abbildung 12](#page-64-0) zeigen die Definitionen der Eingabeparameter *DEM, slope\_unit, zfactor, edges* und *format* sowie der Ausgabedaten *slope\_map* des Prozesses. Die Ausprägungen der Attribute *minOccurs* und *maxOccurs* geben hierbei Auskunft, ob der Parameter angegeben werden muß (*minOccurs=1*) oder optional ist (*minOccurs=0*) und sind entsprechend der Prozeßdefinition in [Tabelle 23](#page-54-0) belegt.

Die Datentypen der Parameter und Daten sind, soweit zu diesem Zeitpunkt möglich, ebenfalls entsprechend der Angaben in [Tabelle 23](#page-54-0) definiert. Die Parameter *DEM, format* und *slope\_map* enthalten an den entsprechenden Stellen der Definition aber noch Lücken, da die Ausprägungen dieser Werte von den Anforderungen an den später zu realisierenden WPS-Dienst sowie von möglichen Restriktionen der dabei verwendeten WPS-Implementierung abhängig sind. Dies ist durch Kommentare im XML-Dokument gekennzeichnet, die später durch die richtigen Einträge ersetzt werden müssen. Die restlichen Parameter sind vollständig mit Wertebereich und Vorbelegung definiert.

Das vollständige *DescribeProcess* Dokument ist im Anhang [A](#page-96-0) auf Seite [88](#page-96-0) zu finden.

```
Abbildung 7 – Eingabeparameter DEM (Zevenbergen/Thorne)
```

```
<DataInputs>
      <Input minOccurs="1" maxOccurs="1">
             <ows:Identifier>DEM</ows:Identifier>
             <ows:Title>DEM</ows:Title>
             <ows:Abstract>
                    Name of the input elevation raster map that 
                    represents the digital elevation model to be 
                    analysed.
             </ows:Abstract>
             <ComplexData>
                    <!-- Depends on requirements and 
                    implementation restrictions. Will be defined 
                    in implementation phase.-->
             </ComplexData>
      </Input>
      …
</DataInputs>
```

```
Abbildung 8 – Eingabeparameter slope_unit (Zevenbergen/Thorne)
```

```
<Input minOccurs="0" maxOccurs="1">
      <ows:Identifier>slope_unit</ows:Identifier>
      <ows:Title>Slope Unit</ows:Title>
      <ows:Abstract>
             Unit of slope values (degree or percent) in slope 
             raster map.
      </ows:Abstract>
      <LiteralData>
             <ows:DataType ows:reference=
              "http://www.w3.org/TR/xmlschema-2/#string">
                   string
             </ows:DataType>
             <ows:AllowedValues>
                    <ows:Value>degree</ows:Value>
                    <ows:Value>percent</ows:Value>
             </ows:AllowedValues>
             <DefaultValue>degree</DefaultValue>
      </LiteralData>
</Input>
```

```
Abbildung 9 – Eingabeparameter zfactor (Zevenbergen/Thorne)
```

```
<Input minOccurs="0" maxOccurs="1">
      <ows:Identifier>zfactor</ows:Identifier>
      <ows:Title>zFactor</ows:Title>
      <ows: Abstract>
             Multiplicative factor to convert elevation units to 
             meters.
      </ows:Abstract>
      <LiteralData>
             <ows:DataType ows:reference=
              "http://www.w3.org/TR/xmlschema-2/#decimal">
                   decimal
             </ows:DataType>
             <DefaultValue>1.0</DefaultValue>
      </LiteralData>
</Input>
```

```
Abbildung 10 – Eingabeparameter edges (Zevenbergen/Thorne)
```

```
<Input minOccurs="0" maxOccurs="1">
      <ows:Identifier>egdes</ows:Identifier>
      <ows:Title>Calculate Edges</ows:Title>
      <ows:Abstract>
             Flag whether to do the slope calulation at raster 
             edges and near nodata values.
      </ows:Abstract>
      <LiteralData>
             <ows:DataType ows:reference=
              "http://www.w3.org/TR/xmlschema-2/#boolean">
                   boolean
             </ows:DataType>
             <DefaultValue>false</DefaultValue>
      </LiteralData>
</Input>
```

```
Abbildung 11 – Eingabeparameter format (Zevenbergen/Thorne)
```

```
<Input minOccurs="0" maxOccurs="1">
      <ows:Identifier>format</ows:Identifier>
      <ows:Title>Output Format</ows:Title>
      <ows:Abstract>
             Select the output format of the slope raster map.
      </ows:Abstract>
      <LiteralData>
             <ows:DataType ows:reference=
              "http://www.w3.org/TR/xmlschema-2/#string">
                   string
             </ows:DataType>
             <ows:AllowedValues>
                    <ows:Value>GeoTIFF</ows:Value>
                    <!-- More values may be added in 
                    implementation phase depending on requirements 
                    and implementation restrictions. -->
             </ows:AllowedValues>
             <DefaultValue>GeoTIFF</DefaultValue>
      </LiteralData>
</Input>
```

```
Abbildung 12 – Abschnitt ProcessOutputs (Zevenbergen/Thorne)
```

```
<ProcessOutputs>
      <Output>
             <ows:Identifier>slope_map</ows:Identifier>
             <ows:Title>Slope Map</ows:Title>
             <ows:Abstract>
                    Raster map representing the slope values 
                    derived from the input evelation raster map.
             </ows:Abstract>
             <ComplexOutput>
                    <!-- Depends on requirements and 
                    implementation restrictions. Will be defined 
                    in implementation phase.-->
             </ComplexOutput>
      </Output>
</ProcessOutputs>
```
# 5 **WPS-Dienst**

# 5.1 **Analyse**

## <span id="page-65-0"></span>5.1.1 **Anwendungsfälle**

Im Folgenden werden zwei Anwendungsfälle präsentiert, die die Nutzung des Profils in einem WPS-Dienst demonstrieren sollen. Sie dienen zudem als Werkzeug zur Verifizierung des in dieser Arbeit gewählten Ansatzes und sollen die Stärken und Schwächen von WPS-Profilen, der durchgeführten Prozeßmodellierung und den verwendeten WPS-Implementierungen aufzeigen. Die Ergebnisse dazu finden sich im Kapitel [6.](#page-82-0)

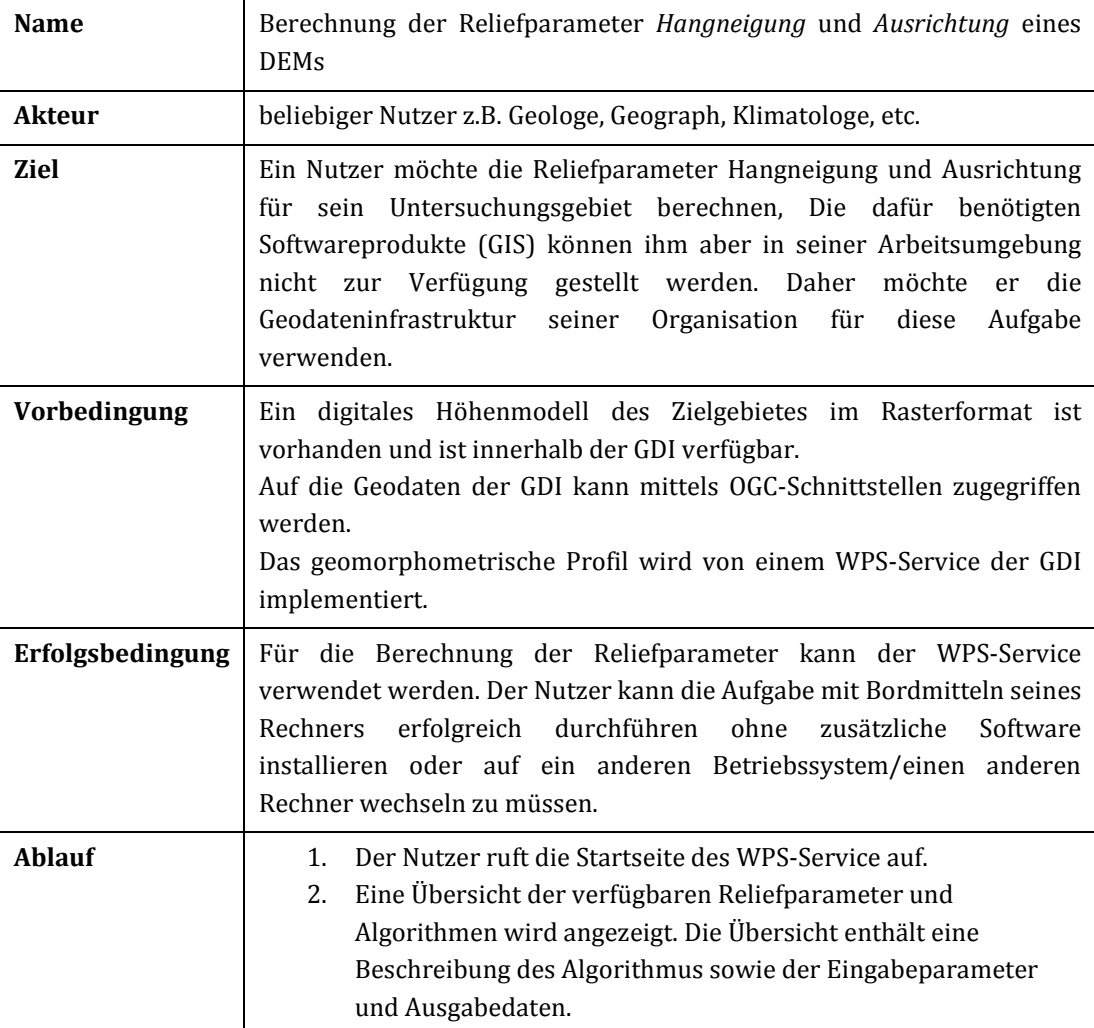

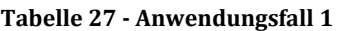

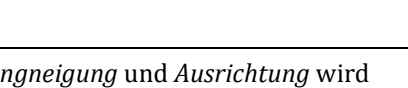

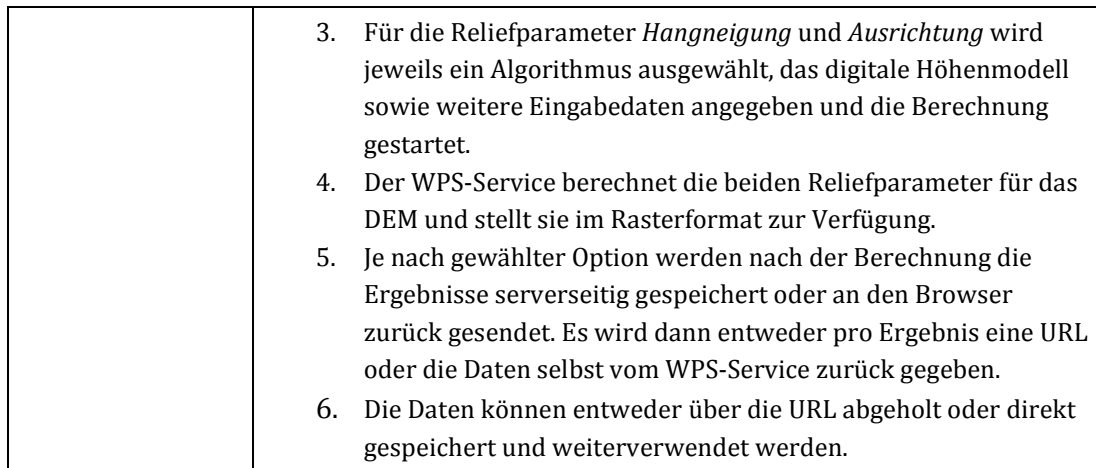

#### **Tabelle 28 - Anwendungsfall 2**

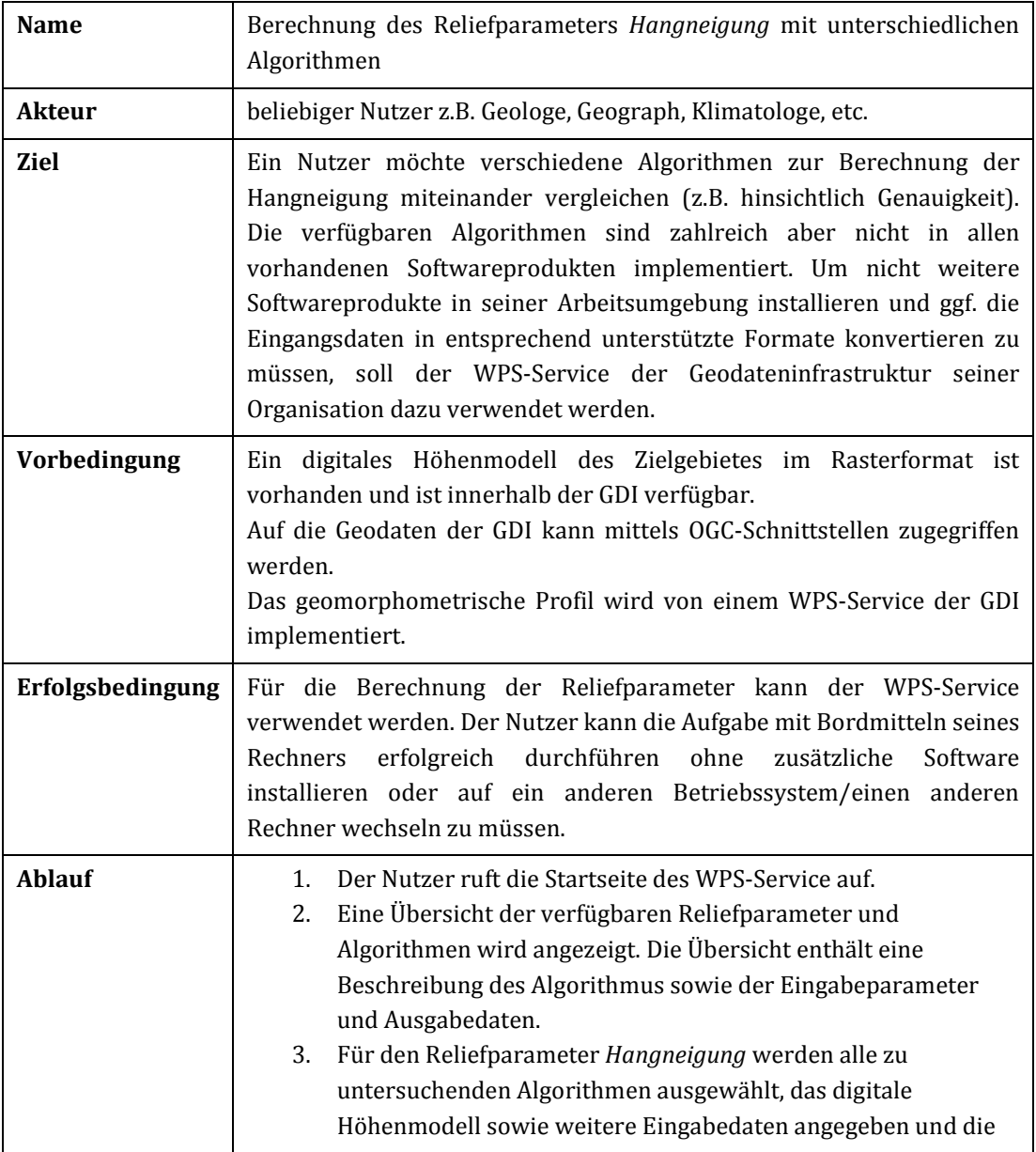

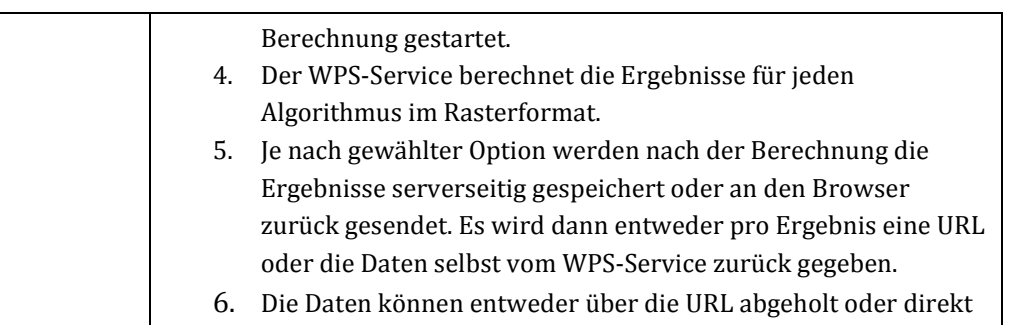

gespeichert und weiterverwendet werden.

### 7. Die Ergebnisse können vom Nutzer analysiert und verglichen werden.

# 5.1.2 **Anforderungen**

Im Folgenden werden die Anforderungen an den WPS-Dienst definiert. Sie ergeben sich zum einen aus den im vorigen Abschnitt beschriebenen Anwendungsfällen und zum anderen aus der Zielstellung der Arbeit. Es gelten die gleichen Formulierungskonventionen wie in Abschnitt [4.1.1.](#page-31-0)

*(WPS-Dienst-1)*: Der WPS-Dienst soll das zuvor definierte WPS-Profil möglichst in vollem Umfang implementieren. Dabei soll sich aber wie bereits beim WPS-Profil auf die Reliefparameter *Neigung* und *Ausrichtung* beschränkt werden.

*(WPS-Dienst-2)*: Zu Test- und Demonstrationszwecken soll ein rudimentärer Client vorhanden sein, mit dem Ein- und Ausgabeparameter eingegeben und die Reliefparameter und Algorithmen ausgewählt werden können.

*(WPS-Dienst-3)*: Der Dienst soll rasterbasierte Höhenmodelle z.B. SRTM-Daten unterstützen. Vektorbasierte Modelle wie TINs sollen zunächst nicht betrachtet werden.

*(WPS-Dienst-4)*: Als Dateityp für die Ein- und Ausgabedaten soll mindestens GeoTIFF unterstützt werden.

# 5.1.3 **Daten**

Die Anwendungsfälle und Demonstration des WPS-Dienstes sollen anhand eines Höhenmodells exemplarisch durchgeführt werden. Dabei wird ein Datensatz des Vulkans Mt. St. Helens im Bundesstaat Washington der USA verwendet, der im Wiki des SAGA Projekts<sup>[43](#page-68-2)</sup> kostenlos zum Download angeboten wird.

Es handelt sich dabei um ein aus der SRTM-Mission (Tom G. Farr et al., 2007) gewonnenes Höhenmodell mit einer horizontalen Auflösung von 30m (ca. 1 Bogensekunde am Äquator) und liegt im GeoTIFF Format vor. Die Größe des Höhenmodells beträgt 311 x 307 Pixel, das einer räumlichen Ausdehnung von ungefähr 9 x 9 km entspricht. Um ein Gefühl für Verteilung der Höhenwerte im Datensatz bekommen sind die wichtigsten statistischen Kenngrößen in [Tabelle](#page-68-0)  [29](#page-68-0) und die Häufigkeitsverteilung der Werte in Form eines Histogramms in [Abbildung 13](#page-68-1) dargestellt.

<span id="page-68-0"></span>**Tabelle 29 - Statistische Kenngröße der Höhenwerte des Testdatensatzes (in Meter)**

| Minimum            | 766,22  |
|--------------------|---------|
| Maximum            | 2522,91 |
| Mittelwert         | 1462,37 |
| Standardabweichung | 345,17  |

<span id="page-68-1"></span>**Abbildung 13 - Histogramm der Höhenwerte**

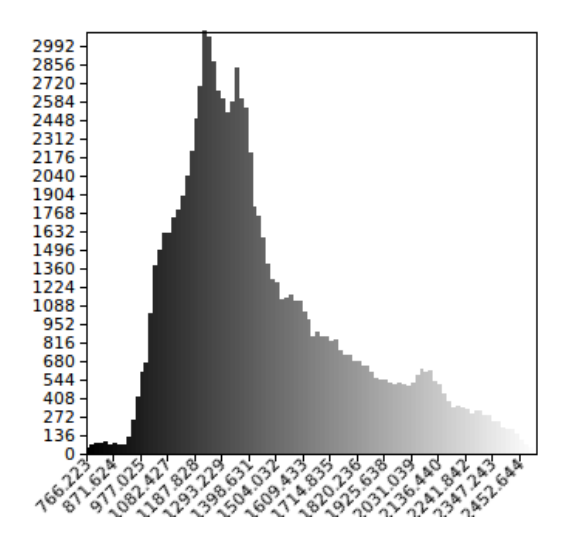

i<br>I

[Abbildung 14](#page-69-0) zeigt eine durch Hillshading und Einfärbung besser verständlichere Visualisierung des Höhenmodells. Die Strukturen der Erdoberfläche mit dem dominierenden Vulkankegel sind hier sehr gut sichtbar.

<span id="page-68-2"></span><sup>43</sup> Wiki des SAGA Projekts: http://sourceforge.net/apps/trac/saga-gis/wiki

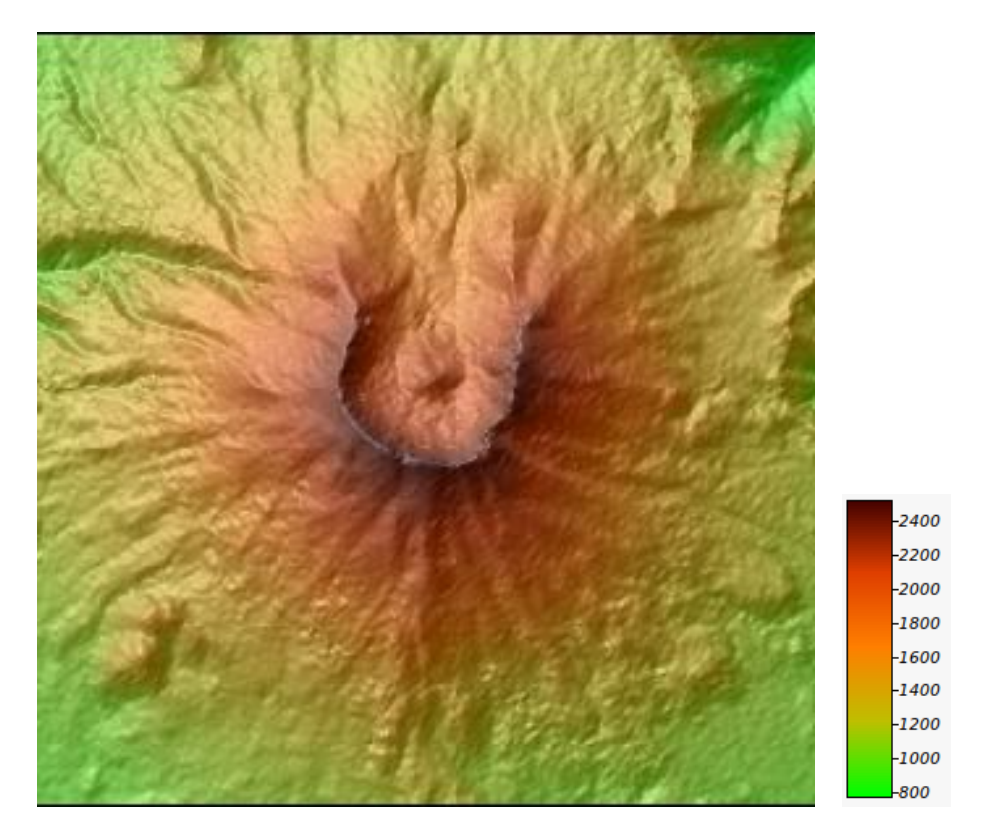

<span id="page-69-0"></span>**Abbildung 14 - Farbliche Reliefdarstellung der Testdaten**

# 5.2 **Design**

# 5.2.1 **Architektur**

In diesem Abschnitt wird die Architektur der WPS-Lösung vorgestellt sowie die Kommunikationswege und die Aufgaben der einzelnen Systemkomponenten erläutert. In [Abbildung 15](#page-70-0) ist die Architektur in Form einen Blockschaltbildes dargestellt.

Aus der Natur des dieser Arbeit zugrundeliegende WPS-Protokolls ergibt sich bereits eine Client-Server Architektur. In den beiden in Abschnitt [5.1.1](#page-65-0)  beschriebenen Anwendungsfällen repräsentiert die Nutzerumgebung des Anwenders die Clientseite, die mit einem WPS-Server als Bestandteil einer Geodateninfrastruktur kommuniziert. Dabei steuert der Client die Konfiguration und Ausführung der WPS-Prozesse auf dem Server und erhält die gewünschten Ergebnisse nach Ablauf der Berechnungen vom Server zurück. Dabei wird das XML-basierte WPS-Protokoll bzw. das HTTP Protokoll verwendet, so daß in der Nutzerumgebung dafür ein Internetbrowser eingesetzt werden kann und keine (spezifischen) GIS-Anwendungen benötigt werden.

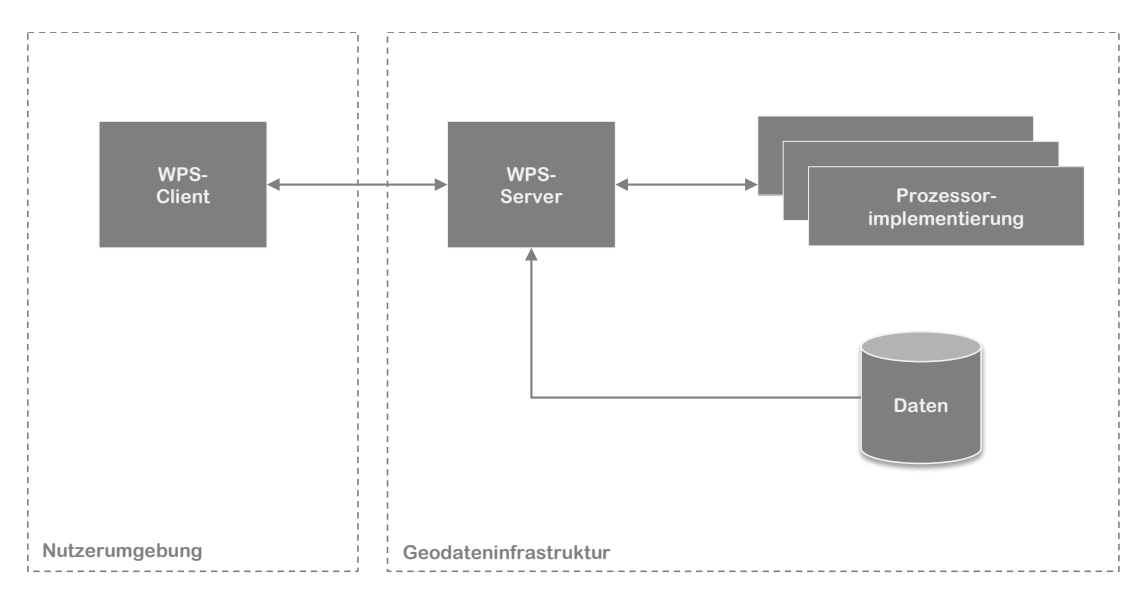

<span id="page-70-0"></span>**Abbildung 15 - Architektur WPS-Dienst**

Auf Seiten der Geodateninfrastruktur dient zunächst ein WPS-Server als direkter Ansprechpartner für den Client. Dieser Server besitzt eine zentrale Rolle und fungiert als Vermittler zwischen den zu verwendenden Daten und den eingesetzten Algorithmen zur Berechnung der Reliefparameter. Die Eingabedaten (in diesem Fall das Höhenmodell) befinden sich auf einem Datenserver innerhalb der GDI, der sich lokal auf derselben Maschine wie der WPS-Server oder auf einem anderen Rechner des Netzwerkes befinden kann. Zu den Aufgaben des WPS-Servers gehört, die entsprechenden Daten vom Datenserver abzuholen und an die Berechnungsalgorithmen weiterzugeben. Diese geben nach dem Ende der Berechnung das Resultat an WPS-Server zurück, der diese dann an den Client weiterleitet. In [Abbildung 16](#page-71-0) ist dieser Ablauf grafisch als UML Sequenzdiagramm dargestellt.

Neben WPS- und Datenserver stellen die Prozessorimplementierungen die dritte wesentliche Komponente des WPS-Dienstes dar. Dabei kann es sich um Programmbibliotheken oder eigenständig lauffähige Programme handeln, die einen oder mehrere Algorithmen zur Bestimmung von Reliefparametern implementieren. Diese werden im WPS-Kontext *Prozeß* oder *Prozessor* genannt.

Die Bibliothek oder die Programme müssen dabei über eine Schnittstelle verfügen, über die der WPS-Server auf die Prozessoren zugreifen kann. Da dieser Zugriff vollautomatisch erfolgen muß, darf keine manuelle Eingabe während der Ausführung eines Prozessors notwendig sein.

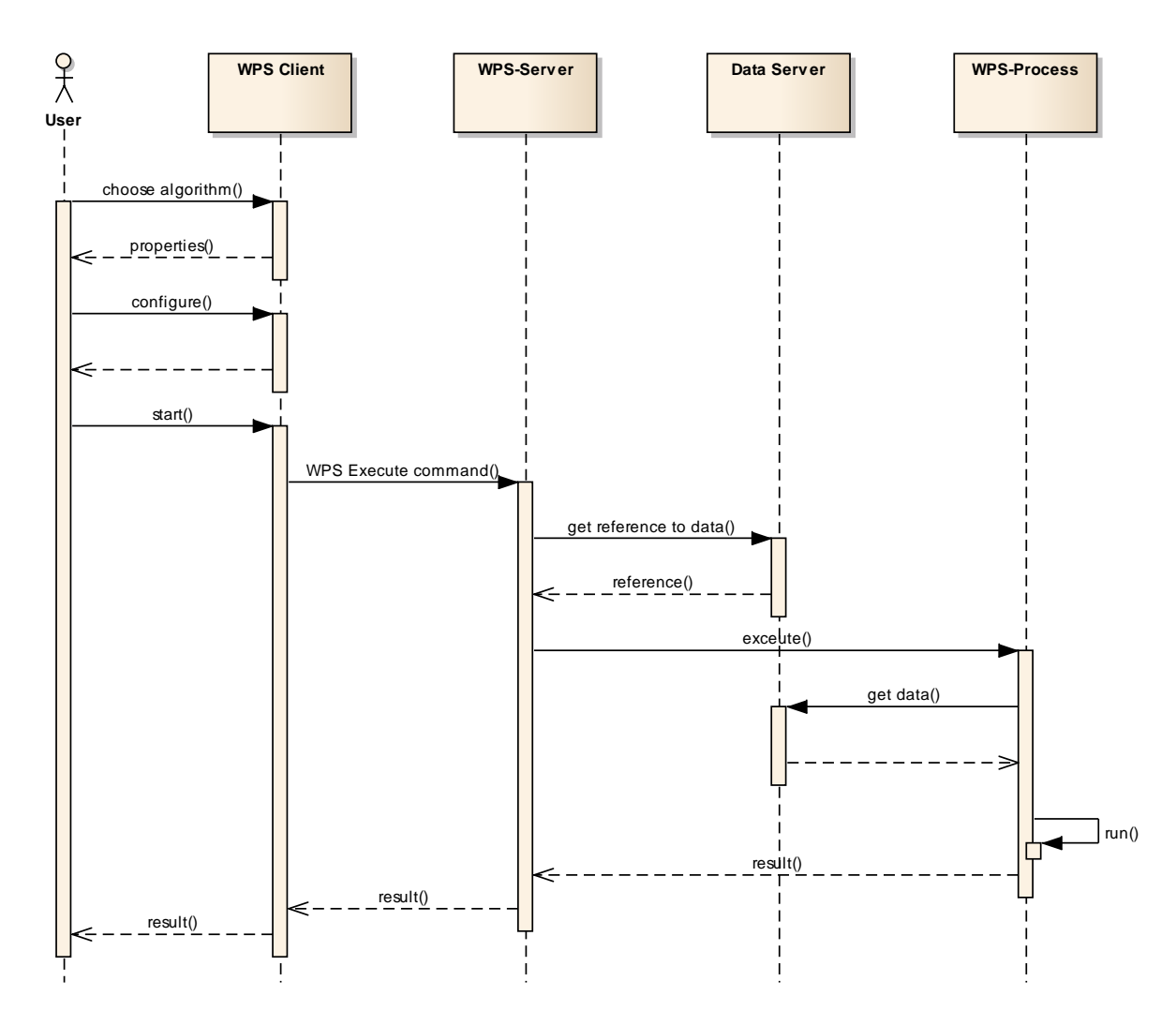

#### <span id="page-71-0"></span>**Abbildung 16 - Arbeitsweise des WPS-Dienstes**

#### 5.2.2 **Testumgebung**

Dieses Kapitel dokumentiert die Realisierung der im vorangegangenen Kapitel beschriebenen Architektur in einer Testumgebung. Diese soll der Implementierung des entwickelten WPS-Profils dienen und die Durchführung der im Kapite[l 5.1.1](#page-65-0) beschriebenen Anwendungsfälle ermöglichen.
Die Architektur enthält im Wesentlichen zwei funktionale Komponenten: den WPS-Server mit Client sowie die Prozessoren. Als WPS-Server wird in der Testumgebung der frei verfügbare Software *GeoServer* eingesetzt. Der *GeoServer* ist ein bekannter und häufig eingesetzter Geodatenserver mit großem Funktionsumfang und guter Unterstützung der WxS OGC Standardfamilie. Im Abschnitt [3.3](#page-28-0) findet sich eine ausführlichere Beschreibung des Produkts.

Gegenüber den ebenfalls im Abschnitt [3.3](#page-28-0) vorgestellten weiteren Softwareprodukten mit WPS-Unterstützung bietet der *GeoServer* einige Vorteile, die für den Einsatz in der Testumgebung ausschlaggebend waren:

- − Der WPS-Server kann direkt an die WCS-Schnittstelle des Servers angebunden werden d.h. die vom Server verwalteten Rasterdaten können direkt als Eingabe für einen WPS-Prozeß dienen. Somit ist kein Kopieren der Daten über das Netzwerk notwendig.
- − Die Ergebnisdaten eines WPS-Prozesses können wiederum direkt im Server abgelegt werden und sind sofort als WFS/WCS Layer verfügbar.
- − Es existiert ein integrierter WPS-Client namens *WPS Request Builder,* der die Konfiguration und Ausführung von WPS-Prozessen sowie den Zugang zu den Ergebnisdaten unterstützt.

Als Prozessorimplementierung kommt die GIS-Software *SAGA GIS* (siehe auch Abschnitt [4.1.3.4\)](#page-37-0) zum Einsatz. Ausschlaggebend hierfür waren einerseits die Verfügbarkeit vielfältiger geowissenschaftlicher Algorithmen innerhalb des Produkts sowie der einfache Zugang zu diesen über die Kommandozeilenbasierte und gut dokumentierte externe Schnittstelle *SAGA CMD* (SAGA, 2013). Eine genaue Beschreibung über die Verwendung dieser Schnittstelle sowie der Zugriff auf die im *GeoServer* gespeicherten Daten findet sich im Abschnitt [5.3.3](#page-79-0) *[Prozessorintegration](#page-79-0)*.

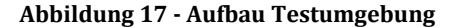

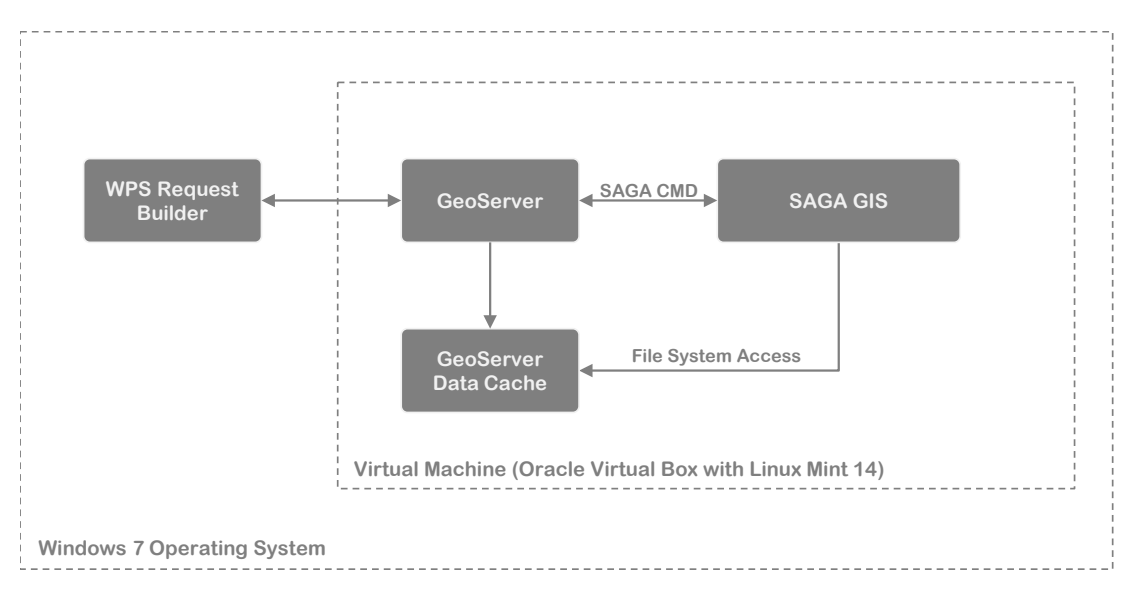

## 5.3 **Implementierung**

Wie im vorigen Kapitel bereits angedeutet, kann die entworfene Architektur nicht vollständig mit vorhandener Funktionalität der benutzten Softwareprodukte realisiert werden. Nach dem Aufsetzen der Testumgebung d.h. Installation und Konfiguration der virtuellen Maschine, des *GeoServers* und *SAGA GIS*, muß das System an zwei Stellen durch Eigenentwicklungen ergänzt werden:

- 1. Jeder WPS-Prozeß wird innerhalb des *GeoServers* durch eine eigene, speziell annotierte Java-Klasse repräsentiert. In dieser Klasse werden alle spezifischen Eigenschaften des WPS-Prozesses wie Name, Eingabeparameter und Ausgabedaten definiert. Um das hier entwickelte WPS-Profil zu realisieren, muß daher für jeden definierten WPS-Prozeß eine eigene Java-Klasse erzeugt werden. Details dazu finden sich in Abschnitt [5.3.2.](#page-75-0)
- 2. Neben der eindeutigen Beschreibung der WPS-Prozesse sind diese Klassen auch für den Aufruf der SAGS GIS-Funktionen über die *SAGA CMD* Schnittstelle zuständig. Dazu müssen zunächst die Syntax und die Semantik der CMD-Schnittstelle im *GeoServer* bekannt gemacht werden. Weiterhin muß der *GeoServer* um ein Steuerungsmodul erweitert werden, um auf Betriebssystemebene die Kommandos an *SAGA* absetzen

sowie die Antworten verarbeiten zu können. Dieses Modul kann dann anschließend von allen WPS-Prozessen zur Ausführung der Algorithmen verwendet werden. Die Entwicklung dieses Moduls ist in Abschnitt [5.3.3](#page-79-0) dokumentiert.

### 5.3.1 **Entwicklungsumgebung**

Um eigene Erweiterungen für den *GeoServer* entwickeln zu können, wird eine spezielle Entwicklungsumgebung benötigt. Diese besteht im Wesentlichen aus dem Java Development Kit (JDK)<sup>[44](#page-74-0)</sup>, Git<sup>[45](#page-74-1)</sup>, Maven<sup>[46](#page-74-2)</sup> und Eclipse.

Da *GeoServer* in Java geschrieben ist, muß zunächst das JDK installiert werden. Der GeoServer Quellcode kann anschl[ieß](#page-74-3)end in Form eines Git-Repositories von der öffentlichen Interplattform *github*<sup>47</sup> heruntergeladen werden. Dazu ist eine lokale Git-Installation auf dem Rechner notwendig.

Um den GeoServer erweitern zu können, muß er zunächst in der eigenen Entwicklungsumgebung kompiliert werden. Dafür sind die beiden Werkzeuge Maven und Eclipse zu verwenden. Maven ist dabei für das Kompilieren des Java-Quellcodes zuständig während Eclipse als grafische Umgebung zur Projektverwaltung und Softwareentwicklung dient.

Ausführliche Erläuterungen dazu sowie eine Schritt-für-Schritt Anleitung zum Einrichten der eigenen Umgebung sind im GeoServer Entwicklerhandbuch<sup>[48](#page-74-4)</sup> zu finden. Empfehlenswert ist hier der Abschnitt *Quickstart*.

<span id="page-74-0"></span>[<sup>44</sup>http://www.oracle.com/technetwork/java/javase/downloads/jdk6downloads-1902814.html](http://www.oracle.com/technetwork/java/javase/downloads/jdk6downloads-1902814.html)

<span id="page-74-1"></span><sup>45</sup> Git: Werkzeug zur Versionsverwaltung von Quellcode[; http://git-scm.com/](http://git-scm.com/)

<span id="page-74-2"></span><sup>46</sup> Maven: Werkzeug zum Buildmanagement von Softwareprojekten,<http://maven.apache.org/>

<span id="page-74-3"></span><sup>47</sup> GeoServer Quellcode[: https://github.com/geoserver/geoserver](https://github.com/geoserver/geoserver)

<span id="page-74-4"></span><sup>48</sup> GeoServer Entwicklerhandbuch: <http://docs.geoserver.org/stable/en/developer/>

#### <span id="page-75-0"></span>5.3.2 **WPS-Prozesse**

Da der *GeoServer* von Haus aus keine WPS-Unterstützung enthält, muß diese erst durch eine entsprechende Erweiterung hinzugefügt werden. Die Installation dieses WPS-Moduls ist einfach und wird im *GeoServer* Benutzerhandbuch[49](#page-75-1) beschrieben. Das WPS-Modul liefert die Unterstützung für das WPS-Protokoll an sich sowie einige bereits fertig implementierte WPS-Prozesse. Diese Prozesse repräsentieren grundlegende GIS-Geometrieoperationen wie z.B. die Bestimmung der Bounding Box eines Objekts oder der Berechnung der Schnittmenge zweier Objekte. Aus dem Bereich Terrain Analysis bzw. Geomorphometrie sind standardmäßig leider keine Funktionen enthalten.

Um solche nutzerspezifische Funktionen als WPS-Prozesse ausführen zu können, muß der *GeoServer* um ein weiteres, selbst entwickeltes WPS-Modul erweitert werden. Darin können die spezifischen WPS-Prozesse modelliert und die dazugehörigen Funktionen implementiert werden. Die dazu notwendigen Schritte sind im *GeoServer* Entwicklerhandbuch im Abschnitt *Implementing a WPS Service* ausführlich dokumentiert und lassen wie folgt zusammen fassen:

- − Erstellen eine Java Projekts in der Eclipse Umgebung
- − Definition eines Java-Paketes, das die Java-Klassen der einzelnen WPS-Prozesse enthalten soll.
- − Definition einer Java-Klasse für jeden zu implementieren WPS-Prozeß. Durch Vererbung verfügen diese Klassen über eine einheitliche Schnittstelle, so daß sie vom *GeoServer* angesprochen werden können.
- − Die spezifischen Eigenschaften eines WPS-Prozesses wie Name, Ein- und Ausgabeparameter werden durch Annotationen innerhalb der Klassendefinition modelliert.

<span id="page-75-1"></span><sup>49</sup> GeoServer Benutzerhandbuch: Installation des WPS-Moduls <http://docs.geoserver.org/stable/en/user/extensions/wps/install.html>

Diesen Schritten folgend wurde zunächst die Komponente *wps-terrainanalyses* definiert, die als zusätzliches Modul in den *GeoServer* eingebunden werden kann. Darin ist ein Java-Paket mit dem Namen *org.geoserver.wps.gs* enthalten, das für jeden gewünschten WPS-Prozeß eine spezifische Java-Klasse beinhaltet, die für die WPS-konforme Beschreibung sowie für die Ausführung des Prozesses verantwortlich ist. Da für die Durchführung der Berechnungen die Slope-Algorithmen von SAGA GIS verwendet werden sollen, ergeben sich gemäß [Tabelle 7](#page-37-1) in Abschnit[t 4.1.3.4](#page-37-0) folgende WPS-Prozesse und Java-Klassen:

#### <span id="page-76-0"></span>**Tabelle 30 - WPS-Prozeß und Java-Implementierung**

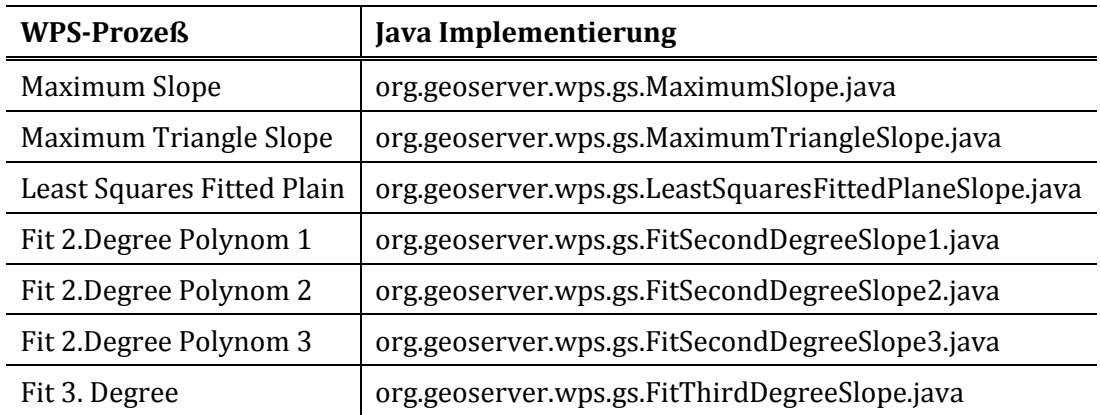

Damit diese WPS-Prozesse vom GeoServer korrekt verwendet werden können, müssen sie eine bestimmte Schnittstelle erfüllen, was über den Mechanismus der Vererbung erreicht wird. [Abbildung 25](#page-99-0) zeigt die Vererbungshierarchie der definierten Java-Klassen.

Im nächsten Schritt müssen nun die individuellen Eigenschaften jedes Prozesses in der dazugehörigen Java-Klasse festgelegt werden. Dies erfolgt durch Annotation der Klassen- und Methodendefinitionen gemäß der Spezifikationen, die in der *GeoTools*[50](#page-77-1) Programmbibliothek festgelegt sind. Am Beispiel der Java-Klasse des *Maximum Slope* Prozesses soll dies im Folgenden kurz dargestellt und erläutert werden.

Die Festlegung der Prozeßbeschreibung, die später als Antwort auf das WPS-Kommando *DescribeProcess* zurückgegeben wird, erfolgt zu einem Teil durch Annotationen an der Klassendefinition selbst. Hierbei können der Titel des Prozesses und eine Beschreibung angegeben werden. Diese Werte werden schließlich auf die XML-Elemente <ows:Title> bzw. <ows:Abstract> in der WPS ProcessDescription abgebildet. Der darin zudem benötigte Wert <ows:Identifier> wird vom GeoServer automatisch durch den Klassennamen belegt und muß deshalb nicht per Annotation gesetzt werden. [Abbildung 18](#page-77-0) zeigt den entsprechenden Auszug aus dem Quellcode. Der daraus resultierende Abschnitt der ProcessDescription ist in dargestellt.

```
Abbildung 18 - Annotation der Klassendefinition zur Prozeßbeschreibung
```

```
@DescribeProcess(title="Maximum Slope", description="Slope calculation using
the Maximum Slope algorithm by Travis et al., 1975")
public class MaximumSlope implements GSProcess 
{
 …
}
```
**Abbildung 19 - dazugehörige Prozeßbeschreibung im WPS-ProcessDecription Dokument**

```
…
<ows:Identifier>gs:MaximumSlope</ows:Identifier>
<ows:Title>Maximum Slope</ows:Title>
<ows:Abstract>
    Slope calculation using the Maximum Slope algorithm by Travis et al., 
     1975
</ows:Abstract>
…
```
Der Teil der Prozeßbeschreibung, der die Eingabe- und Ausgabedaten des Prozesses enthält, wird durch die Annotationen an der *execute()* Methode der Klasse festgelegt. Das Ausgabeergebnis wird durch die Angabe von Name, Beschreibung und Datenformat (*type*) charakterisiert. Für den Wert des *type*-Feldes wurde der interne GeoServer-Datentyp *GridCoverage2D* angegeben, da

<span id="page-77-1"></span><sup>50</sup> GeoTools: Quelloffenes Java-basiertes GIS Toolkit, http://www.geotools.org/

der GeoServer die Daten bei der Ausgabe an den Client selbständig in das GeoTIFF oder ArcGrid Format umwandeln kann. Diese Funktion erleichtert den Umgang mit den Rasterdaten innerhalb der Prozeßimplementierung sehr, da der Zugriff auf die Rasterwerte durch das Fehlen einer Formatierung wie GeoTIFF oder ArcGrid deutlich vereinfacht wird.

Die Eingabeparameter des WPS-Prozesses werden durch Annotation der Parameter der *execute()* Methode spezifiziert. Die [Abbildung 20](#page-78-0) zeigt den entsprechenden Ausschnitt aus dem Quellcode. Hier wird der Parameter *name* beschrieben, der dem Namen des zu analysierenden Höhenmodells angibt. Zugleich wird festgelegt, daß dieser Parameter immer gegeben werden muß, um den WPS-Prozeß ausführen zu können (*min=1*).

Die daraus resultierende XML-Struktur in der *WPS-ProcessDescription* ist in [Abbildung 21](#page-78-1) dargestellt.

<span id="page-78-0"></span>**Abbildung 20 - Annotation der Methodendefinition zur Festlegung der Ein- und Ausgabeparameter**

```
@DescribeResult(name = "SLOPE", 
                   description = "Calculated slope raster", 
                   type = GridCoverage2D.class)
public GridCoverage2D execute(
                      @DescribeParameter(name = "ELEVATION", 
                                               description = "Name of elevation 
raster", which is a state of the state of the state of the state of the state of the state of the state of the
                                              min = 1,
                                              max = 1)
                        String name)
{
 …
}
```

```
Abbildung 21 - Ein- und Ausgabeparameter im WPS-ProcessDescription Dokument
```

```
…
<DataInputs>
     <Input maxOccurs="1" minOccurs="1">
         <ows:Identifier>ELEVATION</ows:Identifier>
         <ows:Title>ELEVATION</ows:Title>
         <ows:Abstract>
             Name of elevation raster (workspace:name)
         </ows:Abstract>
         <LiteralData>
             <ows:AnyValue/>
         </LiteralData>
     </Input>
</DataInputs>
<ProcessOutputs>
     <Output>
         <ows:Identifier>SLOPE</ows:Identifier>
```

```
 <ows:Title>SLOPE</ows:Title>
         <ComplexOutput>
             <Default>
                  <Format><MimeType>image/tiff</MimeType></Format>
            \langleDefault>
             <Supported>
                  <Format><MimeType>image/tiff</MimeType></Format>
                  <Format><MimeType>application/arcgrid</MimeType></Format>
             </Supported>
         </ComplexOutput>
     </Output>
</ProcessOutputs>
…
```
#### <span id="page-79-0"></span>5.3.3 **Prozessorintegration**

#### *5.3.3.1 SAGA CMD Schnittstelle*

Die SAGA-Algorithmen wurden über die *SAGA CMD* Schnittstelle an den GeoServer angebunden. Die Schnittstelle ermöglicht den Zugriff auf alle Funktionen von SAGA, ohne daß das Programm mit einer grafischen Benutzeroberfläche gestartet werden muß. Der Aufruf erfolgt auf der Kommandozeile und die Syntax des Kommandos spiegelt den hierarchischen und modularen Aufbau von SAGA wieder:

saga\_cmd <module> <module\_function> <function parameter>

Für die Berechnung von Hangneigung und Ausrichtung muß die Funktion "*Slope, Aspect, Curvature"* aus dem Modul "*Terrain Analysis – Morphometry"* verwendet werden. Der Bezeichner des Moduls für die Kommandozeile (in diesem Fall *libta\_morphometry*) läßt sich aus der eingebauten Hilfefunktion[51](#page-79-1) ermitteln. Die Funktionen des Moduls können über einen Index angesprochen werden, der ebenfalls durch die Hilfefunktion ermittelt werden kann. Da der Index der oben genannten Funktion den Wert 0 besitzt, ergibt sich der entsprechende Kommandozeilenaufruf zu:

saga\_cmd libta\_morphometry 0 <parameter>

<span id="page-79-1"></span><sup>51</sup> Der Aufruf von saga\_cmd ohne Parameter listet alle verfügbaren Module auf. Die Eingabe von saga\_cmd\_<module> listet wiederum alle Funktionen des Moduls und ihre Indizes auf.

Die Parameter der Funktion bestehen aus vier Bestandteilen. Zunächst muß der Pfad zu der Datei angeben werden, die das digitale Höhenmodell enthält, auf dessen Basis die Reliefparameter berechnet werden sollen. Weiterhin müssen die Namen und Pfade angeben werden, unter denen die berechneten Hangneigungs- und Ausrichtungsraster gespeichert werden sollen. Der vierte Parameter beinhaltet die Angabe des Algorithmus, der für die Berechnung verwendet werden soll[52](#page-80-0). Der vollständige Kommandozeilenaufruf hat nun die

Form:

i<br>I

saga\_cmd libta\_morphometry 0 -ELEVATION <name> -SLOPE <name> -ASPECT <name> -METHOD <index>

#### *5.3.3.2 Modul saga-connector*

Die Java-Klassen, die die in Abschnitt [5.3.2](#page-75-0) beschrieben WPS-Prozesse repräsentieren, müssen nun mit den entsprechenden Kommandozeilenaufrufen bestückt werden, um die Berechnung der Reliefparameter durchführen zu können. Bei der Umsetzung mußten allerdings folgende Randbedingungen berücksichtigt werden:

- − Der WPS-Prozeß liefert über die WPS-Schnittstelle den Namen des Höhenmodells. Die Namen bzw. Pfade der Ausgabedateien für Slope und Aspect müssen automatisch gesetzt und verwaltet werden.
- − Der Berechnungsalgorithmus ergibt sich implizit aus dem WPS-Prozeß, da für jeden Algorithmus ein separater Prozeß modelliert wurde.
- − SAGA GIS erwartet als Eingaberaster eine Datei im *sgrd* (SAGA Grid) Format. In diesem Format speichert SAGA auch die Ergebnisse der Reliefparameterberechnung. Da als Ein- und Ausgabeformat des WPS-Prozesses GeoTIFF definiert wurde, muß vor und nach der Berechnung automatisch eine Konvertierung in das entsprechende Dateiformat erfolgen.

<span id="page-80-0"></span><sup>52</sup> Der Algorithmus wird ebenso über einen Index angesprochen. Die entsprechenden Werte können durch den Aufruf von saga\_cmd libta\_morphometry 0 ermittelt werden.

Aufgrund der genannten Punkte wurde ein separates Java-Modul erstellt, das die Anbindung von SAGA an den GeoServer unter Berücksichtigung der oben genannten Anforderungen realisiert. Das Modul besteht im Wesentlichen aus den Klassen *SagaAdapter* und *ModuleExecutor*.

Der *SagaAdapter* stellt eine Methode bereit, mit der die Berechnung von Seiten des WPS-Prozesses gestartet werden kann. Der Name des Höhenmodells und der Index des Algorithmus werden dabei als Parameter übergeben. Aus diesen Informationen wird die benötigte Parameterzeile für die "Slope, Aspect, *Curvature"* Funktion des "*Terrain Analysis – Morphometry"* Moduls erzeugt. Mit Hilfe des *ModulsExecutors*, der zuvor für die Ausführung genau dieser Funktion konfiguriert wurde, wird die Berechnung dann gestartet.

Der SagaAdapter arbeitet synchron, d.h. er gibt erst dann ein Ergebnis an den WPS-Prozeß zurück, wenn SAGA die Berechnung beendet und seinerseits ein Ergebnis an den *SagaAdapter* zurückgegeben hat. Der *SagaAdapter* ist auch für die korrekte Konvertierung der Ein- und Ausgabedateien verantwortlich und führt diese durch entsprechende zusätzliche Kommandos auf der SAGA CMD Schnittstelle durch. In [Abbildung 26](#page-100-0) im Anhang [C](#page-100-1) ist der komplette Ablauf einer Berechnung am Beispiel des WPS-Prozesses *Maximum Slope* in Form eines UML Sequenzdiagrammes dargestellt.

Die Klasse *ModuleExecutor* ist so gestaltet, das die Ausführung einer beliebigen Funktion eines beliebigen SAGA-Moduls verwendet werden kann. Durch Angabe einer entsprechenden Konfiguration können das benötigte Modul und die Funktion festgelegt werden. Die dazugehörigen Kommandos für die SAGA CMD Schnittstelle werden dann zur Laufzeit automatisch erzeugt. Zusammen mit der vom *SagaAdapter* konstruierten Parameterliste kann die Ausführung der SAGA Funktion auf Betriebssystemebene schließlich ausgeführt werden.

## 6 **Ergebnisse und Ausblick**

Nachdem sich Kapitel [4](#page-31-0) mit der Definition des WPS-Profils und Kapitel [5](#page-65-0) mit der Realisierung des Profils in einem WPS-Dienst beschäftigt haben, sollen in diesem Abschnitt die erzielten Ergebnisse zusammengefaßt und bewertet werden. Als Grundlage der Bewertung dienen neben der Zielsetzung und Hypothesen der Arbeit die aufgestellten Anforderungen an WPS-Profil und Dienst. Am Ende des Kapitels wird ein Ausblick auf mögliche Verbesserungen und Weiterentwicklungen gegeben.

## 6.1 **Zusammenfassung der Ergebnisse**

Nachdem in Kapitel [2](#page-15-0) und [3](#page-25-0) die Themen Geomorphometrie und Web Processing Service auf Basis von Literaturbeiträgen aufbereitet wurde, erfolgte in Kapitel [4](#page-31-0) die Definition des WPS-Profils. Dabei wurden zunächst in einer Analysephase die Anforderungen an Profil definiert und anschließend die Reliefparamater Hangneigung und Ausrichtung für die Umsetzung ausgewählt. Die ausführliche Recherche über verfügbare Softwareprodukte und Algorithmen zur Berechnung der gewählten Parameter ergab das Bild einer heterogenen Landschaft aus kommerziellen und frei verfügbaren Softwareprodukten für verschiedene Laufzeitumgebungen mit unterschiedlicher Unterstützung von Reliefparametern und Algorithmen.

In der anschließenden Definitionsphase wurden die ermittelten Algorithmen für die im Vorfeld ausgewählten Reliefparameter zusammengetragen und als WPS-Prozesse modelliert. Dabei wurde jeder Prozeß mit einer eindeutigen Identifikation (URN) versehen, um eine standardkonforme Definition eines WPS-Profils zu erhalten. Nachdem die einzelnen URNs in dem selbstdefinierten Namensraum *urn:terrainanalysis:wpsProfile:\** angeordnet wurden, erfolgte die formale Definition des Profils als XML Notation gemäß der WPS-Spezifikation.

Im Anschluß daran wurde ein WPS-Dienst entwickelt, der das definierte Profil realisiert und die webbasierte Berechnung von Reliefparametern ermöglicht.

Mit Hilfe von Open Source Werkzeugen konnte dabei eine Lösung gefunden werden, mit der die gestellten Anforderungen erfüllt und die Anwendungsfälle umgesetzt wurden.

Zunächst wurde dafür das Erweiterungsmodul *wps-terrainanalysis* für den *GeoServer* entwickelt, das auf Basis des WPS-Standards die benötigten Funktionen und Schnittstellen bereitstellt. Anschließend wurde das Schnittstellenmodul *saga-connector* entwickelt, das die Hangneigungsalgorithmen der frei verfügbaren GIS-Produkts *SAGA GIS* in den *GeoServer* integriert. Eine Übersicht der Algorithmen gibt [Tabelle 30.](#page-76-0)

<span id="page-83-0"></span>**Abbildung 22 - Mittels WPS berechnetes Hangneigungsraster (für Darstellung optimiert)**

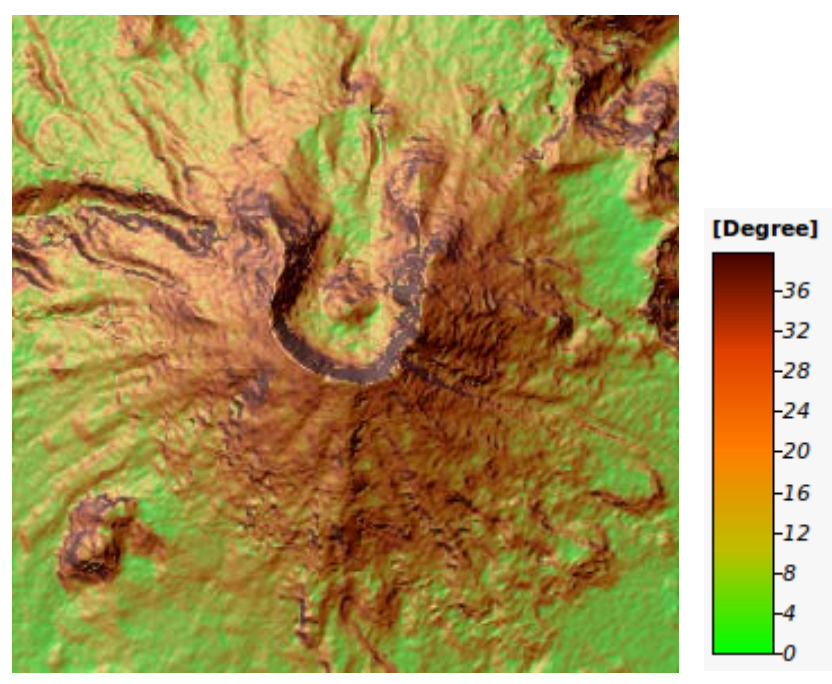

Somit konnten die in Abschnitt [5.1.1](#page-65-1) aufgestellten Anwendungsfälle in einer Testumgebung erfolgreich durchgeführt werden. Basierend auf einem Testdatensatz, der zuvor in den Datenbestand des *GeoServers* aufgenommen wurde, erfolgte zunächst die Berechnung der Hangneigung mit einem beliebigen Algorithmus über die WPS-Schnittstelle (Tabelle 27 - [Anwendungsfall 1\)](#page-65-2). Konfiguration und Ausführung des WPS-Prozesses wurde mit dem im *GeoServer* integrierten und in jeden Internetbrowser ausführbaren WPS-Client *WPS*  *Request Builder* durchgeführt. Das Berechnungsergebnis (Hangneigungsraster) wurde anschließend vom Server per HTTP Protokoll an den Client zurückgegeben, wo es als Datei abgespeichert werden konnte. [Abbildung 22](#page-83-0) zeigt hierfür exemplarisch ein Hangneigungsaster, das mit dem *Maximal Slope* Algorithmus über die WPS-Schnittstelle berechnet wurde. Für eine bessere Darstellung wurde das Ergebnis anschließend manuell durch Einfärbung und Überlagerung über ein Hillshading aufbereitet sowie eine Legende erstellt.

Im Rahmen des zweiten Anwendungsfalles [\(Tabelle 28\)](#page-66-0) wurde die Hangneigung mit jedem der 7 verfügbaren Algorithmen berechnet. Dazu wurde jeder dazugehörige WPS-Prozeß einzeln konfiguriert und gestartet. Die Ergebnisse wurden wiederum an den Client zurückgegeben und als Datei gespeichert. Auf eine Darstellung aller Ergebnisse wird an dieser Stelle verzichtet, da sie dem Ergebnis in [Abbildung 22](#page-83-0) sehr stark ähneln und Unterschiede nur in den statistischen Kenngrößen der Neigungswerte erkennbar, jedoch visuell kaum wahrnehmbar sind.

## 6.2 **Diskussion**

In diesem Abschnitt werden die erzielten Ergebnisse hinsichtlich der zu Beginn der Arbeit aufgestellten Hypothesen sowie den Anforderungen an WPS-Profil und Dienst diskutiert.

Zusammenfassend läßt sich sagen, daß die in Abschnitt [1.3](#page-11-0) aufgestellten Hypothesen durch die Ergebnisse der Arbeit bestätigt wurden. Die Existenz des breiten und heterogenen Spektrums von Softwareprodukten mit oftmals unterschiedlichen Berechnungsalgorithmen für Reliefparameter (These 1 und 2) belegt das Rechercheergebnis in Abschnitt [4.1.3.](#page-34-0) Die Umsetzung der Anwendungsfälle zeigte, daß durch den WPS-Standard die Verwendung geomorphometrischer Algorithmen vereinheitlicht und vereinfacht und durch ein Anwendungsprofil in einem WPS-Dienst realisiert werden kann (These 3 und 4). Durch die Verwendung des *GeoServers* kann zudem der WPS-Dienst leicht in vorhandene Geodateninfrastrukturen integriert werden, da der Zugriff auf Daten und Funktionen ausschließlich über OGC-Schnittstellen erfolgt (These 5).

Die Anforderungen an das WPS-Profil (Abschnitt [4.1.1\)](#page-31-1) konnten größtenteils erfüllt werden. Der plattformunabhängige und webbasierte Zugriff auf geomorphometrische Algorithmen (*WPS-Profil-1*) wurde durch den WPS-Dienst demonstriert. Die separate Modellierung der Algorithmen als WPS-Prozesse wurde gemäß der Anforderung (*WPS-Profil-2*) durchgeführt. Der URN-Namensraum wurde dabei so strukturiert, daß zu einem Reliefparameter mehrere Prozesse modelliert werden können. Dies hat den Vorteil, daß verschiedene Algorithmen zur Berechnung verwendet werden können und das Profil leicht erweitert werden kann (*WPS-Profil-5*). Nachteilig kann sich diese Variante bei der Etablierung vollautomatischer Prozeßketten auswirken. Da es mehrere Möglichkeiten gibt, die Operation auszuführen, muß eine zusätzliche Semantik eingeführt werden, die z.B. bei der Suche nach einem Hangneigungsprozessor automatisch einen Algorithmus auswählt. Bisherige Ansätze wie z.B. in (Göbel and Zipf, 2008) oder (Lanig and Zipf, 2010b) modellieren immer nur einen Prozeß pro Funktion.

Eine Literaturreferenz für den verwendeten Algorithmus eines WPS-Prozesses (*WPS-Profil-3*) wurde in der kurzen, textuellen Prozeßbeschreibung (Abstract) des *DescribeProcess* Kommandos untergebracht. Da sich diese Form aber schlecht maschinell auswerten läßt, wäre hier eine Erweiterung des WPS-Standards um entsprechende optionale Felder in der Prozeßbeschreibung sinnvoll. Die Angabe oder das Referenzieren von mehrsprachigen Prozeßbeschreibungen (*WPS-Profil-4*) wird leider vom WPS-Standard nicht unterstützt. Bereits (Nash, 2008) hat auf dieses Mißstand hingewiesen und eine entsprechende Erweiterung des Standards vorgeschlagen. Die Anforderungen *WPS-Profil-6* (Reliefparameter Hangneigung und Ausrichtung) und *WPS-Profil-7* (nur rasterbasierte Höhenmodelle, keine TINs) konnten ohne Einschränkungen durch den WPS-Dienst realisiert werden.

Allerdings war es nicht möglich, das vorab definierte WPS-Profil in vollem Umfang umzusetzen (*WPS-Dienst-1*). Bei der formalen Definition des Profils ergaben sich aufgrund der Verwendung des *GeoServers* Einschränkungen. Die wichtigsten Eigenschaften eines WPS-Prozesses wie Name, Beschreibung und Ein/Ausgabeparameter konnten mit *GeoServer* und dem *wps-terrainanalysis* Modul vollständig modelliert werden. Da aber weder der *GeoServer* noch die intern verwendete *GeoTools* Bibliothek das URN-Feld in der Prozeßbeschreibung unterstützen, mußten die Prozesse des WPS-Dienstes ohne URN-Identifikation implementiert werden. Ohne eine entsprechende Erweiterung des *GeoServers* bzw. der *GeoTools* kann mit diesen Werkzeugen kein standardkonformes WPS-Profil erzeugt werden.

Als Client (*WPS-Dienst-2*) wurde der im *GeoServer* integrierte *WPS Request Builder* verwendet, der alle Möglichkeiten bietet, einen WPS Prozeß auszuwählen und zu starten. Allerdings muß dabei jeder Prozeß einzeln selektiert, konfiguriert und gestartet werden. Ein WPS-Client der mehrere Prozesse zugleich behandeln kann (siehe Tabelle 28 - [Anwendungsfall 2\)](#page-66-0) ist Gegenstand einer Weiterentwicklung des WPS-Dienstes. Die Anforderungen *WPS-Dienst-3* (rasterbasierte Höhenmodelle) und *WPS-Dienst-4* (Dateiformat GeoTIFF) konnten ohne Einschränkungen umgesetzt werden.

Abschließend kann gesagt werden, daß die Ziele dieser Arbeit erfüllt und ein geomorphometrisches Anwendungsprofil erfolgreich entwickelt und umgesetzt werden konnte. Allerdings wurden dabei nicht alle gestellten Anforderungen erfüllt. Auf Seiten der WPS-Spezifikation wirkte sich die fehlende Unterstützung für mehrsprachige Prozeßbeschreibungen negativ auf die Umsetzung aus. Beim verwendeten WPS-Server konnten die URN-Adressen der WPS-Prozesse nicht implementiert werden, da hierfür keine entsprechenden Annotationen vorhanden sind. Dennoch konnte ein lauffähiger und funktionstüchtiger WPS-Dienst realisiert werden, der die webgestützte Ableitung von Reliefparametern aus einem digitalen Höhenmodell ermöglicht.

## 6.3 **Ausblick**

Wie bereits im letzten Abschnitt angedeutet, lassen sich das entwickelte WPS-Profil und der WPS-Dienst an einigen Stellen verbessern. Die Erweiterung des *GeoServers* um die Unterstützung der URN-Identifikatoren oder ein verbesserter d.h. benutzerfreundlicher WPS-Client sind da an erster Stelle zu nennen. Des weiteren könnte das Profil um viele weitere Reliefparameter und Algorithmen erweitert werden, um den Fachbereich der Geomorphometrie noch besser zu repräsentieren. Die Unterstützung von TIN-basierten Höhenmodellen als Eingabedaten oder weitere Dateiformate für die Berechnungsergebnisse würde Attraktivität des WPS-Dienstes zudem erhöhen.

Die WPS-Spezifikation wird derzeit von der entsprechenden Arbeitsgruppe des OGC überarbeitet und soll Ende 2013 in der Version 2.0 veröffentlicht werden. Über den genauen Inhalt der neuen Version sind beim OGC keine Informationen zu finden. Sollten aber Verbesserungsvorschläge wie in (Kiehle and Foerster, 2010) oder (Nash, 2008) realisiert werden, würde auch das in dieser Arbeit entwickelte WPS-Profil profitieren. Dies beträfe zum einen die formale Definition des Profils, bei der z.B. Ableitungshierarchien in der Definition der Ein- und Ausgabedaten sich wiederholende Abschnitte vermeiden und somit den Umfang des Profils reduzieren würden. Auch die bereits mehrfach angesprochene Mehrsprachigkeit der Profibeschreibung wird u.U. in der Version 2.0 besser unterstützt.

Ein weiterer verbesserungswürdiger Aspekt ist die Integration von WPS-Profilen in Geodateninfrastrukturen. Beispielsweise fehlt bislang ein einheitliches Verfahren zur Veröffentlichung von Profilen, so daß sie von anderen Services implementiert oder verwendet werden können. Folgende Aspekte sollte solche ein Verfahren berücksichtigen und definieren:

- − In welcher Form ist die textuelle Prozeßbeschreibung (Pflichtteil eines WPS-Profils) bereitzustellen?
- − Muß zu jedem Profil ein Beispiel implementiert und veröffentlicht werden?
- − Wie kann die Qualität eines WPS-Profils bewertet und sichergestellt werden?
- − Die Modellierung von URN-Identifikationen für WPS-Prozesse macht nur dann Sinn, wenn der URN-Namensraum in einem öffentlichen Register verwaltet wird, über das Clients WPS-Prozesse für bestimmte GIS-Operationen finden können. Die OGC CSW Spezifikation[53](#page-88-0) bietet hierfür bereits einen guten Ansatz.
- − Durch welche Semantik können Prozesse und Dienste beschrieben werden, so daß eine automatische Interoperabilität erreicht werden kann?

Wenn hinreichende Antworten auf diese Fragen gefunden wurden, kann die Bedeutung der WPS Spezifikation in allgemeinen und die der WPS-Profile im einzelnen weiter zunehmen und zu einem wichtigen Baustein innerhalb eines *Geoprocessing Web* (Zhao et al., 2012) werden.

<span id="page-88-0"></span><sup>53</sup> OGC Catalog Service Spezifikation: http://www.opengeospatial.org/standards/cat

## **Literaturverzeichnis**

52north, 2012. ILWIS Community [WWW Document]. URL http://52north.org/communities/ilwis (accessed 11.18.12).

Abrams, Hook, Ramachandran, 2002. ASTER User Handbook.

- Bauer, Rohdenburg, Bork, 1985. Ein Digitales Reliefmodell als Vorraussetzung fuer ein deterministisches Modell der Wasser- und Stoff-Fluesse, Landschaftsgenese und Landschaftsoekologie, H.10, Parameteraufbereitung fuer deterministische Gebiets-Wassermodelle, Grundlagenarbeiten zu Analyse von Agrar-Oekosystemen.
- Boehner, J., Koethe, R., Conrad, O., Gross, J., Ringeler, A., Selige, T., 2002. Soil Regionalisation by Means of Terrain Analysis and Process Parameterisation, in: Micheli, E., Nachtergaele, F., Montanarella, L. (Eds.), Soil Classification 2001. European Soil Bureau, Research Report No. 7. Luxembourg, pp. 213–222.
- Böhner, Antonic, 2009. Land-Surface Parameters Specific to Topo-Climatology, in: Geomorphometry: Concepts, Software, Applications, Developments in Soil Science. Elsevier, Amsterdam, pp. 195–226.
- Burrough, P.A., Mcdonell, R.A., 1998. Principles of Geographical Information Systems. Oxford University Press, New York, USA.
- Chenrai, 2012. DEM Application for Geological Structure Interpretation: A Case Study at the Koh Samui Area, Gulf of Thailand. World Applied Sciences Journal 17, 1516– 1520.
- Costa-Cabral, Burges, 1996. Digital elevation model networks (DEMON): a model of flow over hillslopes for computation of contributing and dispersal areas. Water Resources Research 30, 1681–92.

Deutsches Zentrum für Luft- und Raumfahrt (DLR), 2009. TanDEM-X.

- Eder, Zipf, 2010. Zur Integration von Windsimulationsmodellen in 3DGeodateninfrastrukturen mittels Web Processing Services (WPS). Presented at the AGIT 2010. Symposium für Angewandte Geoinformatik, Salzburg, Österreich.
- Ehlschlaeger, C., 1989. Using the AT Search Algorithm to Develop Hydrologic Models from Digital Elevation Data, in: Proceedings of International Geographic Information Systems (IGIS) Symposium '89. Baltimore, MD, USA, pp. 275–281.
- ESRI, 2012a. ArcGIS Mapping and Spatial Analysis for Understanding Our World [WWW Document]. URL http://www.esri.com/software/arcgis (accessed 11.18.12).
- ESRI, 2012b. ArcGIS 10 Online Help [WWW Document]. URL http://help.arcgis.com/en/arcgisdesktop/10.0/help/ (accessed 11.26.12).
- Evans, Minár, 2011. A classification of geomorphometric variables, in: Geomorphometry 2011. Redlands, CA, pp. 105–108.
- Fairfield, Leymarie, 1991. Drainage networks from grid digital elevation models. Water Resources Research 27, 709–717.
- Franklin, W.R., Ray, C.K., 1994. Higher isn't necessarily better: visibility algorithms and experiments., in: Waugh, T.C., Healey, R.G. (Eds.), Advances in GIS Research: Sixth International Symposium on Spatial Data Handling. Taylor & Francis, Edinburgh, pp. 751–770.
- Freeman, G.T., 1991. Calculating catchment area with divergent flow based on a regular grid. Computers and Geosciences 17, 413–422.
- GDAL, 2009. GDAL Geospatial Data Abstraction Library [WWW Document]. URL http://www.gdal.org/ (accessed 11.12.12).
- Göbel, Zipf, 2008. How to Define 3D Geoprocessing Operations for the OGC Web Processing Service (WPS)? Towards a Classification of 3D Operations. Presented at the International Conference on Computational Science and Its Applications, ICCSA '08, pp. 708–723.
- GRASS, 2012. GRASS GIS Homepage [WWW Document]. URL http://grass.osgeo.org/index.php (accessed 11.12.12).
- GRASS Development Team, 2012. GRASS GIS 6.4.3 Reference Manual [WWW Document]. URL http://grass.osgeo.org/grass64/manuals/html64\_user/index.html (accessed 11.12.12).
- Graves, D., 2011. The use of predictive modelling to target Neolithic settlement and occupation activity in mainland Scotland. Journal of Archaeological Science 38, 633–656.
- Grohmann, C.H., 2006. r.roughness a new tool for morphometric analysis in GRASS. GRASS/OSGeo-News 6, 17–19.
- Guth, P., 2009. Geomorphometry in MicroDEM, in: Geomorphometry: Concepts, Software, Applications, Developments in Soil Science. Elsevier, Amsterdam, pp. 351–366.
- Guth, P.L., 1995. Slope and aspect calculations on gridded digital elevation models: Examples from a geomorphometric toolbox for personal computers. Zeitschrift fur Geomorphologie N.F. 101, 31–52.
- Guth, P.L., 2012. MircoDEM Help File.
- gvSIG, 2012. gvSIG Portal [WWW Document]. URL http://www.gvsig.org/web/ (accessed 11.18.12).
- Haralick, R.M., 1983. Pattern recognition and classification, in: Manual of Remote Sensing. American Society of Photogrammetry.
- Haverkort, Toma, Zhuang, 2007. Computing Visibility on Terrains in External Memory, in: Proceedings of the 9th Workshop on Algorithm Engineering and Experiments. New Orleans, USA.
- Heerdegen, Beran, 1982. Quantifying Source Areas Through Land Surface Curvature and Shape. Journal of Hydrology 57, 359–373.
- Hengl, Reuter (Eds.), 2009. Geomorphometry Concepts, Software, Applications, Developments in Soil Science. Elsevier, Amsterdam, The Netherlands.
- Hofierka, Suri, 2002. The solar radiation model for Open source GIS: implementation and applications, in: Proceedings of the Open Source GIS - GRASS Users Conference 2002. Trento, Italy.
- Holmgren, P., 1994. Multiple flow direction algorithms for runoff modelling in grid based elevation models: An empirical evaluation. Hydrological Processes 8, 83– 95.
- Horn, B.K.P., 1981. Hill Shading and the Reflectance Map. Proceedings of the IEEE 69, 14–47.
- Jaroslaw, Hildebrandt-Radke, 2009. Using multivariate statistics and fuzzy logic system to analyse settlement preferences in lowland areas of the temperate zone: an example from the Polish Lowlands. Journal of Archaeological Science 36, 2096– 2107.
- Jesus, J. de, Dubois, G., Hiemstra, P., 2008. Web-based geostatistics using WPS, in: Proceedings of the GI-Days 2008. Presented at the GI-Days 2008, Münster, Deutschland.
- Kanevski, Pozdnoukhov, 2012. Kernel-Based Mapping of Orographic Rainfall Enhancement in the Swiss Alps as Detected by Weather Radar. IEEE Transactions on Geoscience and Remote Sensing 50, 2954 – 2967.
- Kiehle, Foerster (Eds.), 2010. OWS-7 Web Processing Service Profiling Engineering Report.
- LandSerf, 2012. LandSerf [WWW Document]. URL http://www.soi.city.ac.uk/~jwo/landserf/ (accessed 11.18.12).
- Lanig, Klärle, Zipf, 2009. Offenes, nachhaltiges Landmanagement mittels standardisierte Web Processing Services. Presented at the AGIT 2009, Salzburg, Österreich.
- Lanig, S., Zipf, A., 2010a. Proposal for a Web Processing Services (WPS) Application Profile for 3D Processing Analysis. 2010 Second International Conference on Advanced Geographic Information Systems, Applications, and Services.
- Lanig, Walenciak, Zipf, 2011. Interoperable Processing of Sensor Data in SDIs A Use Case for Wind Power Analysis. Presented at the ISW Workshop - Integrating Sensor Web and Web-based Geoprocessing. Workshop at AGILE 2011 - the 14th AGILE International Conference on Geographic Information Science, Utrecht, Niederlande.
- Lea, N.L., 1992. An aspect driven kinematic routing algorithm, in: Parsons, A.J., Abrahams, A.D. (Eds.), Overland Flow: Hydraulics and Erosion Mechanics. London, pp. 147–175.
- Lendholt, 2011. Spezifikation WPS-Anwendungsprofilgruppe für Geocodes. Presented at the AGIT 2011, Salzburg, Österreich.
- Lindsay, J.B., 2003. A physically based model for calculating contributing area on hillslopes and along valley bottoms. Water Resources Research 39, 1332.
- Lindsay, J.B., 2009. Geomorphometry in TAS GIS, in: Geomorphometry: Concepts, Software, Applications, Developments in Soil Science. Elsevier, Amsterdam, pp. 367–386.
- Lindsay, J.B., 2011. TAS GIS Homepage [WWW Document]. URL http://www.uoguelph.ca/~hydrogeo/TAS/index.html (accessed 11.25.12).
- Lindsay, J.B., 2012. Whitebox Geospatial Analysis Tools Homepage [WWW Document]. URL http://www.uoguelph.ca/~hydrogeo/Whitebox/index.html (accessed 11.25.12).
- MicroDEM, 2012. MicroDEM [WWW Document]. URL http://www.usna.edu/Users/oceano/pguth/website/microdem/microdem.ht m (accessed 11.18.12).
- Mitasova, Hofierka, 1993. Interpolation by Regularized Spline with Tension. II. Application to Terrain Modeling and Surface Geometry Analysis, Mathematical Geology 25, 657–667.
- Möller, M., Koschitzki, T., Volk, M., 2011. Landform classification: a brief introduction.
- Moore, I.D., Grayson, R.B., Landson, A.R., 1991. Digital Terrain Modelling: A Review of Hydrological, Geomorphological, and Biological Applications Hydrological Processes, 3–30.
- Moore, I.D., Turner, A.K., Wilson, J.P., Jenson, S.K., Band, L.E., 1993. GIS and land-surfacesubsurface process modeling, in: Environmental Modeling with GIS. Oxford University Press, New York, pp. 196–230.
- Nash, 2008. WPS Application Profiles for Generic and Specialised Processes, in: Proceedings of the 6th Geographic Information Days. Presented at the GI-Days 2008, Münster, Deutschland.
- O'Callaghan, Mark, 1984. The extraction of drainage networks from digital elevation data. Computer Vision, Graphics and Image Processing 28, 323–344.
- O'Neill, M.P., Mark, D.M., 1987. On the frequency distribution of land slope. Earth Surface Processes and Landforms 12, 127–136.
- Olaya, V., 2009. Basic land-surface parameters, in: Geomorphometry: Concepts, Software, Applications, Developments in Soil Science. Elsevier, Amsterdam, pp. 141–169.
- Olaya, V., 2012. SEXTANTE 1.11.0 Help.
- OSGeo, 2012. Open Source Geospatial Foundation Homepage [WWW Document]. URL http://www.osgeo.org/ (accessed 11.12.12).
- PIHM, 2012. Penn State Integrated Hydrologic Modeling System [WWW Document]. URL http://www.pihm.psu.edu/pihmgis\_home.html (accessed 11.12.12).
- PostGIS, 2012. PostGIS [WWW Document]. URL http://postgis.refractions.net/ (accessed 11.18.12).
- Prodanovic, Stanic, Milivojevic, Simic, Arsic, 2009. DEM-Based GIS Algorithms for Automatic Creation of Hydrological Models Data. Journal of the Serbian Society for Computational Mechanics 3, 64–85.
- PyQGIS, 2012. Quantum GIS Plugins [WWW Document]. URL http://pyqgis.org/ (accessed 11.12.12).
- QGIS, 2012. Quantum GIS Project [WWW Document]. URL http://www.qgis.org/ (accessed 11.18.12).
- Qin, Zhigang Su, XiaoGuang Lu, Renbiao Wu, 2011. Ground clutter censoring for airborne weather radar employing DEM. Presented at the IEEE CIE International Conference on Radar (Radar), Chengdu, China, pp. 1879 – 1882.
- Quantum GIS Development Team, 2012. Quantum GIS 1.8.0 User Guide [WWW Document]. URL http://docs.qgis.org/html/en/user\_manual/ (accessed 11.12.12).
- Quinn, P.F., Beven, K.J., Chevallier, P., Planchon, O., 1991. The prediction of hillslope flow paths for distributed hydrological modelling using digital terrain models. Hydrological Processes 5, 59–79.
- R, 2012. The R Project for Statistical Computing [WWW Document]. URL http://www.rproject.org/ (accessed 11.18.12).
- Rivix, 2012. RiverTools [WWW Document]. URL http://rivix.com/ (accessed 11.18.12).
- Rodríguez, Suárez, 2010. Comparison Of Mathematical Algorithms For Determining The Slope Angle In GIS Environment. Aqua-LAC 2, 78–82.
- SAGA, 2012. SAGA System for Automated Geoscientific Analysis [WWW Document]. URL http://www.saga-gis.org/en/index.html (accessed 11.18.12).
- SAGA, 2013. SAGA GIS Wiki [WWW Document]. SAGA Wiki. URL http://sourceforge.net/apps/trac/saga-gis/wiki
- Schmidt, Dikau, R., 1999. Extracting geomorphometric attributes and objects from digital elevation models — semantics, methods, future needs, in: GIS for Earth

Surface Systems — Analysis and Modelling of the Natural Environment. Schweizbart'sche Verlagsbuchhandlung, pp. 153–173.

- Schut, 2007. OpenGIS® Web Processing Service.
- Seibert, J., McGlynn, B., 2007. A new triangular multiple flow direction algorithm for computing upslope areas from gridded digital elevation models. Water Ressources Research 43.
- SEXTANTE, 2012. SEXTANTE Spatial Data Analysis Library Homepage [WWW Document]. URL http://www.sextantegis.com/ (accessed 11.12.12).
- Stollberg, Zipf, 2008. Geoprocessing Services for Spatial Decision Support in the Domain of Housing Market Analyses. Presented at the AGILE 2008, Girona, Spanien.
- Tarboton, D.G., 1997. A new method for the determination of flow directions and upslope areas in grid digital elevation models. Water Ressources Research 33, 309–319.
- Tarboton, Shankar, 1997. The identification and mapping of flow networks from digital elevation data.
- Terraflow, 1999. Computations on Massive Grids The TerraFlow Project [WWW Document]. URL http://www.cs.duke.edu/geo\*/terraflow/ (accessed 11.12.12).
- Tom G. Farr, Paul A. Rosen, Edward Caro, Robert Crippen, Riley Duren, Scott Hensley, Michael Kobrick, Mimi Paller, Ernesto Rodriguez, Ladislav Roth, David Seal, Scott Shaffer, Joanne Shimada, Marian Werner, Michael Oskin, Douglas Burbank, Douglas Alsdorf, 2007. The Shuttle Radar Topography Mission. Reviews of Geophysics 45, RG2004.
- Travis, Elsner, Iverson, Johnson, 1975. VIEWIT computation of seen areas, slope, aspect for land use planning ( No. PSW 11/1975), US Dept. of Agricultural Forest Service Technical report. Pacific Southwest Forest and Range Experimental Station, Berkley, California. USA.
- U.S. Geological Survey (USGS), 1999. GTOPO30 Documentation [WWW Document]. URL http://webgis.wr.usgs.gov/globalgis/gtopo30/gtopo30.htm
- uDig, 2012. uDig User-friendly Desktop Internet GIS [WWW Document]. URL http://udig.refractions.net/ (accessed 11.18.12).
- Walenciak, Stollberg, Neubauer, Zipf, 2009. Extending Spatial Data Infrastructures 3D by Geoprocessing Functionality. Presented at the 2009 International Conference on Advanced Geographic Information Systems & Web Services (GEOWS 2009), IEEE, Cancun, Mexico, pp. 40–44.
- Walenciak, Zipf, 2010. Designing a Web Processing Service Application Profile for Spatial Analysis in Business Marketing. Presented at the 13th AGILE International Conference on Geographic Information Science 2010, Guimarães, Portugal.
- Walker, Willgoose, 1999. On the effect of digital elevation model accuracy on hydrology and geomorphology. WATER RESOURCES RESEARCH 35, 2259–2268.
- Whiteside, A. (Ed.), 2005. URNs of definitions in ogc namespace.
- Wilson, O'Connell, Brown, Guinan, Grehan, 2007. Multiscale Terrain Analysis of Multibeam Bathymetry Data for Habitat Mapping on the Continental Slope. Marine Geodesy 30, 3–35.
- Wood, J.D., 1996. The Geomorphological Characterisation of Digital Elevation Models. University of Leicester, UK.
- Wood, J.D., 2009. Overview of Software Packages Used in Geomorphometry, in: Geomorphometry: Concepts, Software, Applications, Developments in Soil Science. Elsevier, Amsterdam, pp. 257–267.
- Zevenbergen, Thorne, 1987. Quantitative Analysis Of Land Surface Topography. Earth Surface Processes and Landforms 12, 47–56.
- Zhao, P., Foerster, T., Yue, P., 2012. The Geoprocessing Web. Computers & Geosciences 47, 3–12.
- Zhou, Q., Lees, B., Tang, G., 2008. Advances in Digital Terrain Analysis, 2008th ed. Springer.

## **Anhang**

## **A. WPS-Profil**

```
<?xml version="1.0" encoding="UTF-8"?>
<wps:ProcessDescriptions xmlns:wps=http://www.opengis.net/wps/1.0.0
      xmlns:ows=http://www.opengis.net/ows/1.1
      xmlns:xlink=http://www.w3.org/1999/xlink
      xmlns:xsi=http://www.w3.org/2001/XMLSchema-instance
      xsi:schemaLocation=http://www.opengis.net/wps/1.0.0 
      ../wpsDescribeProcess_response.xsd
      service="WPS" version="1.0.0" xml:lang="en-CA">
<ProcessDescription wps:processVersion="1">
      <ows:Identifier>Slope_ZevenbergenThorne</ows:Identifier>
      <ows:Title>
             Slope calculated by the Zevenbergen and Thorne algorithm
      </ows:Title>
      <ows:Abstract>
             Zevenbergen, Thorne, 1987. Quantitative Analysis Of Land Surface 
             Topography. Earth Surface Processes and Landforms 12, 47–56.
      </ows:Abstract>
      <wps:Profile>
             urn:terrainanalysis:wpsProfile:raster:local:Slope:ZevenbergenThorne
      </wps:Profile>
      <DataInputs>
             <Input minOccurs="1" maxOccurs="1">
                    <ows:Identifier>DEM</ows:Identifier>
                    <ows:Title>DEM</ows:Title>
                    <ows:Abstract>
                          Name of the input elevation raster map that represents the 
                          digital elevation model to be analysed.
                    </ows:Abstract>
                    <ComplexData>
                          <!-- Depends on requirements and implementation 
                          restrictions. Will be defined in implemenation phase.-->
                    </ComplexData>
             </Input>
             <Input minOccurs="0" maxOccurs="1">
                    <ows:Identifier>slope_unit</ows:Identifier>
                    <ows:Title>Slope Unit</ows:Title>
                    <ows:Abstract>
                          Unit of slope values (degree or percent) in slope raster 
                          map.
                    </ows:Abstract>
                    <LiteralData>
                          <ows:DataType ows:reference=
                           "http://www.w3.org/TR/xmlschema-2/#string">
                                 string
                          </ows:DataType>
                          <ows:AllowedValues>
                                 <ows:Value>degree</ows:Value>
                                 <ows:Value>percent</ows:Value>
                          </ows:AllowedValues>
                          <DefaultValue>degree</DefaultValue>
                    </LiteralData>
             </Input>
             <Input minOccurs="0" maxOccurs="1">
                    <ows:Identifier>zfactor</ows:Identifier>
                    <ows:Title>zFactor</ows:Title>
                    <ows:Abstract>
                          Multiplicative factor to convert elevation units to meters.
                    </ows:Abstract>
```

```
<LiteralData>
                          <ows:DataType ows:reference=
                           "http://www.w3.org/TR/xmlschema-2/#decimal">
                                 decimal
                          </ows:DataType>
                          <DefaultValue>1.0</DefaultValue>
                    </LiteralData>
             </Input>
             <Input minOccurs="0" maxOccurs="1">
                    <ows:Identifier>egdes</ows:Identifier>
                    <ows:Title>Calculate Edges</ows:Title>
                    <ows:Abstract>
                          Flag whether to do the slope calulation at raster edges and 
                          near nodata values.
                    </ows:Abstract>
                    <LiteralData>
                          <ows:DataType ows:reference=
                           "http://www.w3.org/TR/xmlschema-2/#boolean">
                                 boolean
                          </ows:DataType>
                          <DefaultValue>false</DefaultValue>
                    </LiteralData>
             </Input>
             <Input minOccurs="0" maxOccurs="1">
                    <ows:Identifier>format</ows:Identifier>
                    <ows:Title>Output Format</ows:Title>
                    <ows:Abstract>
                          Select the output format of the slope raster map.
                    </ows:Abstract>
                    <LiteralData>
                          <ows:DataType ows:reference=
                           "http://www.w3.org/TR/xmlschema-2/#string">
                                 string
                          </ows:DataType>
                          <ows:AllowedValues>
                                 <ows:Value>GeoTIFF</ows:Value>
                                 <!-- More values may be added in implemenation phase 
                                 depending on requirements and implementation 
                                 restrictions. -->
                          </ows:AllowedValues>
                          <DefaultValue>GeoTIFF</DefaultValue>
                    </LiteralData>
             </Input>
      </DataInputs>
      <ProcessOutputs>
             <Output>
                    <ows:Identifier>SlopeMap</ows:Identifier>
                    <ows:Title>SlopeMap</ows:Title>
                    <ows:Abstract>
                          Raster map representing the slope values derived from the 
                          input evelation raster map.
                    </ows:Abstract>
                    <ComplexOutput>
                          <!-- Depends on requirements and implementation 
                          restrictions. Will be defined in implemenation phase.-->
                    </ComplexOutput>
             </Output>
      </ProcessOutputs>
</ProcessDescription>
</wps:ProcessDescriptions>
```
## **B. WPS-TerrainAnalysis Plugin**

**Abbildung 23 – Abhängigkeitsdiagramm der Komponente wps-terrainanalysis**

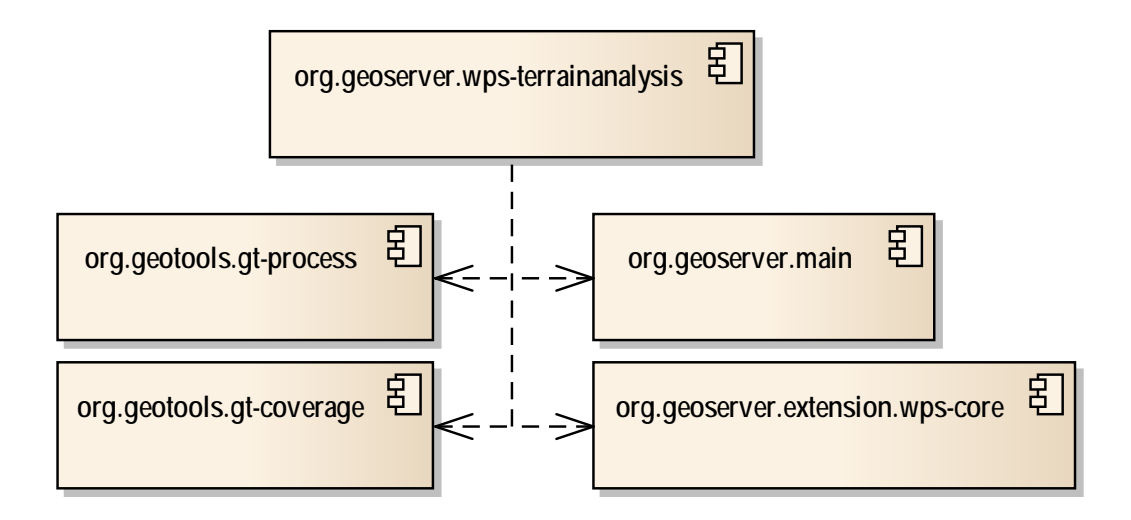

**Abbildung 24 - Paketstruktur der WPS-Prozesse**

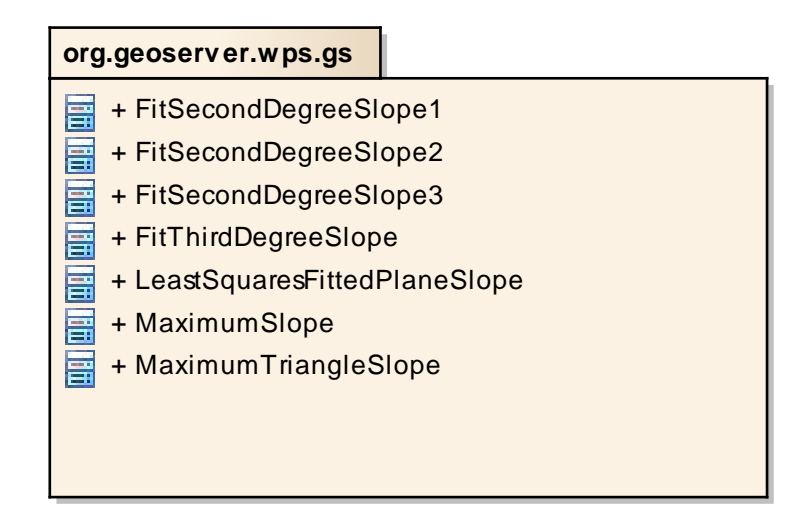

#### <span id="page-99-0"></span>**Abbildung 25 - Ableitungshierarchie der WPS-Prozesse**

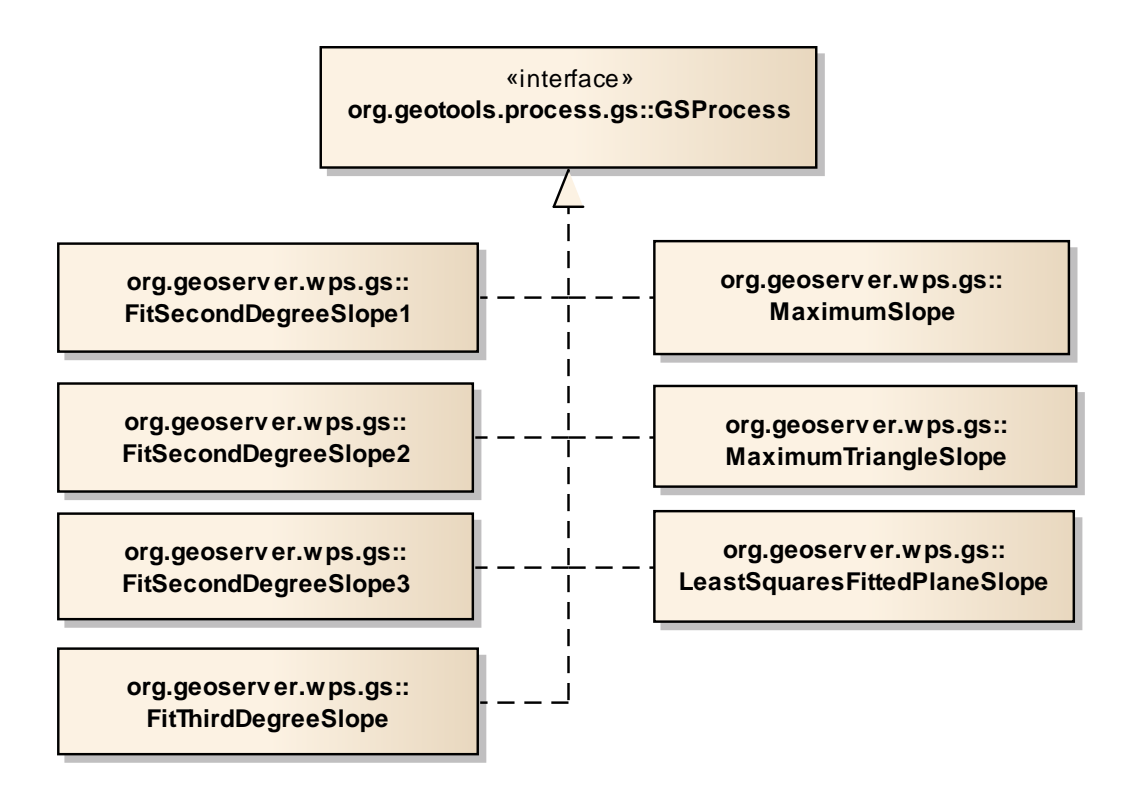

# <span id="page-100-1"></span>**C. Ablauf einer Hangneigungsberechnung**

<span id="page-100-0"></span>**Abbildung 26 – Ablauf der Hangneigungsberechnung mittels WPS**

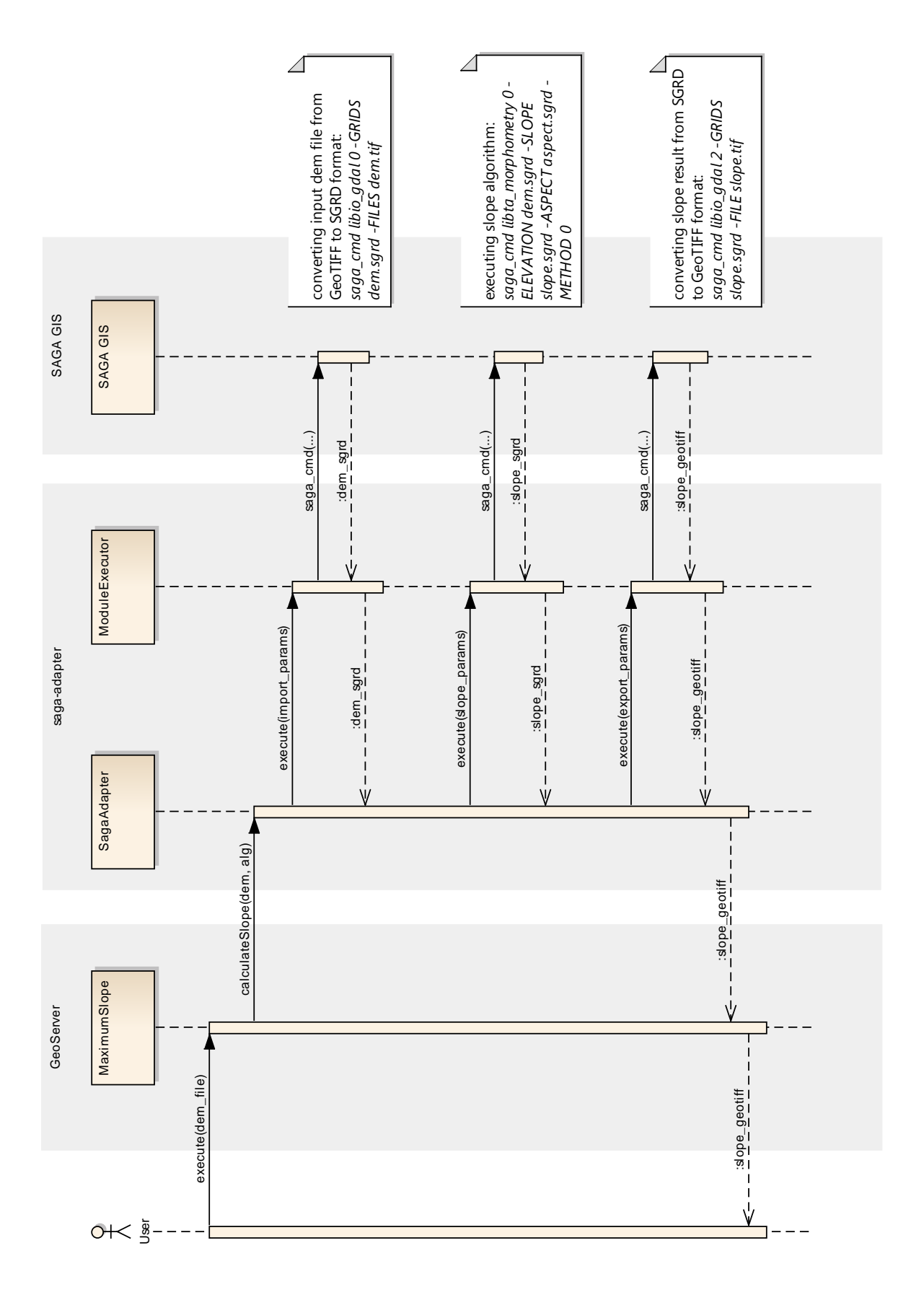